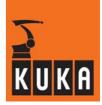

SOFTWARE

KR C2 / KR C3

**Expert Programming** 

KUKA System Software (KSS) Release 5.2

Issued: 12 Apr 2006 Version: 01

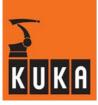

© Copyright 2005

### KUKA Roboter GmbH Zugspitzstrasse 140 D-86165 Augsburg

This documentation or excerpts therefrom may not be reproduced or disclosed to third parties without the express permission of the publishers. Other functions not described in this documentation may be operable in the controller. The user has no claim to these functions, however, in the case of a replacement or service work.

We have checked the content of this documentation for conformity with the hardware and software described. Nevertheless, discrepancies cannot be precluded, for which reason we are not able to guarantee total conformity. The information in this documentation is checked on a regular basis, however, and necessary corrections will be incorporated in subsequent editions. Subject to technical alterations without an effect on the function.

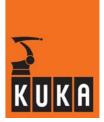

# Contents

| 1                                                                                                  | General information on KRL programs                                                                                                    |
|----------------------------------------------------------------------------------------------------|----------------------------------------------------------------------------------------------------|
| 1.1<br>1.1.1<br>1.1.2<br>1.1.3                                                                     | Structure and creation of programs       7         Program interface       7         File concept       8         File structure       8                                                                                                    |
| 1.2<br>1.2.1<br>1.2.2                                                                              | Creating and editing programs       10         Creating a new program       10         Editing, compiling and linking a program       11                                                                                                    |
| 1.3<br>1.3.1<br>1.3.2<br>1.3.2.1<br>1.3.2.2<br>1.3.2.3<br>1.3.2.4<br>1.3.2.5<br>1.3.2.6<br>1.3.2.7 | Altering programs       13         Program correction       13         Editor       13         Block functions       13         Copy (CTRL-C)       14         Paste (CTRL-V)       14         Cut (CTRL-X)       14         Delete       14         Find       14         Replace       15 |
| 1.4<br>1.4.1<br>1.4.1.1                                                                            | Hiding program sections       17         FOLD       17         Example program       18                                                                                                    |
| 1.5<br>1.5.1<br>1.5.2                                                                              | Program run mode20Selecting the program run mode20Changing program run mode21                                                                                                    |
| 1.6                                                                                                | Error treatment                                                                                                    |
| 1.7                                                                                                | Comments                                                                                                    |
| 2                                                                                                  | Variables and declarations 27                                                                                                    |
| 2.1                                                                                                | Variables and names                                                                                                    |
| 2.2<br>2.2.1<br>2.2.2<br>2.2.3<br>2.2.4<br>2.2.5<br>2.2.6                                          | Data objects29Declaration and initialization of data objects29Simple data types30Arrays30Character strings36Structures36Enumeration types39                                                                                                    |
| 2.3<br>2.3.1<br>2.3.1.1<br>2.3.1.2<br>2.3.1.3<br>2.3.1.4<br>2.3.1.5<br>2.3.1.6                     | Data manipulation40Operators40Operators40Arithmetic operators40Geometric operator40Relational operators40Logic operators40Bit operators40Priority of operators50                                                                                                    |

# Expert Programming

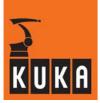

| 2.3.2                                                              | Standard functions                                                                                                    |
|--------------------------------------------------------------------|----------------------------------------------------------------------------------------------------|
| 2.4                                                                | System variables and system files                                                                                                    |
| 2.5<br>2.5.1<br>2.5.2<br>2.5.3<br>2.5.4<br>2.5.5<br>2.5.6<br>2.5.7 | Manipulating a string variable<br>String variable length in the declaration<br>String variable length after initialization<br>Deleting the contents of a string variable<br>Extending a string variable<br>Searching a string variable<br>Comparing the contents of string variables<br>Copying a string variable |
| 3                                                                  | Motion programming                                                                                                    |
| 3.1                                                                | Application of the various coordinate systems                                                                                                    |
| 3.2<br>3.2.1<br>3.2.2<br>3.2.3<br>3.2.3.1                          | Point-to-point motions (PTP)                                                                                                    |
| 3.3<br>3.3.1<br>3.3.2<br>3.3.3<br>3.3.4                            | CP motions (CP = Continuous Path)<br>Velocity and acceleration<br>Orientation control<br>Linear motions<br>Circular motions                                                                                                    |
| 3.4                                                                | Computer advance run                                                                                                    |
| 3.5<br>3.5.1<br>3.5.2<br>3.5.3<br>3.5.4<br>3.5.5<br>3.6            | Motions with approximate positioning         PTP-PTP approximate positioning         LIN-LIN approximate positioning         CIRC-CIRC and CIRC-LIN approximate positioning         PTP-CP approximate positioning         Tool change during approximate positioning         Teaching points                     |
|                                                                    |                                                                                                    |
| 4                                                                  | Program execution control                                                                                                    |
| 4.1<br>4.1.1<br>4.1.2<br>4.1.3                                     | Program branches<br>Jump instruction<br>Conditional branch<br>Switch                                                                                                    |
| 4.2<br>4.2.1<br>4.2.2<br>4.2.3<br>4.2.4<br>4.2.5                   | Loops<br>Counting loop<br>Rejecting loop<br>Non-rejecting loop<br>Endless loop<br>Premature termination of loop execution                                                                                                    |
| 4.3<br>4.3.1<br>4.3.2                                              | Wait instructions         Waiting for an event         Wait times                                                                                                    |
| 4.4                                                                | Stopping the program                                                                                                    |
| 4.5                                                                | Confirming messages                                                                                                    |

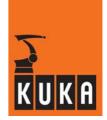

| 5                     | Input/output instructions                                     | 119               |
|-----------------------|---------------------------------------------------------------|-------------------|
| 5.1                   | General                                                       | 119               |
| 5.2                   | Binary inputs/outputs                                         | 119               |
| 5.3                   | Digital inputs/outputs                                        | 122               |
| 5.3.1<br>5.3.2        | Signal declaration                                            | 122<br>124        |
| 5.3.2<br>5.3.3        | Reading signal numbers       Setting outputs at the end point | 124               |
| 5.4                   | Pulse outputs                                                 | 128               |
| 5.5<br>5.5.1<br>5.5.2 | Analog inputs/outputs<br>Analog outputs<br>Analog inputs      | 130<br>130<br>132 |
| 5.6                   | Predefined digital inputs                                     | 135               |
| c                     |                                                               |                   |
| 6                     | Subprograms and functions                                     | 137               |
| 6.1                   | Declaration                                                   | 137               |
| 6.2                   | Subprogram and function call and parameter transfer           | 140               |
| 7                     | Interrupt handling                                            | 145               |
| 7.1                   | Declaration                                                   | 145               |
| 7.2                   | Activating interrupts                                         | 147               |
| 7.3                   | Stopping active motions                                       | 151               |
| 7.4                   | Canceling interrupt routines                                  | 152               |
| 7.5                   | Use of cyclical flags                                         | 155               |
| 8                     | Trigger - path-related switching actions                      | 157               |
| 8.1                   | Switching action at the start or end point of the path        | 157               |
| 8.2                   | Switching action at any point on the path                     | 160               |
| 9                     | Data lists                                                    | 165               |
| 9.1                   | Local data lists                                              | 165               |
| 9.2                   | Global data lists                                             | 166               |
| 10                    | External editor                                               | 169               |
| 10.1                  | Starting the external editor                                  | 170               |
| 10.2                  | Operator control                                              | 171               |
| 10.3                  | ·<br>"File" menu                                              | 173               |
| 10.3.1                | Open                                                          | 173               |
| 10.3.2<br>10.3.3      | Save<br>Print                                                 | 173<br>173        |
| 10.3.3                | Close file                                                    | 173               |
| 10.3.5                | Exit                                                          | 174               |
| 10.4                  | "Edit" menu                                                   | 175               |
| 10.4.1                | Cut ("CTRL"-"X")                                              | 175               |

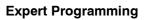

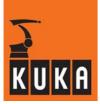

| 10.4.2                                                                 | Copy ("CTRL"-"C")                                                                                                    | 175                                           |
|------------------------------------------------------------------------|----------------------------------------------------------------------------------------------------|-----------------------------------------------|
| 10.4.3                                                                 | Paste as                                                                                                    | 175                                           |
| 10.4.4                                                                 | Delete                                                                                                    | 175                                           |
| 10.4.5                                                                 | Select all ("CTRL"-"A")                                                                                                    | 175                                           |
| 10.5                                                                   | "Util" menu                                                                                                    | 176                                           |
| 10.5.1                                                                 | Mirror                                                                                                    | 176                                           |
| 10.5.2                                                                 | Manual entry                                                                                                    | 177                                           |
| 10.5.3                                                                 | Block change                                                                                                    | 181                                           |
| 10.5.4                                                                 | Clean file list                                                                                                    | 181                                           |
| 10.5.5                                                                 | TCP and Frame (BASE) adjust                                                                                                    | 182                                           |
| 10.6<br>10.6.1<br>10.6.2<br>10.6.2.1<br>10.6.3<br>10.6.3.1<br>10.6.3.2 | "HotEdit" menu Base, TCP and World TTS (correction coordinate system) Position TTS Limits Limits - Base/World Limits - TTS                                                                             | 183<br>183<br>185<br>186<br>188<br>188<br>188 |
| 10.7<br>10.7.1<br>10.7.2<br>10.7.2.1<br>10.7.2.2<br>10.7.3             | <ul> <li>"Ext. Util" menu</li> <li>File - Mirror</li> <li>File - Shift</li> <li>Use existing reference file</li> <li>Create new reference file</li> <li>Setting the software limit switches</li> </ul> | 189<br>189<br>192<br>193<br>194<br>195        |
| 10.8                                                                   | "Options" menu                                                                                                    | 196                                           |
| 10.8.1                                                                 | Output setting                                                                                                    | 196                                           |
| 10.9                                                                   | "Help" menu                                                                                                    | 197                                           |
| 10.9.1                                                                 | Version                                                                                                    | 197                                           |
| 10.9.2                                                                 | Stay on top                                                                                                    | 197                                           |

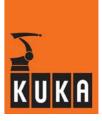

# 1 General information on KRL programs

### 1.1 Structure and creation of programs

### 1.1.1 **Program interface**

Switching to the expert level causes the user interface to change as illustrated below:

| File       | Edit          | Conf    | igure   | Mon          | itor       | Se     | tup | Comr   | nands | Tech  | nology  | H        | elp             |
|------------|---------------|---------|---------|--------------|------------|--------|-----|--------|-------|-------|---------|----------|-----------------|
| Filter: D  | etail         |         |         | Cor          | itents of: | R1     |     |        |       |       |         |          |                 |
| 🛛 🛺 🦨 PCI  | RCV105 (KF    | RC:1)   |         | Na           | me         | Δ.     | Ext | Commer | nt    | Att   | ributes | 5        | 100%            |
|            | R1            |         |         |              | Mada       |        |     |        |       | -88   | :-      |          | ( <sub>00</sub> |
| <b>•</b>   | 🫅 Mada        |         |         | - IC         | Progra     | m      |     |        |       | -a-   | -       |          |                 |
|            | 🛅 Progra      | m       |         |              | System     | n      |     |        |       | -as   | -       |          |                 |
|            | 🫅 System      | n       |         | _   <b>©</b> |            |        |     |        |       | -88   | -       |          |                 |
|            | E TP          |         |         | 3            | cell       |        | src | HANDLE | Ronex | t     | RV0     | - 2      |                 |
|            | STEU          |         |         |              |            |        |     |        |       |       |         |          |                 |
|            | 30            |         |         |              |            |        |     |        |       |       |         |          |                 |
| 0 🗐        | . W           |         |         |              |            |        |     |        |       |       |         |          |                 |
|            |               |         |         |              |            |        |     |        |       |       |         |          |                 |
|            | -             |         |         |              |            |        |     |        |       |       |         |          |                 |
| $\simeq$   | RCHIVE:1)     |         |         |              |            |        |     |        |       |       |         |          |                 |
|            |               |         |         |              |            |        |     |        |       |       |         |          |                 |
|            |               |         |         |              |            |        |     |        |       |       |         |          | 7               |
|            |               |         |         |              |            |        |     |        | -     |       |         |          |                 |
|            |               |         |         |              |            |        |     |        |       |       |         | <u> </u> |                 |
| 1 Obje     | ct(s) selecte | d       |         |              |            | 0 Byte | es  |        |       |       |         |          |                 |
| С Т        | ime           | no. Sou | rce Mes | sage         |            |        |     |        |       |       |         |          | 7               |
|            | :51:41 PM     | 1008    |         | troller b    | ooted      |        |     |        |       |       |         |          |                 |
| <b>1</b> 4 | :52:12 PM     | 40 HMI  |         | er0n fir     |            |        |     |        |       |       |         |          | Ņ.              |
|            | :53:39 PM     | 8 USE   | User    | r group:     | Expert     |        |     |        |       |       |         |          |                 |
|            |               |         |         |              |            |        |     |        |       |       |         |          |                 |
| NUM        | CAPS S        | R       |         |              |            |        | T1  | POV=1  | 00% F | lob_1 | 4:5     | 6 PM     | ~~              |
| N          | ew            | Select  | Duplica | ate          | Arch       | ive    | De  | lete   | E     | dit   |         |          |                 |

Whereas all the system files are invisible to the user, they can be seen and also edited by the expert in the program window. Not only the file names and comments are displayed at expert level but also the file extensions, attributes and sizes.

As standard, the following programs and files can be found in various KRC directories after installation.

The following file can be found in the directory "KRC:\R1\":

| CELL.SRC | Program for controlling robots via a central PLC. Here, an   |
|----------|--------------------------------------------------------------|
|          | application program is selected by means of a program number |

The following files can be found in the directory "KRC\R1\MADA\":

| File           | Meaning                                                                          |
|----------------|----------------------------------------------------------------------------------|
| \$MASCHINE.DAT | System data list with system variables for adapting the controller and the robot |
| \$ROBCOR.DAT   | System data list with data for the dynamic model of the robot                    |
| KSD            | Machine-specific servo files                                                     |
| MACHINE.UPG    | System file for future upgrades                                                  |
| ROBCOR.UPG     | System file for future upgrades                                                  |

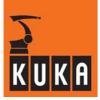

The following files can be found in the directory "KRC:\R1\SYSTEM\":

| File         | Meaning                                                         |
|--------------|-----------------------------------------------------------------|
| \$CONFIG.DAT | System data list with general configuration data                |
| BAS.SRC      | Basic package for motion control                                |
| IR_STOPM.SRC | Program for fault service functions in response to malfunctions |
| SPS.SUB      | Submit file for parallel monitoring                             |

The following file can be found in the directory "KRC:\R1\TP\":

| File    | Meaning                                 |
|---------|-----------------------------------------|
| P00.DAT | Program package for coupling with a PLC |
| P00.SRC |                                         |

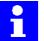

Programs and files for optional technology packages are generally stored in the directory "TP".

### 1.1.2 File concept

A KRL program can be made up of SRC and DAT files.

The "SRC" file contains the actual program code. There are two variants: DEF and DEFFCT (with return value). The "DAT" file, on the other hand, contains the specific program data. This division is based on the KRL file concept: apart from the processing sequence, the program contains various actions which the industrial robot is to perform. These can be special motion sequences, the opening or closing of a gripper, or complex sequences, such as the control of a welding gun taking the related constraints into consideration.

For the purpose of testing programs, it is helpful and/or necessary to be able to execute tasks of this nature individually. The KRL file concept is ideally suited to the special requirements of robot programming.

#### 1.1.3 File structure

A file is the unit that is created by the programmer and thus corresponds to a file on the hard disk or in the memory (RAM). Any program in KRL may consist of one or more files. Simple programs contain exactly one file. More complex tasks can be solved better using a program that consists of several files.

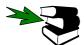

Detailed information on subprograms and functions can be found in the chapter [Subprograms and functions].

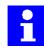

The inner structure of a KRL file comprises the declaration section, the instruction (or statement) section and up to 255 local subprograms and functions.

DEF

The object name without an extension is also the name of the file and is therefore prefixed by "DEF". The name may consist of up to 24 characters and must not be a keyword (see chapter **[Variables and declarations]**). Every file begins with the declaration "DEF" and ends with "END".

```
DEF NAME(X1:IN)
Declarations
Statements
END
```

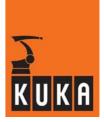

- Declarations Declarations are already evaluated before program execution, i.e. during compilation. No instructions may therefore be located in the declaration section. The first instruction is the beginning of the instruction section.
- Statement Unlike declarations, instructions are of a dynamic nature. They are executed when the program is processed.
- Data list A robot program can consist of just a single program file or a program file with related data list. The data list and file are identified as belonging together by their common name. The names differ in their extension only, e.g.:

| File:      | PROG1.SRC         |
|------------|-------------------|
| Data list: | PROG1. <b>DAT</b> |

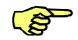

**Only value assignments with "=" are allowed in data lists.** If the data list and the file have the same name, variables declared in the data list can be used in the same way as variables declared in the .SRC file.

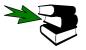

Detailed information can be found in the chapter [Data lists].

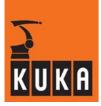

## 1.2 Creating and editing programs

### 1.2.1 Creating a new program

| Softkey | Meaning                                                                                                    |
|---------|----------------------------------------------------------------------------------------------------|
| New     | As a robot program can also be written without a data list, the file<br>and data list are not both automatically created at the same time<br>at expert level. To create a new program, press the softkey<br>"New". The window illustrated here is opened. |
| ок      | You are prompted to select a template. Do this using the arrow keys and confirm it by pressing the softkey "OK" or the Enter key.                                                                                                    |

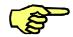

The available templates cannot be freely created in all directories.

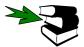

Further information about templates can be found in the **Operating Handbook**, in the documentation **Operator Control**, chapter [**Navigator**], section [**Appendix**].

The individual templates:

| Template      | Meaning                                                                                                    |
|---------------|----------------------------------------------------------------------------------------------------|
| Module        | An SRC file and a DAT file are created containing a skeleton pro-<br>gram.                                                                                                    |
| Expert        | An SRC file and a DAT file are created containing merely the header DEF and END.                                                                                                    |
| Cell          | Here, only an SRC file containing a skeleton program is created.<br>This program is used for controlling the robot via a central PLC.                                                                                                    |
| Function      | Here, a function (SRC file) is created containing the header DEF and END.                                                                                                    |
| Submit        | A SUB file with a skeleton program is created. The Submit file contains instructions and can be used, for example, for cyclical monitoring (grippers, etc.). The Submit file works in parallel with the robot and is processed by the controller interpreter. |
| Expert Submit | As with the Submit template, a SUB file is created, this time con-<br>taining merely the header DEF and END.                                                                                                    |

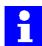

The header DEF... and END and the skeleton programs of the individual templates are located, for the template Cell, for example, in "C:\KRC\ROBOTER\TEMPLATE\CellVorgabe.src".

Once you have selected the corresponding template, you are prompted to enter a name for the file to be created.

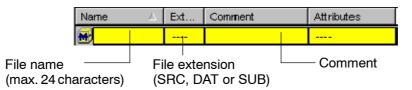

Only the file name is of vital importance and may be up to 24 characters long. The file extension is added automatically. If you wish to add a comment, move the cursor to the corresponding box using the right arrow key and enter the desired text.

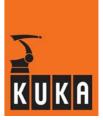

Press the softkey "OK" or the Enter key to acknowledge these entries.

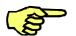

The data list is mandatory if you also want to insert menu-driven commands in your SRC file.

### 1.2.2 Editing, compiling and linking a program

After you have created a file or data list by means of "New", you can edit them using the editor. The softkey "Open" is used for this purpose. On closing the editor, the complete program code is compiled, i.e. the textual KRL code is translated into a machine language that can be understood by the controller.

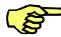

In order to retain the clarity of the program, branches, for example, must be indented at several levels. In the editor, this can be done using the space-bar.

In this process, the compiler checks that the code is syntactically and semantically correct. If errors are detected, a corresponding message is generated and an error file created with the file extension ".ERR".

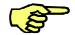

Only programs that contain no errors can be selected and executed.

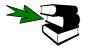

Further information on handling editing errors can be found in the section [Error treatment].

On loading a program via the softkey "Select", all the files and data lists required are linked to create a program. During linking, it is checked whether all the modules are present, compiled and free from errors. When transferring parameters, the linkage editor also checks the type compatibility of the transfer parameters. If errors occur during linking, an error file with the extension ".ERR" is created, as in compilation.

The following is an example of a simple program for defining axis velocities and accelerations:

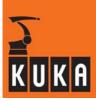

```
DEF PROG1()
;--- Declaration section ---
INT J
;--- Instruction section
                           ---
                   ;Definition of the axis velocities
$VEL AXIS[X]=100
$VEL_AXIS[2]=100
$VEL_AXIS[3]=100
$VEL_AXIS[4]=100
$VEL_AXIS[5]=100
$VEL_AXIS[6]=100
                   ;Definition of the axis accelerations
$ACC_AXIS[1]=100
$ACC_AXIS[2]=100
$ACC_AXIS[3]=100
$ACC_AXIS[4]=100
$ACC_AXIS[5]=100
$ACC_AXIS[6]=100
PTP {A1 0, A2 -90, A3 90, A4 0, A5 0, A6 0}
FOR J=1 TO 5
   PTP {A1 4}
   PTP {A2 -7,A3 5}
   PTP {A1 0,A2 -9,A3 9}
ENDFOR
PTP {A1 0,A2 -90,A3 90,A4 0,A5 0,A6 0}
END
```

### 1.3 Altering programs

There are basically two methods of altering a program at the Expert level of the graphical user interface.

- Program correction (PROCOR)
- Editor

### 1.3.1 **Program correction**

Program correction is the standard method. The PROCOR mode is automatically active when a program is selected or a running program is stopped.

Here, you can enter or edit commands that affect just **one** program line – i.e. no check structures (loops etc.) or variable declarations – using an inline form or as an ASCII text (at Expert level).

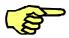

If highlighted, incorrect entries are immediately deleted when the program line is left and an error message appears in the message window.

### 1.3.2 Editor

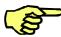

You must open the program, whose contents you wish to change with the help of the block functions, using the softkey "Open".

If you want to edit or insert certain KRL commands or program structures, the editor therefore has to be used. Since the complete code is compiled when the editor is closed, errors can also be detected which only occur in the interaction of several lines (e.g. incorrectly declared variables).

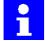

Programs which contain motion commands (e.g. PTP, LIN, CIRC) and are loaded into the editor for editing must be located in the directory "KRC:\...". Otherwise an error message will be generated (when copying blocks, for example).

### 1.3.2.1 Block functions

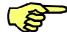

These functions are only available in the editor at the "Expert" user level. You must open a program, whose contents you wish to change with the help of the block functions, using the softkey "Edit". How you first switch to the "Expert" user level is described in the documentation **[Configuring the System]**, in the section **[User levels]**.

First position the blinking edit cursor at the start or end of the program section that is to be moved. Then hold down the "Shift" key on the keyboard while you move the cursor up or down. In this way you select a program section that can then be edited using the block functions in the next procedure. The selected section can be recognized by the color highlight.

Press the menu key "Program" and select the desired function from the menu that is opened.

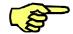

If the keyboard and numeric keypad are used for the block functions, the NUM function must be deactivated. This is done by pressing the "NUM" key on the keypad. The corresponding display in the status line is then switched off.

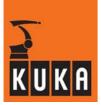

### 1.3.2.2 Copy (CTRL-C)

#### [Program > Copy]

The selected program section is copied to the clipboard for further editing. It can subsequently be inserted elsewhere.

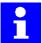

Alternatively, you can hold down the CTRL key in the numeric keypad and press the C key on the keyboard. Then release both keys.

#### 1.3.2.3 Paste (CTRL-V)

### [Program > Paste]

Move the edit cursor to the position where the program section previously "cut" or "copied" is to be reinserted.

Now select the option "Paste block". The previously selected program section is inserted below the edit cursor.

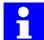

Alternatively, you can hold down the CTRL key in the numeric keypad and press the V key on the keyboard. Then release both keys.

#### 1.3.2.4 Cut (CTRL-X)

### [Program > Cut]

If you select the "Cut block" option from the menu, the selected program section is copied to the clipboard and deleted from the program listing.

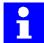

Alternatively, you can hold down the CTRL key in the numeric keypad and press the X key on the keyboard. Then release both keys.

#### 1.3.2.5 Delete

#### [Program > Delete]

The selected area can be removed from the program. It is not copied to the clipboard in this case. The deleted program section is thus lost irretrievably.

For this reason, a request for confirmation, which must be answered via the softkey bar, is generated in the message window.

| Cancel | The "Delete" function is canceled.            |  |
|--------|-----------------------------------------------|--|
| Yes    | Yes The selected area is irrevocably deleted. |  |
| No     | The "Delete" function is canceled.            |  |

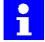

If you select the "Delete" option from the menu, the selected program section is deleted from the program listing without being copied to the clipboard.

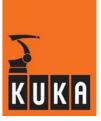

### 1.3.2.6 Find

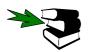

Further information can be found in the **Operating Handbook**, in the documentation **User Programming**, chapter [**Program editing**], section [**Working with the program editor**].

### 1.3.2.7 Replace

The "Find and replace" function is only available at the expert level, and there only in the editor. This function searches the visible sections of the program (not Fold lines or opened Folds) for one specified character string and enables it to be substituted by another defined character string.

This is done by selecting the option "Replace" from the "Program" menu.

### [Program > Replace]

The following window is opened:

| Searc | h                                       |
|-------|-----------------------------------------|
| Repla | ce                                      |
| 1     | DEF error( )                            |
| 2     | int i                                   |
| 3     | INI                                     |
| 4     | PTP HOME Vel= 100 % DEFAULT             |
| 5     |                                         |
| 6     | FOR I=1 TO 4                            |
| 7     | \$OUT[I]=TRUE                           |
| 8     | ENDFOR                                  |
| 9     |                                         |
| 10    | I=I+1                                   |
| 11    |                                         |
| 12    | PTP HOME Vel= 100 % DEFAULT             |
| 13    |                                         |
| 14    | END                                     |
|       |                                         |
|       | KRC:\R1\PROGRAM\ERROR.SRC Ln 2, Col 0 🔞 |

Enter a character string in the Search line and move down to the Replace line using the arrow key. Enter here the term that is to replace the search string.

| Search | h <b>FOR</b>                |
|--------|-----------------------------|
| Repla  | ace IF                      |
| 1      | DEF error()                 |
| 2      | int i                       |
| 3      | INI                         |
| 4      | PTP HOME Vel= 100 % DEFAULT |
| 5      |                             |
| 6      | FOR I=1 TO 4                |
| 7      | \$OUT[I]=TRUE               |
| 8      | ENDFOR                      |
| 0      |                             |

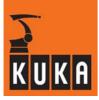

| Softkey   | Meaning                                                                                                    |
|-----------|----------------------------------------------------------------------------------------------------|
| Find      | If the term being searched for occurs more than once in the docu-<br>ment and you wish to replace it in just one particular place, keep<br>pressing the softkey "Find" until you have found the place in que-<br>stion.                                                                                                    |
| Replace   | Then press "Replace". The search string is then replaced by the term specified.                                                                                                    |
| Repl. All | If you wish to replace all occurrences of the search string in the pro-<br>gram, or in a highlighted section thereof, enter the replacement term<br>in the Search/Replace box as described above and press the soft-<br>key "Replace all".<br>The following message appears in the message window "The speci-<br>fied or marked region has been searched." (confirmation that the en-<br>tire program or the marked section has been searched). |
| Cancel    | When the softkey "Cancel" is pressed, the Replace function is termi-<br>nated and the number of replacements made since activation of this<br>function is displayed in the message window.                                                                                                    |

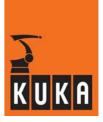

### 1.4 Hiding program sections

Unlike normal editors, the KCP Editor allows a requirement-specific display of the program contents. The user, for example, only sees the important contents of a program, while at expert level the whole program is visible.

### 1.4.1 FOLD

The KUKA user interface uses a special technique to display a program clearly Instructions marked as KRL comments make it possible to suppress the display of subsequent parts of the program. In this way the program is subdivided into meaningful sections, called "FOLDS" due to their folder-like nature.

"FOLDS" are "closed" by default and can only be "opened" at expert level. You then obtain information which is invisible to the user on the KUKA graphical user interface (KUKA GUI). At expert level you have the possibility of making a KRL block invisible at user level. This is done by enclosing the relevant declarations or instructions within the designations ";FOLD" and ";ENDFOLD".

Folds in a program can be displayed or hidden by pressing the menu key "Program" and then selecting "FoLD" and the desired command.

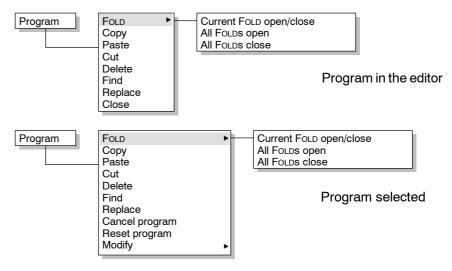

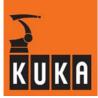

The following options are available:

| Current FOLD<br>open/close | opens or closes the FOLD of the line in which the edit cursor is positioned. |
|----------------------------|------------------------------------------------------------------------------|
| All FOLDs open             | opens all FOLDs of the program.                                              |
| All FOLDs close            | closes all FOLDs of the program.                                             |

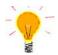

If a selected program with open Folds is reset, these Folds are automatically closed.

Of the sequence...

```
;FOLD RESET OUT
```

```
FOR I=1 TO 16
$OUT[I]=FALSE
ENDFOR
```

#### ; ENDFOLD

...only the words "**RESET OUT**" can be seen on the user interface with the Folds closed. With this command, for example, you can make the declaration and initialization sections invisible to the user.

### 1.4.1.1 Example program

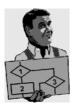

DEF FOLDS()

```
;FOLD DECLARE
;----- Declaration section -----
EXT BAS (BAS_COMMAND :IN,REAL :IN )
DECL AXIS HOME
INT I
;ENDFOLD
```

### ;FOLD INITIAL

END

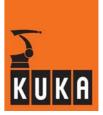

The example program has the following appearance on the screen:

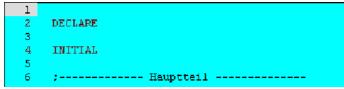

The same program with the Folds open:

| 1  |                                                         | * |
|----|---------------------------------------------------------|---|
| 2  | DECLARE                                                 |   |
| 3  | ; Deklarationsteil                                      |   |
| 4  | EXT BAS(BAS_COMMAND : IN, REAL : IN))                   |   |
| 5  | DECL AXIS HOME                                          |   |
| 6  | INT I                                                   |   |
| 7  |                                                         |   |
| 8  | INITIAL                                                 |   |
| 9  | ; Initialisierung                                       |   |
| 10 | INTERRUPT DECL 3 WHEN \$STOPMESS==TRUE DO IR_STOPM()    |   |
| 11 | INTERRUPT ON 3                                          |   |
| 12 | BAS(#INITMOV,0) ;Initialisierung von Geschwindigkeiten, |   |
| 13 | ;Beschleunigungen, \$BASE, \$TOOL, etc.                 |   |
| 14 | FOR I=1 TO 16                                           |   |
| 15 | \$OUT[1]==FALSE                                         |   |
| 16 | ENDFOR                                                  |   |
| 17 | HOME={AXIS: A1 0,A2 -90,A3 90,A4 0,A5 30,A6 0}          |   |
| 18 |                                                         |   |
| 19 | ; Hauptteil                                             | - |

In the closed FOLD, only the expression after the keyword "FOLD" is visible. In the opened FOLD, on the other hand, all instructions and declarations can be seen.

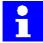

"FOLD" is merely an instruction for the editor. The compiler interprets the FOLD statements as normal comments because of the preceding semicolon.

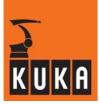

### 1.5 Program run mode

### 1.5.1 Selecting the program run mode

The program run mode defines whether program execution is to take place

- without a program stop,
- motion instruction by motion instruction, or
- step by step.

All the program run modes are described in the following table.

| Mode                                                                                                    | Description                                                                                                    |  |
|----------------------------------------------------------------------------------------------------|----------------------------------------------------------------------------------------------------|--|
| #GO                                                                                                    | All instructions in the program are executed up to the end of the program without a stop.                                                                        |  |
| #MSTEP                                                                                                    | Motion Step (motion block)                                                                                                    |  |
| ×.                                                                                                    | The program is executed one motion instruction at a time, i.e. with a stop after each motion instruction.<br>The program is executed without advance processing. |  |
| #ISTEP                                                                                                    | Incremental Step (single block)                                                                                                    |  |
| The program is executed step by step, i.e. with a stop a instruction (including blank lines). The program is executed without advance processing.                                         |                                                                                                    |  |
| #PSTEP                                                                                                    | STEPProgram StepSubprograms are executed completely.<br>The program is executed without advance processing.                                                      |  |
| #CSTEP                                                                                                    | Continuous Step (motion instruction)                                                                                                    |  |
| The program is executed one motion instruction at a time a stop after each motion instruction with exact position The program is executed with advance processing, i.e. are approximated. |                                                                                                    |  |

The program run modes #GO, #MSTEP and #ISTEP can be selected on the KCP using a status key or via the variable "\$PRO\_MODE". #PSTEP and #CSTEP, on the other hand, can only be set via the variable "\$PRO\_MODE".

### [Monitor > Variable > Single]

| ariable Overview - Single |   |
|---------------------------|---|
| Name:                     |   |
| \$PRO_MODE                | - |
| 🛃 Current value:          |   |
| #60                       |   |
|                           |   |

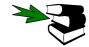

More detailed information can be found in the chapter [Variables and declarations], section [Data objects] under [Enumeration types].

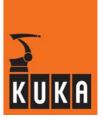

### 1.5.2 Changing program run mode

A BCO run is not generally required after changing the program run mode. If the program run mode is changed during a motion instruction with advance processing, at least the current motion instruction will still be executed. In the case of a motion instruction with approximate positioning, at least the current motion instruction and the and the next one will still be executed.

### Switching from ...STEP to GO

If the program run mode is switched from "#...STEP" to "#GO", no block selection is carried out so no BCO run is required. The mode is switched to "#GO" at the start of the next motion instruction. There is no need to press the Start key again in this case.

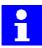

The interpreter is not reset as this has only reached the following motion instruction. There is no need to delete the main run as the buffer only contains the current motion instruction in "#...STEP" mode.

### Switching from GO to ...STEP

If the program run mode is switched from "#GO" to "#...STEP", the robot continues to move until the next exact positioning point or until the advance run has been processed completely. In the case of a motion instruction with approximate positioning, at least the following motion instruction will be executed. No further approximate positioning ranges will be processed unless the end point is a point that cannot be reached by means of block selection.

Pressing the Start key carries out block selection to the motion instruction following the main run block. The program run mode is now switched to "#...STEP". If block selection is not possible at this point, a corresponding status message will be displayed. In this case, the main run including approximate positioning will be continued until block selection is possible.

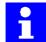

The interpreter is reset at the end of the motion instruction. The motion instructions already planned in the advance run are deleted from the buffer.

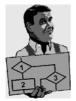

| 1 DEF Sub1()         | 1 DEF TEST()            |
|----------------------|-------------------------|
| 2 PTP P2             | 2 PTP HOME              |
| => 3 PTP P3 Main run | 3 PTP P1                |
| 4 PTP P4             | 4 SUB1()                |
| 5 PTP P5             | 5 PTP PĞ                |
| 6 END                | => 6 PTP P7 Advance run |
|                      | 7 END                   |

The main run pointer is located in the subprogram "SUB1()", while the advance run pointer is located in the main program on "TEST()". If the program run mode is now switched to "#...STEP", a status message is generated. Only when the main run pointer has reached the point "P6" in the main program is a block selection made to the following motion instruction. The status message is deleted and the program run mode is switched to "#...STEP".

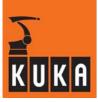

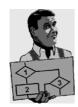

Special case, interrupt:

- 1 DEF Interrupt()
- 2 INT I 3 INTERRUPT DECLARE 5 WHEN \$IN[10]==TRUE DO POSITION() 4 PTP HOME 5 PTP P1 => 6 LIN P2 Main run **7 INTERRUPT ON** 8 LIN P3 9 INTERRUPT OFF 10 PTP P4 11 END 12 13 DEF POSITION() 14 \$OUT[12]=TRUĚ => 15 BRAKE Advance run 16 \$OUT[52]=FALSE 16 END

When the program run mode is switched, the advance run pointer is situated inside an interrupt subprogram. In this case, the advance run processes the interrupt subprogram stepby-step in program run mode "#...STEP" before the main run is resumed.

Special case, CIRC instruction:

The current CIRC motion instruction is completed before the program run mode is switched to "#...STEP".

### **1.6** Error treatment

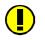

If an error occurs during compilation or linking, an error message is displayed and the file containing errors is indicated in the Navigator.

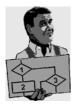

DEF error( ) 1 2 INI example: 3 PTP HOME Vel= 100 % DEFAULT 4 5 FOR I=1 TO 4 6 \$0UT[I]=TRUE 7 END FOR 8 9 I == I + 110

The file "ERROR.**SRC**", which was (incorrectly) created, serves as an example:

When the editor is closed, a notification message with the number of errors appears in the message window.

At the same time, the affected files are marked with a red cross.

The following softkey bar is available:

| New View ERR Open Edit DAT Delete |
|-----------------------------------|
|-----------------------------------|

The softkey "Open" loads the file into the editor, while the softkey "Edit DAT" opens the Dat file in the editor. If you wish to delete the files containing errors, press "Delete"; you can then create a new file by pressing "New".

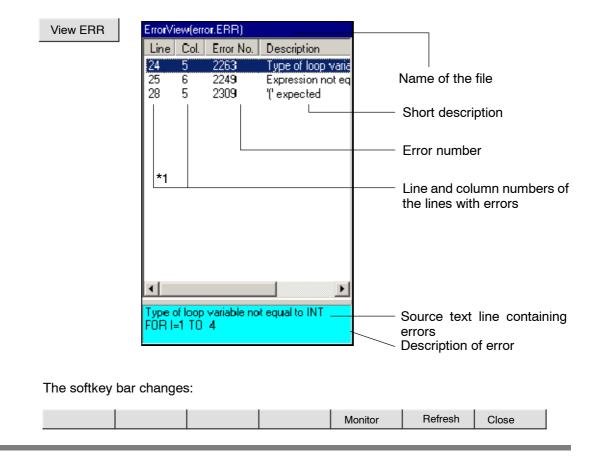

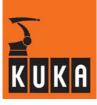

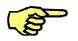

### **NOTE** \*1

The line numbers displayed correspond to the absolute line numbers in the program as a normal ASCII editor would display them. In order for the line numbers in the error display to agree with those in the KCP, all Folds must be open and Detail view and the DEF lines must be active. This display, however, is somewhat lacking in clarity, as all information is available even though it is not required. Further information on ASCII Mode (detail view) and DEF lines can be found in the section [**Hiding program sections**].

It is evident from the error display that the following errors have occurred:

- 3 lines in the SRC file contain errors;
- the line numbers of the lines with errors are 24, 25 and 28;
- in line 24 the error numbers
  - 2263: type of loop variable not equal to INT;
- in line 25 the error number
  - 2249: expression not equal to INT;
- in line 28 the error message
  - 2309: "(" character expected.

From error message "2263" it is readily evident that variable I has not been declared as an integer. Error message "2249" is also a result of the missing declaration, as the counter for a counting loop must always be of type INT. Message "2309" means: The compiler interprets the line as a subprogram call, in which the brackets are missing, however.

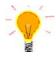

You can also display the meaning of the error numbers online using the menu function "Variable > Single". To do this, enter the character "&" followed by the error number in the input box "Name" in the status window. In this case, for example, enter "&2263" and press the Enter key.

| [Monitor > | Variable > | Single] |
|------------|------------|---------|
|------------|------------|---------|

| Variable Overview - Single             |
|----------------------------------------|
| Name:                                  |
| £2263 💌                                |
| 🔏 Current value:                       |
| Type of loop variable not equal to INT |

If you now load the SRC file (in this case "ERROR.SRC") into the editor, you can make the appropriate corrections. This is made easier by the blinking cursor which positions itself in the first line containing errors. Make sure that limited visibility is deactivated and that the DEF line is visible. Details can be found in the section **[Hiding program sections]**.

In the present example, the Folds do not have to be open. If you wish to open them, use the menu command "Program > FOLD > All FOLDs open".

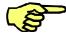

The line "INT I", missing in the program initially created, must be inserted **before** the line "INI". This is only possible if the line "DEF ERROR ()" is visible.

Correct the errors in the example on page  $\ \mbox{23}$  by inserting the line

### INT I

before the INI line and deleting one of the duplicated equals signs.

| I = I | + 1                         |                       |
|-------|-----------------------------|-----------------------|
| 1     | DEF error()                 |                       |
| 2     | INT I                       | Insert this line here |
| 3     | INI                         |                       |
| 4     | PTP HOME Vel= 100 % DEFAULT |                       |
| 5     |                             |                       |
| 6     | FOR I=1 TO 4                |                       |
| 7     | \$OUT[I]=TRUE               |                       |
| 8     | ENDFOR                      | Delete an equals sign |
| 9     |                             |                       |
| 10    | I=I+1                       |                       |
| 11    |                             |                       |

After closing the editor and saving the corrected file, you can press the softkey "Refresh" in the error list; if all errors have been eliminated, the error list disappears.

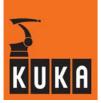

### 1.7 Comments

Comments are an important part of any computer program. This enables you to make your program transparent and also understandable for others. The execution speed of the program is not affected by comments.

Comments can be inserted at any point in a program. They are always preceded by a semicolon ";", e.g.:

```
...
PTP P1 ;Motion to start point
...
;----- Reset outputs -----
FOR I = 1 TO 16
        $OUT[I] = FALSE
ENDFOR
...
```

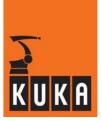

# 2 Variables and declarations

### 2.1 Variables and names

Besides the use of constants, in other words the direct specification of values in the form of numbers, symbols, etc., it is also possible to use variables and other forms of data in a KRL program.

In the programming of industrial robots, variables are required for the purpose of sensor processing, for example. They enable the value supplied by the sensor to be saved and evaluated at various points in the program. Arithmetic operations can also be performed in order to calculate a new position.

A variable is represented by a name in the program, this designation being freely selectable subject to certain restrictions.

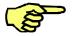

### Names in KRL

- can have a maximum length of 24 characters,
- can consist of letters (A-Z), numbers (0-9) and the signs '\_' and '\$',
- must not begin with a number,
- must not be a keyword.

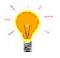

As all system variables (see Section 2.4) begin with the '\$' sign, this sign should not be used as the first character in self-defined names.

Examples of valid KRL names are

SENSOR\_1

NOZZLE13

P1\_T0\_P12

A variable is to be regarded as a fixed memory area, whose contents can be addressed via the variable name. When the program is executed, the variable is therefore represented by a memory location (place) and a memory content (value).

### Value assignment:

Values are then assigned to the variables using the equals sign (=). The instruction

QUANTITY = 5

thus means that the value 5 is entered in the memory area with the address of QUANTITY. The exact address is of no interest to the programmer and is therefore assigned automatically by the compiler. It is only important that the memory content can be addressed in the program at all times with the aid of its name.

As different data objects (see Section 2.2) also have different memory requirements, the data type of a variable must be declared (see Section 2.2.1) before it is used.

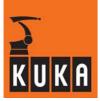

### Lifement:

The lifetime of a variable is the time during which the variable is allocated memory. This depends on whether the variable is declared in an SRC file or a data list:

### Variable declared in an SRC file

The lifetime is limited to the run time of the program. The memory area is deallocated again on completion of execution. The value of the variable is thus lost.

### Variable declared in a data list (see chapter Data lists)

The lifetime is independent of the run time of the program. The variable exists as long as the data list exists. Such variables are therefore permanent (until the system is next switched off).

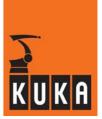

### 2.2 Data objects

Data objects are namable memory units of a particular data type. The memory units may consist of a different number of memory units (bytes, words, etc.). If such a data object is declared under a name by the programmer, a variable is created. The variable now occupies one or more memory locations, in which data can be written and read by the program. The symbolic naming of the memory locations with a freely selectable designation makes programming easier and more transparent and enhances the readability of the program.

The following example is intended to illustrate the term "data type": A memory location with 8 bits contains the bit combination

00110101

How is this bit combination to be interpreted? Is it the binary notation of the number 53 or the ASCII character "5", which is represented by the same bit pattern?

#### Data type:

An important item of information is required in order to answer this question unambiguously, namely the specification of the data type of a data object. In the above case, this could be the type "INTEGER" or "CHARACTER", for example.

Besides this computer-related reason for introducing data types, the programmer also benefits from the use of data types since it is possible to work with exactly the types that are particularly well suited to the specific application.

### 2.2.1 Declaration and initialization of data objects

#### DECL:

Assignment of a variable name to a data type and reservation of the memory space are accomplished in KRL with the aid of the DECL declaration. Using

DECL INT QUANTITY, NUMBER

you can declare, for example, two variables QUANTITY and NUMBER of the data type "INTEGER".

The compiler thus knows these two variables and the associated data type and, when the variables are used, can check whether this data type permits the intended operation.

The declaration begins, as shown in the example, with the keyword DECL, followed by the data type and the list of variables that are to be assigned this data type.

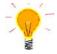

When declaring variables and arrays of a predefined data type, the keyword DECL can be omitted. Besides the simple data types INT, REAL, CHAR and BOOL (see Section 2.2.2), the structure data types POS, E6POS, FRAME, AXIS and E6AXIS (see Section 2.2.5) are predefined, among others.

The declaration can be entirely omitted for variables (not arrays!) of the data type POS. The data type POS is the standard data type for variables.

The keyword DECL is indispensable in the declaration of freely definable structure or enumeration types (see Section 2.2.5 and 2.2.6).

#### Initialization:

After a variable has been declared, its value is first set to invalid since it would otherwise depend on the random memory allocation. To make it possible to work with the variable, it must therefore be preallocated a specific value. This first value assignment to a variable is called initialization.

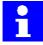

When creating new files by means of the softkey "New" on the KUKA user interface, an INI sequence is also automatically generated. The declaration of variables must always take place before this sequence.

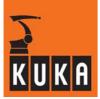

A value assignment to a variable is an instruction and must therefore never be located in the declaration section. Initialization, however, can take place in the instruction section at any time. All declared variables should nevertheless ideally be initialized in an initialization section directly after the declaration section (see Fig. 8).

Only in data lists is it permissible to initialize variables directly in the declaration line.

| DEF NAME()                   |
|------------------------------|
| ; Declaration section        |
|                              |
| ; Initialization section<br> |
| ; Instruction section        |
|                              |
| END                          |

Fig. 8 Basic structure of a robot program

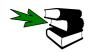

Further information can be found in the chapter [Data lists].

### 2.2.2 Simple data types

By simple data types, we mean a number of basic data types that are available in most programming languages. In contrast to the structured data types (see Sections 2.2.3–2.2.6), simple data types contain just one single value. The data types known in KRL are listed in Table 1 together with their respective ranges of values.

| Data type       | Integer                             | Real                  | Boolean     | Character       |
|-----------------|-------------------------------------|-----------------------|-------------|-----------------|
| Keyword         | INT                                 | REAL                  | BOOL        | CHAR            |
| Meaning         | Integer                             | Floating-point number | Logic state | 1 character     |
| Range of values | -2 <sup>31</sup> 2 <sup>31</sup> -1 | ±1.1E-38<br>±3.4E+38  | TRUE, FALSE | ASCII character |

| Table 1 | Simple data type |
|---------|------------------|
|---------|------------------|

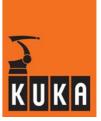

### INT:

The data type Integer is a subset of the set of integers. It can only be a subset because no computer can render the theoretically infinite set of integers. The 32 bits provided in the KR C... for integer types therefore result in  $2^{31}$  integers plus signs. The number 0 counts as a positive number.

Using

NUMBER = -23456

the variable NUMBER is assigned the value -23456.

If you assign an INTEGER variable a REAL value, the value will be rounded according to general rules (x.0 to x.49 rounded down, x.5 to x.99 rounded up). By means of the statement

NUMBER = 45.78

the INTEGER variable NUMBER is assigned the value 46.

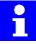

Exception: The result of integer division is cut off at the decimal point, e.g.: 7/4 = 1.

#### Binary system / Hexadecimal system:

Whereas people calculate and think in the decimal system, a computer only knows zeros and ones, which are represented by the two states off and on. A state (off or on) is thus represented by a bit. For reasons of speed, the computer generally accesses a whole bundle of such zeros and ones. Typical bundle sizes are 8 bits (= 1 byte), 16 bits or 32 bits. For computer-oriented operations, representation in the binary system (number system to the base two using the digits 0 and 1) or in the hexadecimal system (number system to the base 16 using the characters 0-9 and A-F) is useful. Binary or hexadecimal integers can be specified in KRL with the aid of inverted commas (') and the prefix B for binary notation or H for hexadecimal notation.

| D | 0 | 1 | 2 | 3 | 4 | 5 | 6 | 7 | 8 | 9 | 10 | 11 | 12 | 13 | 14 | 15 | 16 |
|---|---|---|---|---|---|---|---|---|---|---|----|----|----|----|----|----|----|
| Н | 0 | 1 | 2 | 3 | 4 | 5 | 6 | 7 | 8 | 9 | А  | В  | С  | D  | Е  | F  | 10 |

 Table 2
 The first 17 numbers in the decimal and hexadecimal systems

In KRL, you can therefore assign the number 90 to an integer variable in three different ways:

| INTEG = $90$       | ;Decimal system     |
|--------------------|---------------------|
| INTEG = 'B1011010' | ;Binary system      |
| INTEG = $'H5A'$    | ;Hexadecimal system |

#### Bin $\rightarrow$ Dec:

Binary numbers are converted to the decimal system as follows:

| 1  | 0  | 1  | 1  | 0  | 1  | 0  | $= 1 \cdot 2^{6} + 0 \cdot 2^{5} + 1 \cdot 2^{4} + 1 \cdot 2^{3} + 0 \cdot 2^{2} + 1 \cdot 2^{1} + 0 \cdot 2^{0} = 90$ |
|----|----|----|----|----|----|----|----------------------------------------------------------------------------------------------------|
| 26 | 25 | 24 | 23 | 22 | 21 | 20 |                                                                                                    |

#### Hex $\rightarrow$ Dec:

To transfer numbers from the hexadecimal system to the decimal system, proceed as follows:

| 5               | А   | $=5 \cdot 16^{1} + 10 \cdot 16^{0} = 90$ |
|-----------------|-----|------------------------------------------|
| 16 <sup>1</sup> | 160 | -3•10-+10•1090                           |

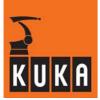

### **REAL:**

In floating-point representation, a number is divided into a fixed-point part and an exponent and represented in standardized form. This results in the following representations, for example:

| 5.3    | as | 0.53000000 | E+01 |
|--------|----|------------|------|
| -100   | as | -0.1000000 | E+03 |
| 0.0513 | as | 0.51300000 | E-01 |

When calculating with real values, it must be borne in mind that because of the limited number of places after the floating point and the inherent inaccuracy, the usual algebraic laws are no longer applicable in all cases. By the laws of algebra, for example:

 $\frac{1}{3} \times 3 = 1$ 

If a computer performs this calculation, it could produce a result of just 0.99999999 E+00. A logic comparison of this number with the number 1 would result in the value FALSE. For practical applications in the field of robot control, however, this accuracy is generally adequate, considering that the logic test for the equality of real numbers can sensibly be carried out only within a small tolerance range.

Examples of permissible assignments to real variables:

REALNO1 = -13.653 REALNO2 = 10 REALNO3 = 34.56 E-12

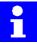

If a REAL variable is assigned an INTEGER value, automatic type conversion to REAL is carried out. According to the above assignment, the variable REALNO2 therefore has the value 10.0!

### BOOL:

The Boolean variables are used to describe logic states (e.g. input/output states). They can only have the value TRUE or FALSE:

STATE1 = TRUE

STATE2 = FALSE

### CHAR:

Character variables can represent exactly 1 character from the ASCII set of characters. In the assignment of an ASCII character to a CHAR variable, the assigned character must be placed between quotation marks (").

CHAR1 = "G"

CHAR2 = "?"

For information on storing entire character strings, see Section 2.2.4.

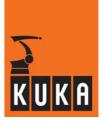

### 2.2.3 Arrays

The term "arrays" refers to the combination of objects of the same data type to form a data object; the individual components of an array can be addressed via indices. By means of the declaration

DECL INT OTTO[7]

#### Array index:

you can store, for example, 7 different integers in the array OTTO[]. You can access each individual component of the array by specifying the associated index (the first index is always the number 1).

| OTTO[1] = 5  | ; The first element is assigned the number 5    |
|--------------|-------------------------------------------------|
| OTTO[2] = 10 | ; The second element is assigned the number 10  |
| OTTO[3] = 15 | ; The third element is assigned the number 15   |
| OTTO[4] = 20 | ; The fourth element is assigned the number 20  |
| OTTO[5] = 25 | ; The fifth element is assigned the number 25   |
| OTTO[6] = 30 | ; The sixth element is assigned the number 30   |
| OTTO[7] = 35 | ; The seventh element is assigned the number 35 |

It is helpful to imagine the array with the name OTTO[] as a rack with 7 compartments. In accordance with the above assignments, the compartments would then be filled as follows:

|      | 5   | 10  | 15  | 20  | 25  | 30  | 35  |
|------|-----|-----|-----|-----|-----|-----|-----|
| ΟΤΤΟ | [1] | [2] | [3] | [4] | [5] | [6] | [7] |

Fig. 9 Representation of a one-dimensional array

If all the elements of an array are now to be initialized with the same number, e.g. 0, you do not have to program each assignment explicitly but can "automate" the preassignment with the aid of a loop and a counting variable.

FOR I = 1 TO 7 OTTO[I] = 0 ENDFOR

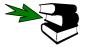

Further information can be found in the chapter [Program execution control], section [Loops].

In this case the counting variable is the integer variable I. It must be declared before being used as an integer.

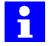

An array may be of any data type. The individual elements can thus in turn consist of composite data types (e.g. an array made up of arrays).

- Only integer data types are allowed for the index.
- Besides constants and variables arithmetic expressions are also allowed for the index (see Section 2.3.1).
- The index always starts at 1.

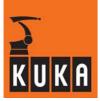

### 2D arrays:

Besides the one-dimensional arrays already discussed, i.e. arrays with only one index, you can also use two- or three-dimensional arrays in KRL. Using

```
DECL REAL MATRIX[5,4]
```

you can declare a two-dimensional  $5 \times 4$  array with  $5 \times 4=20$  REAL elements. It is helpful to represent this array as a matrix with 5 columns and 4 rows. With the program sequence

the elements of the matrix are assigned a value according to their sequence in the matrix. The following matrix assignment is thus obtained:

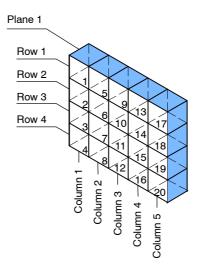

Fig. 10 Representation of a two-dimensional array

#### 3D arrays:

Three-dimensional arrays can be envisaged as several two-dimensional matrices one behind the other. The third dimension indicates, as it were, the level at which the matrix is located (see Fig. 11). A three-dimensional array is declared similarly to the one- or two-dimensional arrays, e.g.:

```
DECL BOOL ARRAY_3D[3,5,4]
```

The initialization sequence could then be as follows:

```
FOR PLANE = 1 TO 3
FOR COLUMN = 1 TO 5
FOR ROW = 1 TO 4
ARRAY_3D[PLANE,COLUMN,ROW] = FALSE
ENDFOR
ENDFOR
ENDFOR
```

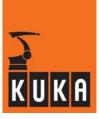

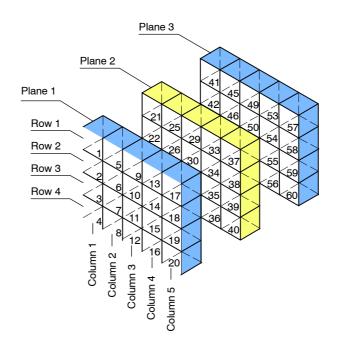

Fig. 11 Representation of a three-dimensional array

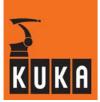

### 2.2.4 Character strings

Using the data type CHAR, you can only store individual characters, as described. For the purpose of using entire strings of characters, e.g. words, you simply define a one-dimensional array of type CHAR:

DECL CHAR NAME[8]

As usual, you can address each individual element of the array NAME[], e.g.:

NAME[3] = "G"

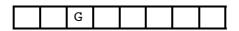

However, you can also enter entire strings straight away:

NAME[] = "ABCDEFG"

assigns to the first seven elements of the array NAME[] the letters A, B, C, D, E, F and G:

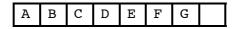

#### 2.2.5 Structures

### STRUC:

If different data types are to be combined, the array is not suitable and the more general form of linkage must be used. Using the declaration statement STRUC, different data types which have been previously defined or are predefined data types are combined to form a new composite data type. In particular, other composites and arrays can also form part of a composite.

A typical example of the use of composites is the standard data type POS. It consists of 6 REAL values and 2 INT values and has been defined in the file \$OPERATE.SRC as follows:

STRUC POS REAL X, Y, Z, A, B, C, INT S, T

#### **Point separator:**

If, for example, you now use a POSITION variable of the structure data type POS, you can assign values to the elements either individually with the aid of the point separator, e.g.:

```
POSITION.X = 34.4
POSITION.Y = -23.2
POSITION.Z = 100.0
POSITION.A = 90
POSITION.B = 29.5
POSITION.C = 3.5
POSITION.S = 2
POSITION.T = 6
```

or jointly by means of a so-called aggregate:

POSITION={X 34.4, Y -23.2, Z 100.0, A 90, B 29.5, C 3.5, S 2, T 6}

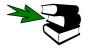

Further information can be found in the chapter **[Variables and declarations]**, section **[Declaration and initialization of data objects]**.

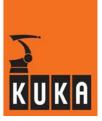

Aggregates are subject to the following conditions:

- •
- The values of an aggregate can be simple constants or themselves aggregates.
- Not all components of the structure have to be specified in an aggregate.
- The components do not need to be specified in the order in which they have been defined.
- Each component may only be contained once in an aggregate.
- In the case of arrays consisting of structures, an aggregate defines the value of an individual array element.
- The name of the structure type can be specified at the beginning of an aggregate separated by a colon.

The following assignments are thus also permissible for POS variables, for instance:

POSITION={B 100.0,X 29.5,T 6} POSITION={A 54.6,B -125.64,C 245.6} POSITION={POS: X 230,Y 0.0,Z 342.5}

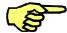

In the case of POS, E6POS, AXIS, E6AXIS and FRAME structures, missing components are not altered. In all other aggregates, missing components are set to invalid.

The procedure for creating your own structure variables will be explained with the aid of the following example:

In a subprogram for arc welding, the following information is to be transferred in a variable S\_PARA:

| REAL | V_WIRE | Wire velocity                     |
|------|--------|-----------------------------------|
| INT  | CHARAC | Characteristic 0100%              |
| BOOL | LIBO   | with/without arc (for simulation) |

The variable S\_PARA must consist of 3 elements of a different data type. First of all, a new data type meeting these requirements must be created:

STRUC WELDTYPE REAL V WIRE, INT CHARAC, BOOL ARC

A new data type with the designation WELDTYPE is thus created (WELDTYPE is not a variable!). WELDTYPE consists of the 3 components V\_WIRE, CHARAC and ARC. You can now declare any variable of the new data type, e.g.:

```
DECL WELDTYPE S_PARA
```

You have thus created a variable S\_PARA of the data type WELDTYPE. The individual elements can be addressed with the aid of the point separator or the aggregate – as already described.

```
S_PARA.V_WIRE = 10.2
S_PARA.CHARAC = 66
S_PARA.ARC = TRUE
or
```

S\_PARA = {V\_WIRE 10.2,CHARAC 50, ARC TRUE}

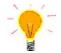

To make it easier to distinguish between self-defined data types of variables, the names of the new data types should end with ...TYPE.

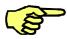

| The following structures are predefined in the file \$OPERATE.SRC: |      |                                        |  |  |  |  |
|--------------------------------------------------------------------|------|----------------------------------------|--|--|--|--|
| STRUC AXIS                                                         | REAL | A1,A2,A3,A4,A5,A6                      |  |  |  |  |
| STRUC E6AXIS                                                       | REAL | A1,A2,A3,A4,A5,A6,E1,E2,E3,E4,E5,E6    |  |  |  |  |
| STRUC FRAME                                                        | REAL | Х,Ү,Ζ,А,В,С                            |  |  |  |  |
| STRUC POS                                                          | REAL | X,Y,Z,A,B,C, INT S,T                   |  |  |  |  |
| STRUC E6POS                                                        | REAL | X,Y,Z,A,B,C,E1,E2,E3,E4,E5,E6, INT S,T |  |  |  |  |

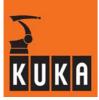

The components A1...A6 of the structure **AXIS** are angle values (rotational axes) or translation values (translational axes) for the axis-specific movement of robot axes 1...6.

Using the additional components E1...E6 in the structure **E6AXIS**, external axes can be addressed.

In the structure **FRAME** you can define 3 position values in space (X,Y and Z) and 3 orientations in space (A, B and C). A point in space is thus unambiguously defined in terms of position and orientation.

As there are robots that can address one and the same point in space with several axis positions, the integer variables s and T in the structure **POS** are used to define an unambiguous axis position.

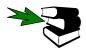

Further information can be found in the chapter **[Motion programming]**, section **[Motion commands]** Status (S) and Turn (T).

Using the components E1...E6 in the structure E6POS, external axes can be addressed.

## Geometric data types:

The types AXIS, E6AXIS, POS, E6POS and FRAME are also called geometric data types because they provide the programmer with a simple means of describing geometric relations.

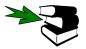

Further information can be found in the chapter [Motion programming] section [Application of the various coordinate systems].

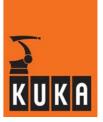

#### 2.2.6 Enumeration types

An enumeration data type consisting of a limited set of constants. The constants are freely selectable names and can be defined by the user. A variable of this data type (enumeration variable) can only take on the value of one of these constants.

This will be explained on the basis of the system variable  $MODE_OP$ , in which the operating mode currently selected is stored. The modes T1, T2, AUT and EX are available for selection.

One could declare \$MODE\_OP as an integer variable, assign each mode a number and then store this number in \$MODE\_OP. That would not be very clear, however.

A much more elegant solution is provided by the enumeration type. In the file \$OPERATE.SRC an enumeration data type with the name MODE OP has been generated:

ENUM MODE OP T1, T2, AUT, EX, INVALID

The command for declaring enumeration types is therefore called ENUM. Variables of the enumeration type MODE\_OP can only have the values T1, T2, AUT, EX or INVALID. The variables are again declared using the keyword DECL:

DECL MODE\_OP \$MODE\_OP

You can now allocate one of the four values of the data type MODE\_OP to the enumeration variable \$MODE\_OP by means of a normal assignment. As a means of distinguishing them from simple constants, the self-defined enumeration constants are preceded by a "#" sign in initializations or queries, e.g.:

 $MODE_OP = \#T1$ 

By means of ENUM, you can now generate any number of self-defined enumeration data types.

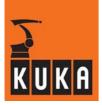

## 2.3 Data manipulation

For manipulating the various data objects, there are a host of operators and functions available, with the aid of which formulae can be established. The power of a robot programming language depends equally on the permissible data objects and their manipulation capabilities.

## 2.3.1 Operators

The term "operators" refers to the usual mathematical operators as opposed to functions such as SIN(30), which supplies the sine of the angle  $30^{\circ}$ . In the operation 5+7, 5 and 7 are therefore called operands and + the operator.

In each operation, the compiler checks the legitimacy of the operands. For example, 7 - 3 is a legitimate operation as the subtraction of two integers, whereas 5 + "A" is an inadmissible operation as the addition of an integer and a character.

In many operations, such as 5 + 7.1, i.e. the addition of integer and real values, type matching is carried out, the integer value 5 being converted to the real value 5.0. This topic is dealt with in greater detail in the discussion of the individual operators.

## 2.3.1.1 Arithmetic operators

Arithmetic operators concern the data types INTEGER and REAL. All 4 basic arithmetic operations are allowed in KRL (see Table 3).

| Operator | Description                  |
|----------|------------------------------|
| +        | Addition or positive sign    |
| -        | Subtraction or negative sign |
| *        | Multiplication               |
| /        | Division                     |

#### Table 3 Arithmetic operators

The result of an arithmetic operation is only INT if both operands are of the data type IN-TEGER. If the result of an integer division is not an integer, it is cut off at the decimal point. If at least one of the two operands is REAL, the result too will be of the data type REAL (see Table 4).

| Operands | INT  | REAL |
|----------|------|------|
| INT      | INT  | REAL |
| REAL     | REAL | REAL |

#### Table 4 Result of an arithmetic operation

The following program example is intended to illustrate this:

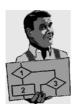

```
DEF ARITH()
;----- Declaration section ------
INT A,B,C
REAL K,L,M
;----- Initialization ------
;All variables are invalid prior to initialization!
                ;A=2
A = 2
B = 9.8
                ;B=10
C = 7/4
                ;C=1
K = 3.5
                ;K=3.5
L = 0.1 E01
                ;L=1.0
M = 3
                ;M=3.0
;----- Main section -----
A = A * C
               ;A=2
B = B - 'HB'
                ;B=-1
C = C + K
                ;C=5
K = K * 10
                ;K=35.0
                ;L=2.0
L = 10 / 4
L = 10 / 4.0
                ;L=2.5
L = 10 / 4.
                ;L=2.5
                ;L=2.5
L = 10./4
C = 10./4.
                ;C=3
M = (10/3) * M ; M=9.0
```

END

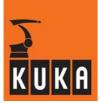

#### 2.3.1.2 Geometric operator

The geometric operator is symbolized by a colon ":" in KRL. It performs a frame linkage (logic operation) on operands of the data types FRAME and POS.

The linkage of two frames is the usual transformation of coordinate systems. The linkage of a FRAME structure and a POS structure therefore only affects the frame within the POS structure. The components S and T remain unaffected by the transformation and therefore do not have to be assigned a value. The values X, Y, Z, A, B and C must, however, always be assigned a value in both POS operands and FRAME operands.

#### Frame linkage:

A frame operation is evaluated from left to right. The result always has the data type of the operand on the far right (see Table 5).

| Left operand<br>(reference CS) | Operator | Right operand<br>(target CS) | Result |
|--------------------------------|----------|------------------------------|--------|
| POS                            | :        | POS                          | POS    |
| POS                            | :        | FRAME                        | FRAME  |
| FRAME                          | :        | POS                          | POS    |
| FRAME                          | •••      | FRAME                        | FRAME  |

**Table 5** Data type combinations with the geometric operator

1

If the left-hand operand has the data type POS, type matching takes place. The position specified by the POS structure is transformed into a frame. That means the system determines the tool frame for this position.

A simple example will be used in order to explain the mode of functioning of the geometric operator (see Fig. 12):

In a room there is a table. The ROOM coordinate system is defined as a fixed coordinate system with its origin at the front left corner of the room.

The table is located parallel to the walls of the room. The front left corner of the table is located exactly 600 mm from the front wall and 450 mm from the lefthand wall of the room. The table is 800 mm high.

On the table is a cuboidal workpiece. The WORKPIECE coordinate system has its origin at one corner of the workpiece, as shown in Fig. 12. To allow the part to be optimally handled in later operation, the Z-axis of the WORKPIECE coordinate system points downwards. The workpiece is rotated by  $40^{\circ}$  in relation to the Z-axis of the TABLE coordinate system. The position of the WORKPIECE coordinate system with reference to the TABLE coordinate system is X = 80 mm, Y = 110 mm and Z = 55 mm.

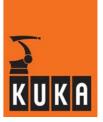

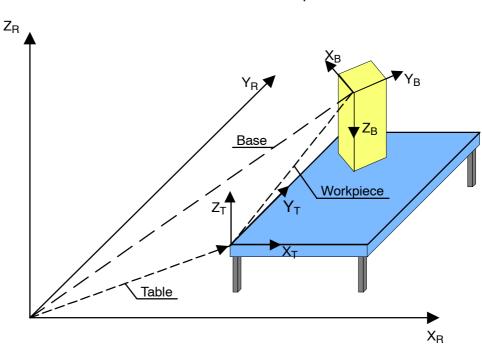

Base=Table:Workpiece

Fig. 12 Mode of functioning of the geometric operator

The task is now to define the WORKPIECE coordinate system in relation to the ROOM coordinate system. For this purpose, the following frame variables must first be defined:

FRAME TABLE, WORKPIECE, BASE

The ROOM coordinate system is already defined specifically to the system. The TABLE and WORKPIECE coordinate systems are now initialized in accordance with the given constraints.

TABLE = {X 450,Y 600,Z 800,A 0,B 0,C 0} WORKPIECE = {X 80,Y 110,Z 55,A -40,B 180,C 0}

The workpiece coordinate system in relation to the room coordinate system is now obtained with the aid of the geometric operator as

BASE = TABLE:WORKPIECE

In our case, BASE is then defined as follows:

BASE = {X 530, Y 710, Z 855, A 140, B 0, C -180}

Another possibility would be:

BASE = {X 530, Y 710, Z 855, A -40, B 180, C 0}

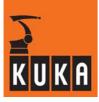

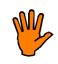

Only in this specific case do the components of BASE result from the addition of the components of TABLE and WORKPIECE. This is due to the fact that the TABLE coordinate system is not rotated in relation to the ROOM coordinate system. In general, though, simple addition of the components is not possible! Frame linking is not commutative either, meaning that if the reference frame and the target frame are interchanged, the result too will normally change!

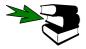

Further information can be found in the chapter [Motion programming], section [Application of the various coordinate systems].

Another example illustrating application of the geometric operator: Various coordinate systems and linkages of coordinate systems are addressed in this example. In order to illustrate changes in orientation, the tool center point is moved in each coordinate system first a short distance in the X direction, then in the Y direction and finally in the Z direction.

DEF GEOM OP ( );

----- Declaration section ------EXT BAS (BAS\_COMMAND :IN,REAL :IN )

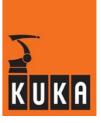

```
1
```

```
DECL AXIS HOME
                       ;Variable HOME of type AXIS
DECL FRAME MYBASE[2]
                        ;Array of type FRAME;
----- Initialization ------
BAS (#INITMOV,0); Initialization of velocities,
                  ;accelerations, $BASE, $TOOL, etc.
HOME={AXIS: A1 0,A2 -90,A3 90,A4 0,A5 30,A6 0}; Set base coordi-
nate system
$BASE={X 1000,Y 0,Z 1000,A 0,B 0,C 0}
REF POS X={X 100,Y 0,Z 0,A 0,B 0,C 0}
                                           ;Reference position
REF POS Y={X 100,Y 100,Z 0,A 0,B 0,C 0}
REF POS Z={X 100, Y 100, Z 100, A 0, B 0, C 0}; Define own
                                            coordinate systems
MYBASE[1]={X 200,Y 100,Z 0,A 0,B 0,C 180}
MYBASE[2]={X 0,Y 200,Z 250,A 0,B 90,C 0};
----- Main section -----
PTP HOME ; BCO run; Motion in relation to $BASE coordinate sys-
tem
                  ;Direct positioning to origin of $BASE coordi-
PTP $Base
nate system
                  ;Wait 2 seconds
WAIT SEC 2
PTP REF_POS_X
PTP REF_POS_Y
                 ;Move 100 mm in x direction
               ;Move 100 mm in y direction
;Move 100 mm in z direction; Motion in rela-
PTP REF POS Z
tion to $BASE-CS offset by MYBASE[1]
PTP MYBASE[1]
WAIT SEC 2
PTP MYBASE[1]:REF_POS_X
PTP MYBASE[1]:REF_POS_Y
PTP MYBASE[1]:REF POS Z; Motion in relation to $BASE-CS offset
by MYBASE[2]
PTP MYBASE[2]
WAIT SEC 2
PTP MYBASE[2]:REF_POS_X
PTP MYBASE[2]:REF POS Y
PTP MYBASE[2]:REF POS Z; Motion in relation to $BASE-CS offset
by MYBASE[1]:MYBASE[2]
PTP MYBASE[1]:MYBASE[2]
WAIT SEC 2
PTP MYBASE[1]:MYBASE[2]:REF POS X
PTP MYBASE[1]:MYBASE[2]:REF POS Y
PTP MYBASE[1]:MYBASE[2]:REF POS Z; Motion in relation to
$BASE-CS offset by MYBASE[2]:MYBASE[1]
PTP MYBASE[2]:MYBASE[1]
WAIT SEC 2
PTP MYBASE[2]:MYBASE[1]:REF POS X
PTP MYBASE[2]:MYBASE[1]:REF POS Y
PTP MYBASE[2]:MYBASE[1]:REF POS Z
\mathbf{PTP}
    HOME
END
```

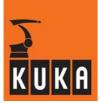

## 2.3.1.3 Relational operators

Using the relational operators listed in Table 6, it is possible to form logic expressions. The result of a comparison is therefore always of the data type BOOL, since a comparison can only ever be (TRUE) or (FALSE).

| Operator | Description                 | Permissible data types      |
|----------|-----------------------------|-----------------------------|
| ==       | equal to                    | INT, REAL, CHAR, ENUM, BOOL |
| <>       | not equal to                | INT, REAL, CHAR, ENUM, BOOL |
| >        | greater than                | INT, REAL, CHAR, ENUM       |
| <        | less than                   | INT, REAL, CHAR, ENUM       |
| >=       | greater than or<br>equal to | INT, REAL, CHAR, ENUM       |
| <=       | less than or<br>equal to    | INT, REAL, CHAR, ENUM       |

#### Table 6 Relational operators

Comparisons can be used in program execution instructions, and the result of a comparison can be assigned to a Boolean variable.

The test for equality or inequality is of only limited use with real numbers since algebraically identical formulae can supply unequal values due to rounding errors in the calculation of the values to be compared (see 2.2.2).

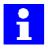

- Operand combinations of INT, REAL, and CHAR are possible.
- An ENUM type may only be compared with the same ENUM type.

• A BOOL type may only be compared with a BOOL type.

The comparison of numeric values (INT, REAL) and character values (CHAR) is possible because each ASCII character is assigned an ASCII code. This code is a number defining the order of the characters in the character set.

In their declaration, the individual constants of an enumeration type are numbered in the order of their occurrence. The relational operators refer to these numbers.

Both simple and multiple comparisons are permitted. Some examples to illustrate this:

```
...
BOOL A,B
...
B = 10 < 3
A = 10/3 == 3
B = ((B == A) <> (10.00001 >= 10)) == TRUE
A = "F" < "Z"
...
;B=FALSE
;A=TRUE
;B=TRUE
;A=TRUE
```

#### 2.3.1.4 Logic operators

These operators are used for performing logic operations on Boolean variables, constants and simple logic expressions, as are formed with the aid of relational operators. For example, the expression

(A > 5) AND (A < 12)

has the value TRUE only if A lies in the range between 5 and 12. Such expressions are frequently used in instructions serving the purpose of checking program execution (see Section 4). The logic operators are listed in Table 7.

| Operator | Operand number | Description  |
|----------|----------------|--------------|
| NOT      | 1              | Inversion    |
| AND      | 2              | Logic AND    |
| OR       | 2              | Logic OR     |
| EXOR     | 2              | Exclusive OR |

 Table 7
 Logic operators

The operands of a logic operation must be of type BOOL, and the result too is always of type BOOL. The possible results of the various logic operations are shown in Table 8 as a function of the value of the operands.

| Operation |           | NOT A | A AND B | A OR B | A EXOR B |
|-----------|-----------|-------|---------|--------|----------|
| A = TRUE  | B = TRUE  | FALSE | TRUE    | TRUE   | FALSE    |
| A = TRUE  | B = FALSE | FALSE | FALSE   | TRUE   | TRUE     |
| A = FALSE | B = TRUE  | TRUE  | FALSE   | TRUE   | TRUE     |
| A = FALSE | B = FALSE | TRUE  | FALSE   | FALSE  | FALSE    |

Table 8 Truth table for logic operations

Some examples of logic operations:

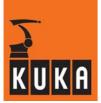

#### 2.3.1.5 Bit operators

Using the bit operators (see Table 9), whole numbers can be combined by performing logic operations on the individual bits of the numbers. The bit operators combine individual bits just as the logic operators combine two Boolean values if the bit value 1 is regarded as TRUE and the value 0 as FALSE.

Bit-by-bit ANDing of the numbers 5 and 12 thus produces the number 4, for example, bit-bybit ORing the number 13 and bit-by-bit exclusive ORing the number 9:

|       | 0      | 1 | 0 | 1 | = 5  |
|-------|--------|---|---|---|------|
|       | 1      | 1 | 0 | 0 | = 12 |
| AND   | 0      | 1 | 0 | 0 | = 4  |
| 11110 | Ŭ      | • | • | v |      |
| OR    | 0<br>1 | 1 | 0 | 1 | = 13 |

Bit-by-bit inversion does not simply involve all the bits being inverted. Instead, when B\_NOT is used, 1 is added to the operand and the sign is changed, e.g.:

$$B_NOT \quad 10 = -11$$
  
 $B_NOT \quad -10 = 9$ 

Bit operators are used, for example, to combine digital I/O signals (see 5.3).

| Operator | Operand number             | Description                |
|----------|----------------------------|----------------------------|
| B_NOT    | NOT 1 Bit-by-bit inversion |                            |
| B_AND    | B_AND 2 Bit-by-bit ANDing  |                            |
| B_OR     | B_OR 2 Bit-by-bit ORing    |                            |
| B_EXOR   | 2                          | Bit-by-bit exclusive ORing |

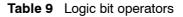

1

As ASCII characters can also be addressed via the integer ASCII code, the data type of the operands may also be CHAR besides INT. The result is always of type INT.

Examples illustrating the use of bit operators:

```
...
INT A
...
A = 10 B AND 9
                                               ;A=8
A = 10 B_{OR} 9
                                               ;A=11
A = 10 B EXOR 9
                                               ;A=3
A = B NOT 197
                                               ;A=-198
A = B NOT 'HC5'
                                               ;A=-198
A = B NOT 'B11000101'
                                               ;A=-198
A = B NOT "E"
                                               ;A=-70
```

Let us assume you have defined an 8-bit digital output. You can address the output via the INTEGER variable DIG. To set bits 0, 2, 3 and 7, you can now simply program

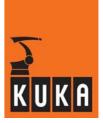

## Setting bits:

DIG = 'B10001101' B\_OR DIG

All the other bits remain unaffected, regardless of their value.

If you want to mask out bits 1, 2 and 6, program

#### Masking out bits:

DIG = 'B10111001' B\_AND DIG

All the other bits remain unaltered.

You can just as easily use the bit operators to check whether individual bits of the output are set. The expression

#### Filtering out bits:

('B10000001' B\_AND DIG) == 'B10000001'

becomes TRUE if bits 0 and 7 are set, otherwise it is FALSE.

If you only want to test whether at least one of the two bits 0 and 7 is set, the result of the bit-by-bit ANDing merely has to be greater than zero:

('B10000001' B\_AND DIG) > 0

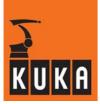

## 2.3.1.6 Priority of operators

If you use complex expressions with several operators, you must take into account the different priorities of the individual operators (see Table 10), as the various expressions are executed in the order of their priorities.

| Priority | Operator |              |  |  |  |
|----------|----------|--------------|--|--|--|
| 1        | NOT      | B_NOT        |  |  |  |
| 2        | *        | /            |  |  |  |
| 3        | +        | _            |  |  |  |
| 4        | AND      | B_AND        |  |  |  |
| 5        | EXOR     | B_EXOR       |  |  |  |
| 6        | OR       | B_OR         |  |  |  |
| 7        | ==       | <> < > >= <= |  |  |  |

Table 10 Priority of operators

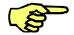

## General rules:

- Bracketed expressions are processed first.
- Non-bracketed expressions are evaluated in the order of their priority.
- Logic operations with operators of the same priority are executed from left to right.

Examples:

```
...
INT A,B
BOOL E,F
...
A = 4
B = 7
E = TRUE
F = FALSE
...
E = NOT E OR F AND NOT (-3 + A * 2 > B)
                                            ;E=FALSE
A = 4 + 5 * 3 - B_NOT B / 2
                                            ;A=23
B = 7 B_EXOR 3 B_OR 4 B_EXOR 3 B_AND 5
                                            ;B=5
F = TRUE == (5 \ge B) AND NOT F
                                            ;F=TRUE
...
```

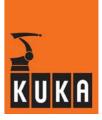

## 2.3.2 Standard functions

For calculating certain mathematical problems, a number of standard functions are predefined in KRL (see Table 11). They can be used directly without further declaration.

| Descrip-<br>tion  | Function                                                      | Data type<br>of<br>argument | Range of<br>values of<br>argument | Data<br>type of<br>function | Range of<br>values of<br>result |  |  |
|-------------------|---------------------------------------------------------------|-----------------------------|-----------------------------------|-----------------------------|---------------------------------|--|--|
| Absolute<br>value | ABS(X)                                                        | REAL                        | <i>−</i> ∞+∞                      | REAL                        | 0+∞                             |  |  |
| Square<br>root    | SQRT(X)                                                       | REAL                        | 0+∞                               | REAL                        | 0…+∞                            |  |  |
| Sine              | SIN(X)                                                        | REAL                        | $-\infty \dots +\infty$           | REAL                        | -1+1                            |  |  |
| Cosine            | COS(X)                                                        | REAL                        | $-\infty \dots +\infty$           | REAL                        | -1+1                            |  |  |
| Tangent           | TAN(X)                                                        | REAL                        | -∞+∞*                             | REAL                        | <i>−</i> ∞+∞                    |  |  |
| Arc cosine        | ACOS(X)                                                       | REAL                        | -1+1                              | REAL                        | 0°180°                          |  |  |
| Arc tan-<br>gent  | ATAN2(Y,X)                                                    | REAL                        | <i>−</i> ∞+∞                      | REAL                        | -90°+90°                        |  |  |
| * no odd mult     | * no odd multiple of 90°, i.e. X $\neq$ (2k-1)*90°, k $\in$ N |                             |                                   |                             |                                 |  |  |

Table 11 Mathematical standard functions

The function **ABS(X)** calculates the absolute value X, e.g.:

B = -3.4A = 5 \* ABS(B)

;A=17.0

SQRT(X) calculates the square root of the number X, e.g.:

A = SQRT(16.0801)

;A=4.01

The trigonometric functions SIN(X), COS(X) and TAN(X) calculate the sine, cosine or tangent of the angle X, e.g.:

| A = SIN(30)            | ;A=0.5        |
|------------------------|---------------|
| $B = 2 \times COS(45)$ | ;B=1.41421356 |
| C = TAN(45)            | ;C=1.0        |

The tangent of  $\pm 90^{\circ}$  and odd multiples of  $\pm 90^{\circ}$  ( $\pm 270^{\circ}$ ,  $\pm 450^{\circ}$ ,  $\pm 630^{\circ}$ ...) is infinite. An attempt to calculate one of these values therefore generates an error message.

**ACOS(X)** is the inverse function of COS(X):

| A = COS(60) | ;A=0.5 |
|-------------|--------|
| B = ACOS(A) | ;B=60  |

There is no standard function predefined for arc sine, the inverse function of SIN(X). However, this can be very easily calculated on the basis of the relationship SIN(X) =  $COS(90^{\circ}-X)$ :

| A = | SIN(60)    | ;A=0.8660254 |
|-----|------------|--------------|
| в = | 90-ACOS(A) | ;B=60        |

The tangent of an angle is defined as the opposite side (Y) divided by the adjacent side (X) of a right triangle. Knowing the length of the two legs of the triangle, it is therefore possible to calculate the angle between the adjacent side and the hypotenuse by means of the arc tangent.

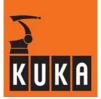

If we now consider a full circle, the sign of the components X and Y is of decisive importance. If we were only to consider the quotient, it would only be possible to calculate angles between  $0^{\circ}$  and  $180^{\circ}$  by means of the arc tangent. This is also the case with all customary pocket calculators: The arc tangent of positive values gives an angle between  $0^{\circ}$  and  $90^{\circ}$ , the arc tangent of negative values an angle between  $90^{\circ}$  and  $180^{\circ}$ .

By the explicit specification of x and y, the quadrant in which the angle is located is unambiguously defined by their signs (see Fig. 13). You can therefore also calculate angles in quadrants III and IV. For calculating the arc tangent in the function **ATAN2** (y, x), these two specifications are therefore also necessary, e.g.:

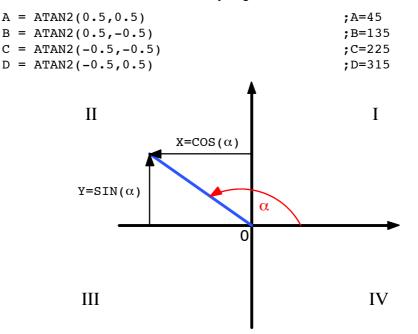

**Fig. 13** Use of x and Y in the function ATAN2(Y, X)

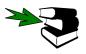

Further information can be found in the chapter [Subprograms and functions].

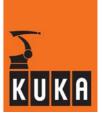

## 2 Variables and declarations (continued)

# 2.4 System variables and system files

An important precondition for processing complex robotic applications is a freely and easily programmable controller.

To meet this requirement, the functionality of the robot controller must be programmable in the robot language. The full functionality of a robot controller can only be utilized if the control parameters can be completely and yet easily integrated into a robot program. This is optimally solved in the KR C... by means of the concept of predefined system variables and files.

Examples of predefined variables are \$POS\_ACT (current robot position), \$BASE (base coordinate system) or \$VEL.CP (CP velocity).

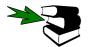

A list of all the predefined variables may be found in the separate documentation **System** variables.

System variables are completely integrated into the variables concept of KRL. They possess a corresponding data type and can be read and written by you like any other variable in the program provided there are no restrictions due to the type of data. The current robot position, for example, cannot be written but only read. Restrictions of this nature are checked by the controller.

As far as is permitted by the safety concept, you even have write access to system data. This creates a wide range of diagnostic capabilities since a large number of system data can be loaded or influenced from the KCP or programming system.

Examples of useful system variables with write access are *\$TIMER[]* and *\$FLAG[]*.

The 16 timer variables \$TIMER[1]...\$TIMER[16] serve the purpose of measuring time sequences and can thus be used as a "stopwatch". A timing process is started and stopped by means of the system variables

\$TIMER\_STOP[1]...\$TIMER\_STOP[16]:

\$TIMER\_STOP[4]=FALSE

starts timer 4, for example.

\$TIMER\_STOP[4]=TRUE

stops timer 4 again. The timer variable concerned can be reset at any time using a normal value assignment, e.g.:

\$TIMER[4]=0

If the value of a timer variable changes from minus to plus, a corresponding flag is set to TRUE (timer-out condition), e.g.:

\$TIMER\_FLAG[4] = TRUE

When the controller is booted, all the timer variables are preset to 0, the flags \$TIMER\_FLAG[1]...\$TIMER\_FLAG[16] to FALSE and the variables \$TIMER\_STOP[1]...\$TIMER\_STOP[16] to TRUE.

The unit of the timer variables is milliseconds (ms). \$TIMER[1]...\$TIMER[16] and \$TIMER\_FLAG[1]...\$TIMER\_FLAG[16] are updated in a 12 ms cycle.

The 1024 flags \$FLAG[1]...\$FLAG[1024] are used as global markers. These Boolean variables are preset to FALSE. You can view the current values of the markers on the user interface at any time by means of the "Monitor" menu item.

There are also 32 cyclical flags \$CYCFLAG[1]...\$CYCFLAG[32] available in the KR C.... They are all preset to FALSE after the controller has booted.

The flags are cyclically active at the robot level only. Cyclical flags are permissible in a submit file, but they are not cyclically evaluated.

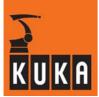

Cyclical flags can also be defined and activated in subprograms, functions and interrupt subprograms.

CYCFLAG[1]...CYCFLAG[32] have the data type BOOL. Any Boolean expression can be used in an assignment to a cyclical flag.

The following are allowed:

- Boolean system variables
- Boolean variables which have been declared and initialized in a data list.

Not allowed on the other hand are

functions that return a Boolean value.

The instruction

CYCFLAG[10] = SIN[2] AND SIN[13]

has the effect that the Boolean expression "IN[2] AND IN[13]" is cyclically evaluated, for example. This means that as soon as input 2 or input 13 changes, CYCFLAG[10] changes too, regardless of the location of the program pointer after the above expression has been executed.

All the cyclical flags defined remain valid until a module is deselected or block selection is carried out by means of reset. All the cyclical flags remain active when the end of the program is reached.

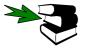

Further information can be found in the chapter [Interrupt handling], section [Use of cyclical flags].

The names of the predefined variables have generally been chosen to allow them to be easily remembered. They all begin with a \$ sign and then consist of a meaningful English abbreviation. As they are treated like normal variables, you do not have remember any unusual commands or rare options.

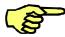

To avoid any risk of confusion, you should not declare any variables yourself which begin with a \$ sign.

Some of the predefined variables refer to the overall KR C... controller (e.g. \$ALARM\_STOP for defining the output for the Emergency Stop signal to the PLC). Others, however, are of relevance to the robot only (e.g. \$BASE for the base coordinate system).

The robot drive on which the control-relevant data are stored in the directory "STEU" and the robot-relevant data are stored in the directory "R1" is displayed in the KUKA GUI.

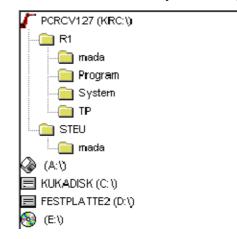

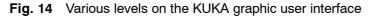

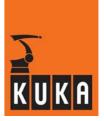

When programming the KR C..., you can create program files and data lists. Located in the program files are data definitions and executable instructions, while the data lists only contain data definitions and possibly initializations.

Further information can be found in the chapter [Data lists].

In addition to the data lists that you create during programming, there are also data lists in the KR C... that are defined by KUKA and supplied with the control software. These data lists are called predefined data lists and mainly contain the predefined variables.

You can neither delete nor generate the predefined data lists yourself. They are generated when the software is installed and are then always available. Like the names of the predefined data, the names of the predefined data lists also begin with a \$ sign.

The following predefined data lists exist in the KR C ...:

#### \$MACHINE.DAT

is a predefined data list with exclusively predefined system variables. The machine data serve the purpose of adapting the controller to the connected robot (kinematic information, control parameters, etc.). There is a \$MACHINE.DAT in both the control system and the robot system. You cannot create new variables or delete existing ones.

Examples: \$ALARM\_STOP \$NUM\_AXT

Signal for Emergency Stop (controller-specific) Number of robot axes (robot-specific)

#### \$CUSTOM.DAT

is a data list that only exists in the control system. It contains data with which you can configure or parameterize certain control functions. The programmer is only able to alter the values of the predefined variables. You cannot create new variables or delete existing ones.

| Examples: |                                           |
|-----------|-------------------------------------------|
| \$PSER_1  | Protocol parameters of serial interface 1 |
| \$IBUS_ON | Activation of alternative Interbus groups |

#### \$CONFIG.DAT

is a data list predefined by KUKA which does not contain any system variables, however. There is a \$CONFIG.DAT available at both the control level and the robot level. Variables, structures, channels and signals can be defined in it which are valid over a long time and are of general significance for a lot of programs. The data list at robot level is divided into the following blocks:

- BAS
- AUTOEXT
- GRIPPER
- PERCEPT
- SPOT
- A10
- A50
- A20
- TOUCHSENSE
- USER

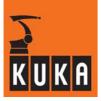

Global declarations by the user should always be entered in the USER block since only here will the declarations be transferred in a later software upgrade.

## \$ROBCOR.DAT

The file \$ROBCOR.DAT contains robot-specific data for the dynamic model of the robot. These data are required for path planning. You cannot create new variables or delete existing ones in this file either.

Table 12 provides a summary of the predefined data lists.

| Data list     | System       |       | Value assignment                   |           |  |
|---------------|--------------|-------|------------------------------------|-----------|--|
| Data list     | Control      | Robot | at                                 | by        |  |
| \$MACHINE.DAT | $\checkmark$ |       | commissioning                      | KUKA/user |  |
| \$CUSTOM.DAT  | $\checkmark$ |       | commissioning                      | user/KUKA |  |
| \$CONFIG.DAT  | 1            | 1     | cell installation or<br>conversion | user/KUKA |  |
| \$ROBCOR.DAT  |              |       | delivery                           | KUKA      |  |

Table 12 Predefined data lists in the KR C...

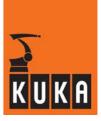

#### 2.5 Manipulating a string variable

The following functions are available for editing string variables; they can be used in \*.SRC and \*.SUB modules and in the variable display.

#### 2.5.1 String variable length in the declaration

This function determines the length of a string variable according to its declaration in the declaration section of a program.

## StrDeclLen(StrVar[])

The determined length is output as the return value.

| Argument            | Data<br>type | Meaning                                                              |
|---------------------|--------------|----------------------------------------------------------------------|
| StrDeclLen          | INT          | Length of the string variable as declared in the declaration section |
| <pre>StrVar[]</pre> | CHAR         | String variable whose length is to be determined                     |

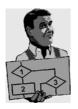

## **Examples**

```
• CHAR $ProName[24]
                                  StrDeclLen($ProName[]) = 24
                          ->
• CHAR ab[12] = "xyz"
                                  StrDeclLen(ab[]) = 12
```

->

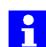

Since the string variable "StrVar[]" is an array of type CHAR, individual characters and constants are not permissible for length determination.

#### 2.5.2 String variable length after initialization

This function determines the length of the character string of a string variable as defined in the initialization section of the program.

## StrLen(StrVar)

The determined length is output as the return value.

| Argument | Data<br>type | Meaning                                                        |
|----------|--------------|----------------------------------------------------------------|
| StrLen   | INT          | Number of characters currently assigned to the string variable |
| StrVar   | CHAR         | Character string or variable whose length is to be determined  |

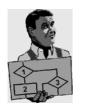

## **Examples**

| <ul> <li>StrLen("abcd")</li> </ul> | -> | StrLen = 4                  |
|------------------------------------|----|-----------------------------|
| • CHAR a = "y"                     | -> | StrLen(a) = 1               |
| • CHAR ab[12] = "xyz"              | -> | <pre>StrLen(ab[]) = 3</pre> |

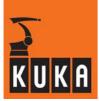

## 2.5.3 Deleting the contents of a string variable

If the contents of the specified string variable are to be deleted, this can be done using the command "StrClear".

StrClear(StrVar[])

The return value, once the contents of the variable have been successfully deleted, is "TRUE".

| Argument            | Data<br>type | Meaning                                                           |
|---------------------|--------------|-------------------------------------------------------------------|
| StrClear            | BOOL         | Deletes the character string in the relevant string va-<br>riable |
| <pre>StrVar[]</pre> | CHAR         | Variable whose character string is to be deleted                  |

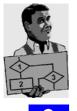

#### Example

IF (NOT StrClear(\$Loop\_Msg[]) THEN
 HALT
ENDIF

The string variable "StrVar[]" may only be an array of type CHAR.

## 2.5.4 Extending a string variable

The contents of a string variable can be extended by inserting another string variable.

```
StrAdd(StrDest[], StrToAdd[])
```

The return value that is output is the sum of the character lengths of "StrDest[]" and "StrToAdd[]". If this sum exceeds the maximum of 470 characters, the return value "0" is output.

| Argument              | Data<br>type | Meaning                                                      |
|-----------------------|--------------|--------------------------------------------------------------|
| StrAdd                | INT          | Extends the specified string variable                        |
| StrDest[]             | CHAR         | The string variable to be extended                           |
| <pre>StrToAdd[]</pre> | CHAR         | The character string by which the variable is to be extended |

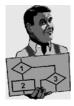

## Example

```
$Loop_Msg[ ] = "Folge1 "
StrAdd($Loop_Msg[], "Folge2"-> $Loop_Msg[ ] = "Folge1 Folge2"
```

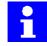

Since the string variable "StrDest[]" is an array of type CHAR, individual characters and constants are not permissible.

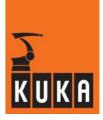

## 2.5.5 Searching a string variable

It is possible to search the string variable for a particular character string. This search can be case-sensitive.

StrFind(StartAt, StrVar[], StrFind[], CaseSens)

The position of the first character found is output as the return value.

| Argument            | Data type      | Meaning                                                      |
|---------------------|----------------|--------------------------------------------------------------|
| StrFind             | INT            | Searches the specified string variable                       |
| StartAt             | INT            | Starts the search from this position                         |
| <pre>StrVar[]</pre> | CHAR           | The string variable to be searched                           |
| StrFind[]           | CHAR           | The character string that is being looked for                |
| CaseSens            | #CASE_SENS     | A distinction is made between upper- and lower-case letters  |
|                     | #NOT_CASE_SENS | No distinction is made between upper- and lower-case letters |

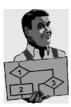

## Examples

| -          |          |        |                 |      |   |
|------------|----------|--------|-----------------|------|---|
| StrFind(1, | "ABCDE", | "BC",  | #CASE_SENS)     | ->   | 2 |
| StrFind(1, | "ABCDE", | "bc",  | #NOT_CASE_SENS  | ) -> | 2 |
| StrFind(1, | "ABCDE", | "AC",  | #NOT_CASE_SENS  | ) -> | 0 |
| StrFind(1, | "ABCDE", | "A", ; | #NOT CASE SENS) | ->   | 1 |

## 2.5.6 Comparing the contents of string variables

The character strings of two string variables can be compared with one another. It is also possible to distinguish between upper- and lower-case letters.

```
StrComp(StrComp1[], StrComp2[], CaseSens)
```

If the two character strings match, the return value is "TRUE", otherwise this value is "FALSE".

| Argument   | Data type      | Meaning                                                                                                    |  |  |
|------------|----------------|----------------------------------------------------------------------------------------------------|--|--|
| StrComp    | BOOL           | Compares two string variables                                                                                                    |  |  |
| StrComp1[] | CHAR           | String variable is compared with<br>"StrComp2[]"                                                                                  |  |  |
| StrComp2[] | CHAR           | String variable is compared with<br>"StrComp1[]"                                                                                  |  |  |
| CaseSens   | #CASE_SENS     | A distinction is made between upper- and<br>lower-case letters<br>No distinction is made between upper- and<br>lower-case letters |  |  |
|            | #NOT_CASE_SENS |                                                                                                    |  |  |

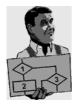

## Examples

| <pre>StrComp("ABCDE",</pre> | "ABCDE", | #CASE_SENS)                | -> | TRUE  |
|-----------------------------|----------|----------------------------|----|-------|
| <pre>StrComp("ABCDE",</pre> | "abcde", | <pre>#NOT_CASE_SENS)</pre> | -> | TRUE  |
| <pre>StrComp("ABCDE",</pre> | "abcde", | <pre>#CASE_SENS)</pre>     | -> | FALSE |
| <pre>StrComp("ABCDE",</pre> | "acbde", | <pre>#NOT_CASE_SENS)</pre> | -> | FALSE |

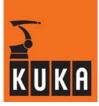

## 2.5.7 Copying a string variable

The contents of a string variable are copied to another string variable.

StrCopy(StrDest[], StrSource[])

If the copying is successful, the return value is "TRUE", otherwise this value is "FALSE".

| Argument             | Data<br>type | Meaning                                                  |  |
|----------------------|--------------|----------------------------------------------------------|--|
| StrAdd               | BOOL         | Copies a character string to a specified string variable |  |
| <pre>StrDest[]</pre> | CHAR         | The character string is assigned to this string variable |  |
| StrSource[]          | CHAR         | The contents of this string variable are copied          |  |

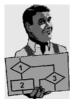

## Example

```
$Loop_Msg[ ] = ""
StrCopy($Loop_Msg[], "Example" -> $Loop_Msg[ ] = "Example"
```

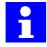

Since the string variable "StrDest[]" is an array of type CHAR, individual characters and constants are not permissible.

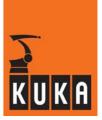

# **3** Motion programming

One of the most important tasks of the robot controller is moving the robot. The programmer controls the movements of the industrial robot by means of special motion commands. These are also the main features which distinguish robot languages from conventional computer programming languages such as C or Pascal.

Depending on the type of controller, these motion instructions can be subdivided into commands for simple point-to-point motions and commands for path movements. Whereas, with continuous-path movements, the end effector (e.g. gripper or tool) describes a precise, geometrically defined path in space (straight line or arc), the motion path in point-to-point movements is dependent on the robot's kinematic system and cannot, therefore, be accurately predicted. Common to both these types of motion is that programming takes place from the current position to a new position. For this reason, a motion instruction generally only requires the specification of the end position (exception: circular motions, see 3.3.4).

Position coordinates can be specified either as text, by entering numeric values, or by moving the robot to them and saving the actual values (teaching). The possibility exists, in each case, of relating the entries to various coordinate systems.

Further motion properties, such as velocity and acceleration, and orientation control, can be set using system variables. The approximation of auxiliary points is initiated with the aid of optional parameters in the motion instruction. In order to carry out approximation, a computer advance run must be set.

# 3.1 Application of the various coordinate systems

Various coordinate systems are used in order to be able to specify the position or orientation of the point in space. A fundamental distinction can be made between joint (axis-specific) and Cartesian coordinate systems:

In the **joint coordinate system**, the linear shifts (for translational axes) or the rotational offsets (for rotational axes) are specified for each robot axis. In the case of a jointed arm robot with 6 axes, all 6 robot joint angles must therefore be entered in order to define the position and orientation unambiguously (see Fig. 15).

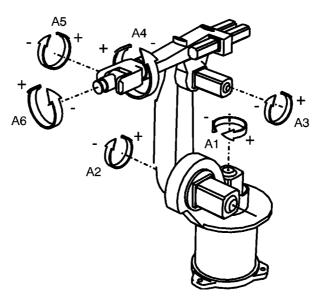

Fig. 15 Joint coordinate system for a jointed-arm robot with 6 axes

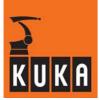

An axis-specific position is defined in the KR C... using the predefined structure type AXIS, the components of which signify angles or lengths depending on the type of axis.

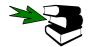

Further information can be found in the chapter [Variables and declarations], section [Structures].

Axis-specific positions can only be used in conjunction with PTP motion commands. If a CP motion is programmed with an axis-specific robot position, a fault situation will arise.

## Coordinate transformation

Since the programmer is human, and therefore thinks in Cartesian coordinates, programming in the joint coordinate system is usually highly impractical. For this reason, the controller offers several Cartesian coordinate systems for programming purposes, the coordinates of which are then automatically converted for use in the joint coordinate system before the motion is executed (see Fig. 16).

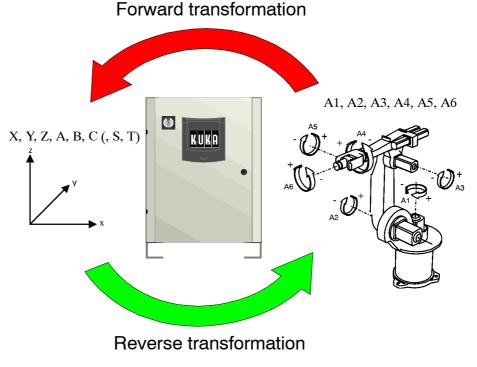

Fig. 16 Coordinate transformation

## Cartesian coordinate system

In a **Cartesian coordinate system**, the X, Y and Z coordinate axes lie perpendicular to one another and constitute, in this order, a rectangular system.

The position of a point in space in the Cartesian coordinate system is unambiguously determined by specifying the X, Y and Z coordinates. These are derived from the translational distance of each coordinate value from the coordinate origin.

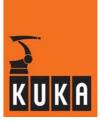

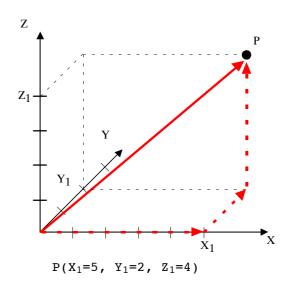

Fig. 17 Translational description of the position of a point

In order to be able to position the robot to each point in space, whatever orientation it has, three rotational specifications are required in addition to the three translational values:

The angles designated A, B and C in the KR C... describe rotations about the coordinate axes Z, Y and X. The order of the rotations must be retained.

- 1. Rotation through angle A about the Z axis
- 2. Rotation through angle B about the new Y axis
- 3. Rotation through angle C about the new X axis

This rotation sequence corresponds to the well-known roll-pitch-yaw angles in the field of aviation. Angle C corresponds in this case to the roll, angle B to the pitch and angle A to the yaw (see Fig. 18).

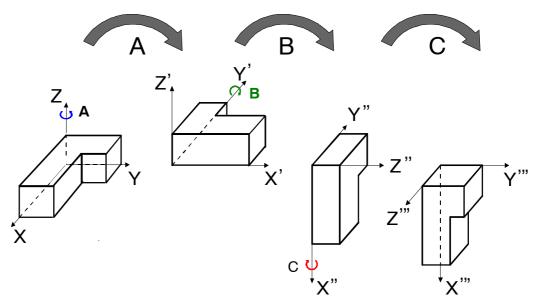

Fig. 18 Rotational description of the orientation of a point

Translations X, Y and Z, along with the rotations A, B and C, allow the unambiguous definition of the position and orientation of a point in space. The KR C... does this using the predefined structure FRAME.

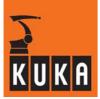

With continuous-path motions, the specification of FRAME coordinates is always sufficient and unambiguous. In the case of PTP motions, however, and with certain robot kinematic systems (e.g. jointed arm with 6 axes), a point in space (position and orientation defined) can be reached with several different axis positions. This ambiguity can be rectified by means of the two additional entries "S" and "T". The extension of a frame to include "S" and "T" is catered for in the KR C... by the structure POS.

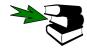

Further information can be found in the chapter [Variables and declarations], sections [Structures] and [Motion commands].

The following Cartesian coordinate systems are predefined in the KR C... :

| Coordinate system                  | System variable | State                                                                 |
|------------------------------------|-----------------|-----------------------------------------------------------------------|
| World coordinate system            | \$WORLD         | write-protected                                                       |
| Robot coordinate system            | \$ROBROOT       | write-protected<br>(can be changed<br>in R1\MADA\\$MA-<br>SCHINE.DAT) |
| Tool coordinate system             | \$TOOL          | writable                                                              |
| Base (workpiece) coordinate system | \$BASE          | writable                                                              |

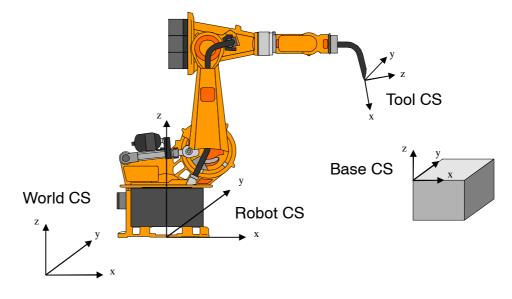

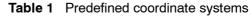

Fig. 19 Cartesian coordinate systems for robots

## World coordinate system

The world coordinate system is a fixed (= does not move when the robot moves) coordinate system, which serves as the underlying coordinate system for a robot system (robot, component support or tool). It represents the reference system for both the robot system and the peripheral equipment of the cell.

## Robot coordinate system

This coordinate system is located in the base of the robot and serves as the reference coordinate system for the mechanical construction of the robot. It, in turn, is derived from the world coordinate system and is identical to it when the robot system is delivered. An offset of the robot in relation to \$WORLD can thus be defined using \$ROBROOT.

#### Tool coordinate system

The tool coordinate system has its origin at the tip of the tool (Tool Center Point: TCP). The orientation can be selected in such a way that its X axis is identical to the tool direction and points out of the tool. If the tool center point is moved, the tool coordinate system is moved with it.

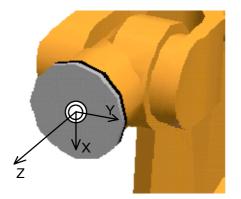

On delivery of the robot, the tool coordinate system is located in the robot flange (the Z axis is identical to axis 6). It is derived, by transformation, from the robot coordinate system.

If a tool change takes place, the original program can still be used after re-calibration since the coordinates of the TCP are known to the computer.

#### Base coordinate system

The base coordinate system is used as the reference system to define the position of the workpiece. The robot is programmed in the base coordinate system. It has the world coordinate system as its reference coordinate system. At time of delivery, \$BASE=\$WORLD. By altering \$BASE, it is possible to work, for example, on several identical workpieces in different places using the same program.

#### **Base-related interpolation**

When interpolating the motion path, the robot controller calculates, under normal circumstances (tool mounted on the robot flange), the current position (\$POS\_ACT) in relation to the \$BASE coordinate system (see Fig. 20).

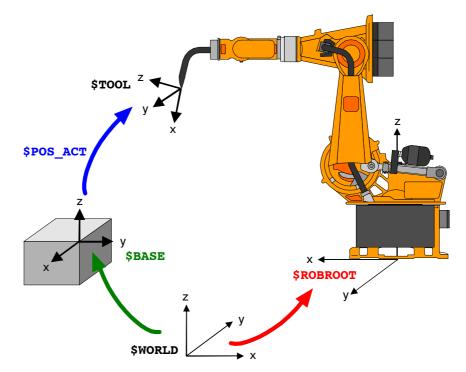

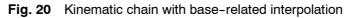

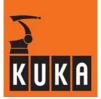

In industrial practice, however, a gradual switch is being made to anchoring the tool (e.g. welding torch) at a fixed point in space and guiding the workpiece itself, by means of a suitable gripper, along the fixed tool.

The variable **\$TOOL** always refers to the tool or workpiece mounted on the robot. The variable **\$BASE**, on the other hand, always refers to the external tool or workpiece.

## **Gripper-related interpolation**

Since the tool and workpiece have now changed position, but the motion is still to be executed relative to the workpiece, the interpolation of the motion path must now be calculated in the \$TOOL coordinate system. This assignment of the interpolation mode occurs implicitly when using a normal or external TCP. This type of interpolation can be defined in the system variable **\$IPO\_MODE**. The program line

\$IPO\_MODE = **#TCP** 

makes gripper-related interpolation possible in the \$TOOL coordinate system. The current position \$POS\_ACT is thus now calculated relative to \$TOOL (see Fig. 21). With

\$IPO\_MODE = #BASE

you reset the interpolation mode to base-related interpolation for normal operation. This is also the default setting when the controller is run up.

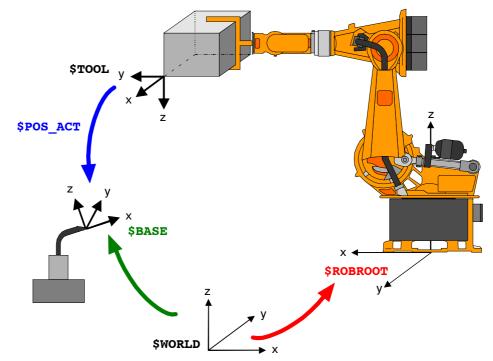

Fig. 21 Kinematic sequence with gripper-related interpolation

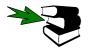

An example of the shifting of coordinate systems can be found in the chapter [Variables and declarations], section [Geometric operator].

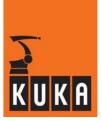

# 3.2 **Point-to-point motions (PTP)**

## 3.2.1 General (Synchronous PTP)

## PTP

The point-to-point motion (PTP) is the quickest way of moving the tip of the tool (Tool Center Point: TCP) from the current position to a programmed end position. To do this, the controller calculates the necessary angle differences for each axis.

The following system variables are used

**\$VEL\_AXIS**[axis number]: to program maximum axis-specific velocities,

and

\$ACC\_AXIS[axis number]: to program maximum axis-specific acceleration rates.

All entries are given as percentages of the maximum value defined in the machine data. If these two system variables have not been programmed for all axes, execution of the program will cause a corresponding error message to be generated.

The motions of the axes are synchronized in such a way (synchronous PTP) that all of the axes start and stop moving at the same time. This means that only the axis with the longest trajectory, the so-called leading axis, is actually moved with the programmed acceleration and velocity limits. All other axes move only with the velocity and acceleration rates necessary for them to reach the end point of the motion at the same moment, irrespective of the values programmed in \$VEL\_AXIS[No] and \$ACC\_AXIS[No].

If acceleration adaptation or the higher motion profile is activated (\$ADAP\_ACC=#STEP1, \$OPT\_MOVE=#STEP1), axis traversing is also phase-synchronous, i.e. all axes enter the acceleration, constant motion and deceleration phases together.

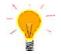

Since it is generally unknown, in the case of PTP motions with Cartesian end coordinates, which is the leading axis, it is usually sensible to set acceleration and velocity values which are identical for all axes.

Synchronous motion control diminishes mechanical stress on the robot since the motor and gear torques are reduced for all axes with shorter trajectories.

Phase-synchronous motion control gives (additionally) a motion path which, irrespective of the programmed velocity and acceleration, always follows the same course.

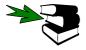

Further information can be found in the chapter [Motion programming], section [Motions with approximate positioning].

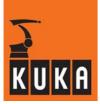

## 3.2.2 Higher motion profile

The higher motion profile is used as standard for PTP motions. This model brings about a time-optimized motion from the start point to the end point with **individual PTP instructions** and **PTP approximation instructions**. In other words, it is impossible to move faster with the gears and motors available. The permissible torque range is optimally used for every point along the path, and in particular in the constant velocity phase. The velocity is always adapted in such a way that the torques are not exceeded.

Even with approximation instructions, the only effect of a change to the values for velocity or acceleration is a change to the velocity profile along the path. The geometric curve in space remains unchanged.

The velocity assignments and acceleration limit values (given as percentages) can be set individually for each axis. This limit value relates, however, to the acceleration torque of the axis and not directly to the acceleration itself, i.e. an axis acceleration value of 50% does not necessarily halve the acceleration.

## 3.2.3 Motion commands

The following program example **PTP\_AXIS.SRC** represents the smallest KRL program that can be run.

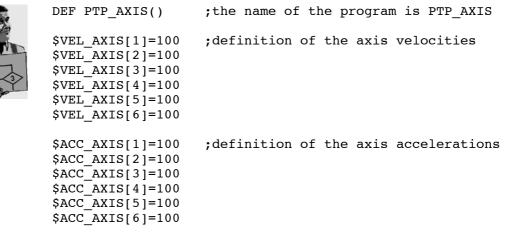

PTP {AXIS: A1 0,A2 -90,A3 90,A4 0,A5 0,A6 0}

END

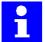

First of all in this program, the axis velocity and acceleration rates are defined. These assignments must be made before a point-to-point motion can be executed.

The robot then moves each axis into position with the angles specified in the AXIS structure. Example: axis 1 to  $0^{\circ}$ , axis 2 to  $-90^{\circ}$ , axis 3 to  $90^{\circ}$ , axis 4 to  $0^{\circ}$ , axis 5 to  $0^{\circ}$  and axis 6 to  $0^{\circ}$ .

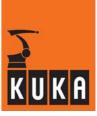

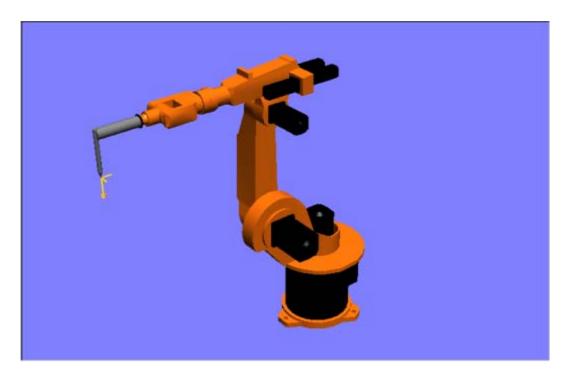

Fig. 22 Mechanical zero position

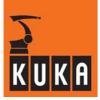

If individual components are omitted when the axis coordinates are entered, the robot only moves the axes that have been specified; the others do not change position. With

PTP {A3 45}

for example, only axis 3 is moved to  $45^{\circ}$ . Please note that the angle specifications in the PTP instruction are absolute values. The robot does not, therefore, rotate the axis  $45^{\circ}$  further, but to the absolute axis position of  $45^{\circ}$ .

For relative motion, the instruction PTP\_REL is used. In order to rotate each of the axes 1 and 4 by 35°, for example, simply program:

PTP\_REL {A1 35,A4 35}

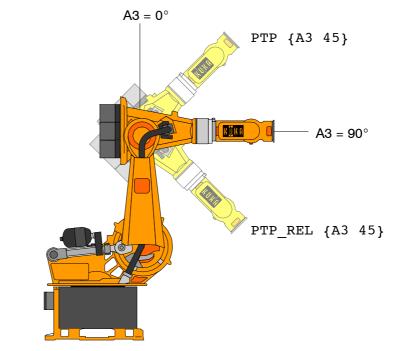

Fig. 23 Difference between absolute and relative axis-specific coordinates

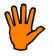

Bear in mind, however, with relative motion, that there is no easy way to resume a motion which has been stopped during execution. After a restart and renewed line selection or change of program run mode, the controller is unable to take the distance already covered into account and moves the robot again by the full relative distance programmed, leading ultimately to an incorrect end point.

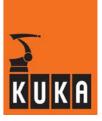

Movement using axis-specific coordinates is usually impractical, however, as the human programmer thinks and works in terms of Cartesian space. What is more useful, therefore, is the entry of Cartesian coordinates via a POS structure, as demonstrated in the following example:

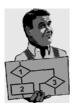

DEF PTP POS()

BASE = WORLD;setting of the base coordinate system **\$TOOL = \$NULLFRAME**; setting of the tool coordinate system \$VEL AXIS[X]=100 ;definition of the axis velocities \$VEL\_AXIS[2]=100 \$VEL AXIS[3]=100 \$VEL AXIS[4]=100 \$VEL AXIS[5]=100 \$VEL AXIS[6]=100 \$ACC AXIS[1]=100 ;definition of the axis accelerations \$ACC\_AXIS[2]=100 \$ACC\_AXIS[3]=100 \$ACC\_AXIS[4]=100 \$ACC\_AXIS[5]=100 \$ACC\_AXIS[6]=100

PTP {POS:X 1025,Y 0,Z 1480,A 0,B 90,C 0,S 'B 010',T 'B 000010'}

END

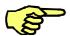

Bear in mind now, when entering end points in Cartesian coordinates, that alongside the entries for velocity and acceleration the base coordinate system and tool coordinate system must also be defined.

#### **Coordinate systems**

In our example, the base coordinate system (\$BASE) has been set identical to the world coordinate system (\$WORLD), which is located as standard in the base of the robot (\$ROBROOT). The tool coordinate system (\$TOOL) has been assigned the null frame ( $\$NULLFRAME = \{FRAME: X 0, Y 0, Z 0, A 0, B 0, C 0\}$ ), meaning that all entries relate to the flange center point. The tool center point (TCP) is thus, so to speak, also located at the flange center point. If a tool is fitted to the flange, the values must be corrected accordingly. For more information, refer to the documentation on the calibration of tools.

The above PTP instruction now moves the robot in such a way that at the end point of the motion the TCP is shifted 1025 mm in the X direction, 0 mm in the Y direction and 1480 mm in the Z direction from the robot base. Entries "A", "B" and "C" define the orientation of the TCP. Status "S" and Turn "T" define the position of the axes.

Testing this example with a KR 6 robot will produce the same result as in the previous example. The robot moves to the mechanical zero position. Both instructions are thus identical for this model of robot.

It is also possible to omit individual components of the geometrical specification when entering the end point using Cartesian coordinates. The instruction

PTP {Z 1300, B 180}

moves the TCP in the direction of the Z axis to the absolute position 1300 mm and "tilts" the TCP by  $180^{\circ}$ .

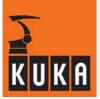

For relative motion of the robot the PTP\_REL command is used again. With

#### PTP\_REL {Z 180, B -90}

the robot can then be returned to its original position. Bear in mind again that relative motions, once interrupted, cannot be reselected.

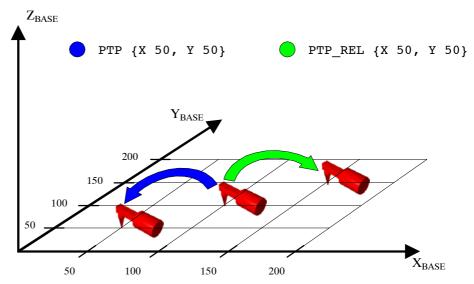

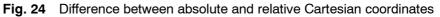

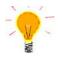

With Cartesian coordinates it is possible to carry out a frame linkage directly in the motion command using the geometric operator. In this way, it is possible, for example, to initiate an offset in relation to the base coordinate system without modifying the variable \$BASE.

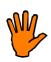

Furthermore, specifying a base offset via the colon operator has a decisive advantage over redefining \$BASE:

The offset occurs in the motion instruction, whereas a \$BASE setting must be made before the motion instruction. In this way, even if the program is stopped and a subsequent block selection made, the correct base for the motion is always selected.

Repeated modification of \$BASE, as shown in the following sequence,

```
$BASE = $WORLD
...
PTP POS_1
$BASE = {x 100, y -200, z 1000, A 0, B 180, C 45)
PTP POS_2
...
```

on the other hand, would lead to an incorrect end point after cancellation of the POS\_2 motion instruction and reselection of the POS\_1 instruction, because the POS\_1 motion instruction would now also relate to the new base. This also occurs, incidentally, in the event of the first motion instruction being stopped if a corresponding computer advance run is set.

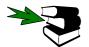

Further information can be found in the chapter [Motion programming], section [Computer advance run].

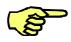

For this reason, where possible, \$BASE and \$TOOL should only be set once, e.g. in the initialization section of the program. Subsequent offsets can then be carried out using the geometric operator.

DEF FR\_VERS ( )

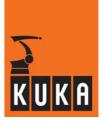

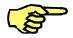

When teaching points with the basic package supplied as standard, \$BASE and \$TOOL for each point are automatically stored in the data list.

In the following example, the end point coordinates are shifted 300 mm in the X direction, -100 mm in the Y direction, and rotated by  $90^{\circ}$  about the Z axis in the second PTP command.

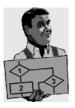

;----- Declaration section -----EXT BAS (BAS\_COMMAND :IN,REAL :IN ) DECL AXIS HOME ;Variable HOME of type AXIS DECL FRAME BASE1 ;Variable BASE1 of type FRAME

;----- Initialization ----BAS (#INITMOV,0) ;Initialization of velocities,
 ;accelerations, \$BASE, \$TOOL, etc.
HOME={AXIS: A1 0,A2 -90,A3 90,A4 0,A5 0,A6 0}
BASE1={FRAME: X 300,Y -100,Z 0,A 90,B 0,C 0}

;----- Main section ----PTP HOME ;BCO run
; Motion relative to the \$BASE coordinate system
PTP {POS: X 540,Y 630,Z 1500,A 0,B 90,C 0,S 2,T 35}
; Motion relative to the \$BASE-CS offset by BASE1
PTP BASE1:{POS: X 540,Y 630,Z 1500,A 0,B 90,C 0,S 2,T 35}
PTP HOME
END

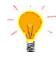

In this example, moreover, the necessary assignments of velocities and accelerations as well as \$BASE and \$TOOL coordinate systems are no longer carried out "by hand". Instead, "BAS.SRC", which comes as standard, is used for this. To do this, it must first be made known to the program using the EXT instruction.

The initialization command

BAS (#INITMOV, 0)

then assigns default values to all the important system variables.

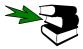

Further information can be found in the chapter **[Subprograms and functions]**, section **[Declarations]**.

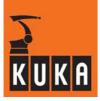

# BCO

Before a program can be executed, block coincidence (BCO) must be established, i.e. correspondence between the current robot position and the programmed position. Since the BCO run does not represent a programmed, tested motion, it must be executed with the Start key held down ("dead man" function) and at automatically reduced velocity. When the robot has reached the programmed path, the motion is stopped and the program can be continued by pressing the Start key again.

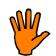

# No BCO run is carried out in "Automatic External" mode!

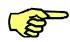

It is thus advisable to program a "Home" run as the first motion instruction; this moves the robot to an unambiguously defined and uncritical initial position in which block coincidence is then also established. The robot should be brought into this position again at the end of the program.

# S and T

The entries "S" and "T" in a POS specification serve to select a specific, unambiguously defined robot position where several different axis positions are possible for the same point in space (because of kinematic singularities).

When using Cartesian coordinates it is thus very important also to program "Status" and "Turn" for the first motion instruction in order to define an unambiguous initial position. Since "S" and "T" are not taken into consideration in continuous-path motions (see 3.3), the first motion instruction of a program (home run) must always be a complete PTP instruction with "Status" and "Turn" specified (or a complete PTP instruction with axis coordinates).

In subsequent PTP instructions, the entries "S" and "T" can be omitted so long as no specific axis position is required, e.g. because of obstacles. The robot retains the old value for S and selects the T value which gives the shortest possible axis trajectory, which always remains the same, each time the program is run, because of the one-off programming of "S" and "T" in the first PTP instruction.

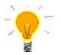

Status and Turn both require integer entries, which should ideally be made in binary form.

# Turn

Expanding a Cartesian position specification to include the "Turn" specification makes it possible to move axes through angles greater than +180° or less than -180° without the need for special motion strategies (e.g. auxiliary points). With rotational axes, the individual bits determine the sign before the axis value in the following way:

 $\begin{array}{ll} \text{Bit } x=0: & \text{angle of axis } x \geq 0^{\circ} \\ \text{Bit } x=1: & \text{angle of axis } x<0^{\circ} \end{array}$ 

| Value | Bit 5   | Bit 4   | Bit 3   | Bit 2   | Bit 1   | Bit 0   |
|-------|---------|---------|---------|---------|---------|---------|
| 0     | A6 ≥ 0° | A5 ≥ 0° | A4 ≥ 0° | A3 ≥ 0° | A2 ≥ 0° | A1 ≥ 0° |
| 1     | A6 < 0° | A5 < 0° | A4 < 0° | A3 < 0° | A2 < 0° | A1 < 0° |

| Table 2 N | leaning o | of the | Turn bits |
|-----------|-----------|--------|-----------|
|-----------|-----------|--------|-----------|

The entry T 'B 10011' thus means that the angles of axes 1, 2 and 5 are negative whereas those of axes 3, 4 and 6 are positive (all high-order 0 bits can be omitted).

# State

Status S is used to deal with ambiguities in the axis position (see Fig. 25). S is thus dependent on the current robot kinematic system.

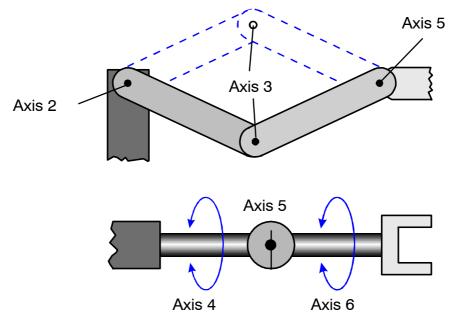

Fig. 25 Examples of ambiguous robot kinematics

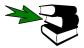

Ambiguities

Details on ambiguities in the robot kinematic system can be found in the section [Singulari-ties].

The meaning of the individual bits is:

- Bit 0: Position of the wrist root point (basic/overhead area)
- Bit 1: Arm configuration
- Bit 2: Wrist configuration

The bits for all jointed-arm robots with 6 axes are set as shown in the following table:

| Value | Bit 2           | Bit 1                            | Bit 0         |
|-------|-----------------|----------------------------------|---------------|
| 0     | 0° ≤ A5 < 180°  | A3 <                             | Basic area    |
|       | A5 < -180°      | ( $\phi$ depends on robot model) |               |
| 1     | -180° ≤ A5 < 0° | A3 ≥ ¢                           | Overhead area |
|       | A5 ≥ 180°       | ( $\phi$ depends on robot model) |               |

Table 3 Status bits for 6-axis jointed-arm robots

The basic/overhead areas can be visualized in Cartesian terms. To do this, the following terms are defined:

| Wrist root point: | Intersection of the wrist axes                                                                                                    |
|-------------------|----------------------------------------------------------------------------------------------------|
| ,                 | If axis 1 is at $0^{\circ}$ , it is identical to the \$ROBROOT coordinate system. For values not equal to $0^{\circ}$ , it moves with axis 1. |

The basic/overhead areas can thus be defined as follows:

- If the x-value of the wrist root point, expressed in the A1 coordinate system, is positive, the robot is in the basic area.
- If the x-value of the wrist root point, expressed in the A1 coordinate system, is negative, the robot is in the overhead area.

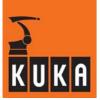

Bit 1 specifies the position of the arm. The setting of the bit is dependent on the robot model in use. For robots whose axes 3 and 4 intersect, the following applies: Bit 1 has the value 0, if axis  $3 < 0^{\circ}$ , otherwise bit 1 = 1. For robots with an offset between axis 3 and axis 4 (e.g. KR 30, see Fig. 26), the angle at which the value of bit 1 changes depends on the size of this offset.

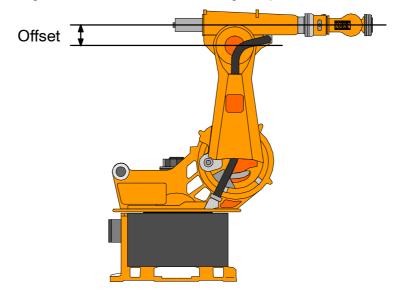

Fig. 26 Offset between axes 3 and 4 of a KR 30

The effects of the status bits on the robot configuration are illustrated in Fig. 27. The robot has been moved to the same point in space with the axes in four different positions. In the first configuration the robot is in a basic position; axis 5 has a value of approx.  $45^{\circ}$ , axis 3 approx.  $80^{\circ}$ .

The second robot configuration is barely distinguishable from the first. Axis 4 has simply been rotated by 180° and the other axes realigned accordingly. So, while the configuration of the arm remains the same, that of the wrist has changed: Axis 5 is now at approx.  $-45^{\circ}$ , status bit 2 is therefore 1.

From position 2 to position 3 the arm configuration now changes. Axis 3 rotates to a position with an angle of approx.  $-50^{\circ}$ , status bit 1 takes the value 0.

In the fourth configuration, the robot is finally in the overhead position. To get here, axis 1, in particular, has been rotated by 180°. Status bit 0 becomes 1.

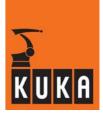

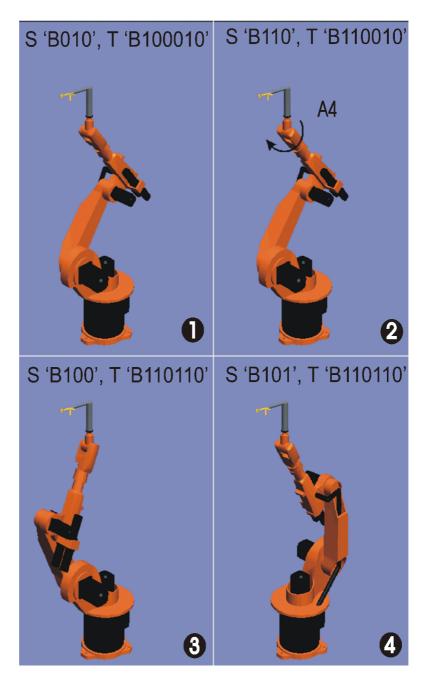

Fig. 27 Effects of the status bits on the position of the robot

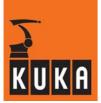

#### 3.2.3.1 Singularities

In the standard KUKA kinematic system, a distinction is made between 3 different singularity positions. These are the overhead singularity, the extended position and the wrist axis singularity. One characteristic of a singularity is that unambiguous reverse transformation (conversion of Cartesian coordinates to axis-specific values) is not possible, even though Status and Turn are specified. Small Cartesian changes in the immediate vicinity of a singularity give rise to major changes in the axis angles.

#### Overhead singularity (a1 position)

Here, the wrist root point, located at the intersection of axes A4, A5 and A6, is positioned directly on axis 1.

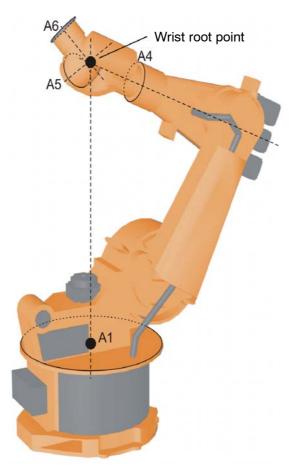

The position of axis 1 cannot be determined unambiguously by means of the reverse transformation and can thus take any value.

If the end point of a PTP motion results in the overhead singularity, the controller offers the following options:

- Axis 1 is moved to "0" degrees (default position) during the PTP motion.
- The axis angle for axis 1 remains the same for both the start point and the end point.

The system variable "\$SINGUL\_POS[1]", which can be modified by editing the machine data, is available for this.

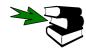

Further information about "\$SINGUL\_POS[1]" can be found in the separate documentation **[System Variables]**.

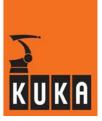

# Extended position ( $\alpha 2$ position)

The extension of A2-A3 intersects the wrist root point.

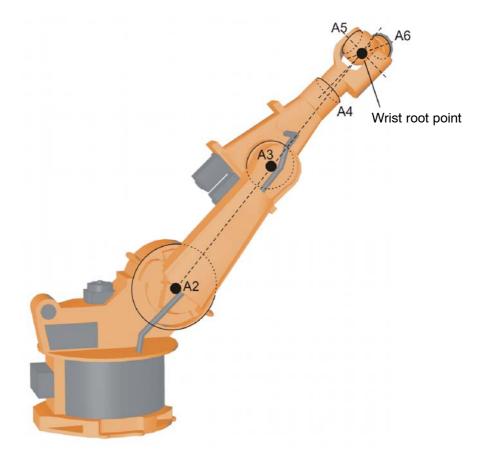

In this case the robot is at the limit of its work envelope. Although reverse transformation does provide unambiguous axis angles, low Cartesian velocities result in high axis velocities for axes 2 and 3.

# Wrist axis singularity ( $\alpha$ 5 position)

In this case, axes 4 and 6 are parallel. It is not possible to determine the positions of these two axes unambiguously by means of reverse transformation as there is an infinite number of axis positions for A4 and A6 for which the sum of the axis angles is identical.

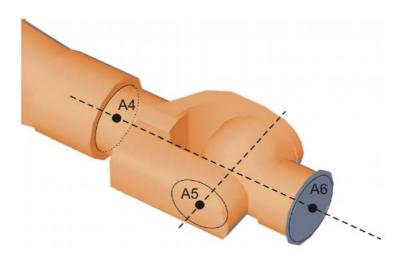

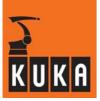

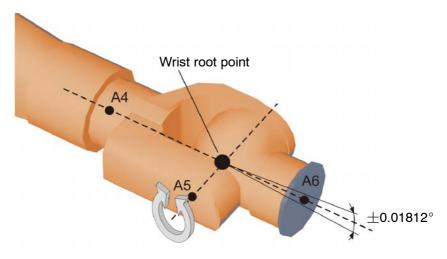

If the end point of a PTP motion more-or-less results in this singularity (-0.01812°  $\leq$  A5  $\leq$  +0.01812°), the controller offers the following possible solutions:

- Axis 4 is moved to "0" degrees (default position) during the PTP motion.
- The axis angle for axis 4 remains the same for both the start point and the end point.

The system variable "\$SINGUL\_POS[3]", which can be modified by editing the machine data, is available for this.

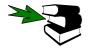

Further information about "\$SINGUL\_POS[3]" can be found in the separate documentation **[System Variables]**.

In exceptional cases, it may not be possible to move to a point outside this singularity with exactly the same axis angles with which the point was originally taught.

# **3.3 CP motions** (CP = Continuous Path)

# 3.3.1 Velocity and acceleration

Unlike with PTP motions, it is not just start and end positions that are predefined in the case of continuous-path motions. Additionally, movement of the TCP along a linear or circular path between these points is also required.

The velocities and rates of acceleration to be entered do not relate any longer, therefore, to the individual axes, but to the motion of the TCP. The TCP is thereby moved at a precisely defined velocity. Table 4 provides an overview of the system variables to be programmed and their units.

|                                                                                                    | Variable name           | Data<br>type | Unit             | Function                             |  |
|----------------------------------------------------------------------------------------------------|-------------------------|--------------|------------------|--------------------------------------|--|
|                                                                                                    | \$VEL.CP                | REAL         | m/s              | Travel speed (path velo-<br>city)    |  |
| Velocities                                                                                                 | \$VEL.ORI1 *1           | REAL         | °/s              | Swivel velocity                      |  |
| velocities                                                                                                 | \$VEL.ORI2 *1           | REAL         | °/s              | Rotational velocity                  |  |
|                                                                                                    | \$VEL_AXIS[4]-[6]<br>*2 | INT          | %                | Axis velocities of the wrist axes    |  |
|                                                                                                    | \$ACC.CP                | REAL         | m/s <sup>2</sup> | Path acceleration                    |  |
|                                                                                                    | \$ACC.ORI1 *1           | REAL         | °/s²             | Swivel acceleration                  |  |
| Accelerations                                                                                              | \$ACC.ORI2 *1           | REAL         | °/s²             | Rotational acceleration              |  |
|                                                                                                    | \$ACC_AXIS[4]-[6]<br>*2 | INT          | %                | Axis accelerations of the wrist axes |  |
| *1 Required information for \$ORI_TYPE = #CONSTANT or #VAR *2 Required information for \$ORI_TYPE = #JOINT |                         |              |                  |                                      |  |

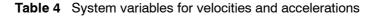

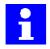

At any given moment during execution of the motion, at least one of the motion components – translation, swiveling, rotation or Axis[4]...[6] – is being carried out with programmed acceleration and velocity. The non-dominant components are adapted phase-synchronously.

When the initialization sequence of the basic package is called, the default settings for the velocities and rates of acceleration of CP motions are also preset to the maximum values defined in the machine data or \$CONFIG.DAT.

The axis velocity and acceleration are still monitored for CP motions and, in the event of the monitoring limit values defined in the system variables \$ACC\_ACT\_MA and \$VEL\_ACT\_MA being exceeded, a braking reaction is triggered and an error message is generated. The limits for axis acceleration and velocity depend on the individual robot type and the operating mode used.

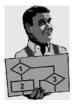

The robot is stopped as soon as one of the maximum permissible values for velocity or acceleration is exceeded. This can happen, for example, in the case of a robot motion near the wrist singularity (extended wrist axis position).

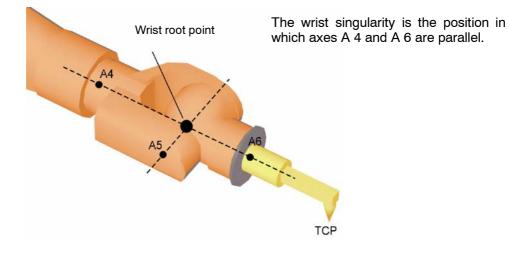

Fig. 28 Wrist singularity

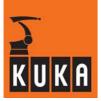

It is possible, using the system variable \$CP\_VEL\_TYPE, to reduce the axis feed rates, and thus the acceleration and velocity, in order to prevent a response from the monitoring limits (braking reaction). The default setting for this variable is #CONSTANT, i.e. reduction is not active in program mode. The value #VAR\_T1 must be set if this function is required in T1 mode (lower axis velocities and accelerations are used in T1) and the value #VAR\_ALL for all other operating modes. Reduction is always active in jog mode.

The system variable \$CPVELREDMELD causes a message to be generated, in both test modes, if the path velocity is reduced. In order to do so, the variable must be assigned the value "1".

# 3.3.2 Orientation control

If the orientation in space of the tool is to change during the path motion, the orientation control mode can be set using the system variable *SORI\_TYPE*. The value of this variable remains valid until a new value is assigned or the program is reset.

#### **\$ORI\_TYPE = #CONSTANT**

The orientation remains constant during the CP motion. The programmed orientation is disregarded for the end point and that of the start point is used.

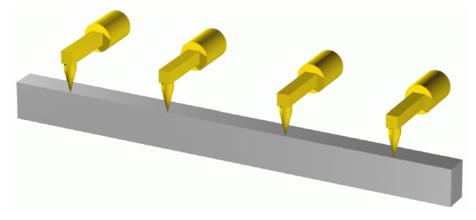

Fig. 29 No change in orientation

# **\$ORI\_TYPE = #VAR** (default)

During the path motion, the orientation of the tool changes continuously from the start position to the end position. This is achieved by rotating and pivoting the tool direction. This option is thus recommended in cases where the tool direction is of particular interest.

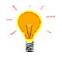

If, near a singularity, it is not possible to maintain the programmed velocity, the \$ORI\_TYPE option "#JOINT" should be used for the motion block in question.

The value "#VAR" is also set during initialization, by BAS(#INITMOV,0).

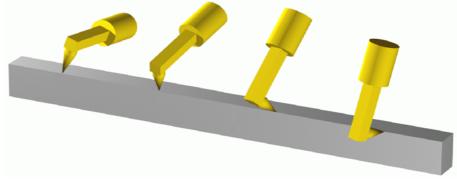

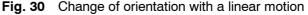

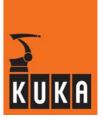

#### **\$ORI\_TYPE** = **#JOINT**

During the path motion, the orientation of the tool changes continuously from the start position to the end position. This is done by linear transformation of the wrist axis angles. The problem of the wrist singularity can be avoided using this option as there is no orientation control by rotating and pivoting the tool direction.

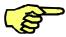

When the path is planned, the Base and Tool frame for both the start and end positions must be known as these are required for calculating the position of the wrist axes.

If the Base or Tool frame positions change during execution of the motion, ORI\_TYPE = #JOINT must not be used.

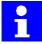

Unlike with the orientation types "#Constant" and "#Var", it is not the wrist root point (intersection of the wrist axes) that is of importance, but the TCP (tool reference point).

In exceptional cases, it may not be possible to address certain end positions using the orientation type "#JOINT". This is the case if a change in status would occur when the end point is calculated. A change in status occurs when the TCP passes from one area delimited by the extension of the line A 2 - A 3, to the other (see Fig. 31 and Fig. 32). For this reason, the robot is stopped at the start of the main run and a corresponding error message is displayed in the message window. In such a case, select a different orientation type (e.g. "#VAR").

Fig. 31 and Fig. 32 show a point in space being addressed with identical Cartesian coordinates, but a different status. The wrist axis angles are absolutely identical in both illustrations, but the **orientation of the TCP** is different.

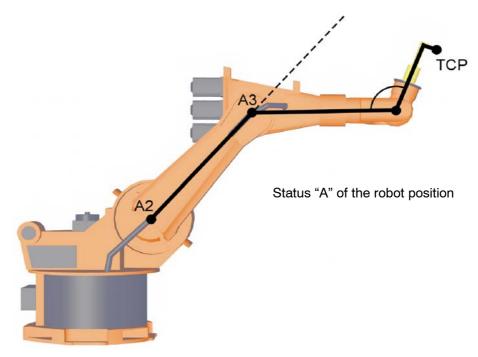

Fig. 31 TCP below the straight line A 2 – A 3

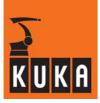

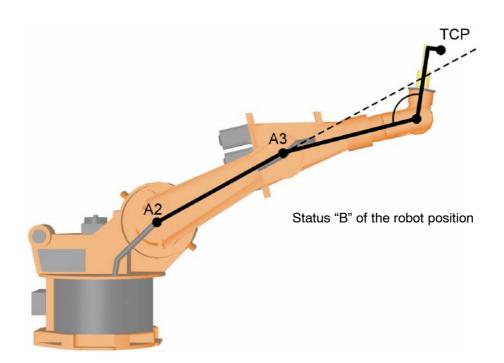

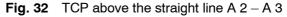

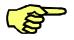

If explicit assignments have been made in an existing KRL program at Expert level (e.g. "\$ORI\_TYPE=#CONSTANT"), these must be adapted manually. The reason for this is that a corresponding assignment is automatically made in every motion fold, overwriting the previous definition.

For circular motions, in addition to constant (#CONST) and variable (#VAR) orientation, there is a choice between space-related or path-related orientation. The variable "\$CIRC\_TYPE" is used for this.

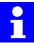

The variable "\$CIRC\_TYPE" is meaningless in the case of a linear transformation of the wrist axis angles with "\$ORI\_TYPE = #JOINT".

# **\$CIRC\_TYPE = #BASE**

Space-related orientation control during the circular motion. This value is also set during initialization, by BAS (#INITMOV, 0).

# Constant + space-related

With space-related orientation control, the orientation is controlled relative to the current base system (\$BASE).

Constant, space-related orientation control is especially useful for applications where the emphasis is on the path motion, i.e. guiding the TCP along a circular path. This is particularly the case for applications with very little change in orientation between start and end point or applications where the orientation in space remains exactly constant (see Fig. 33) during a circular motion (e.g. adhesive application with rotationally symmetrical adhesive nozzle).

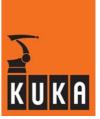

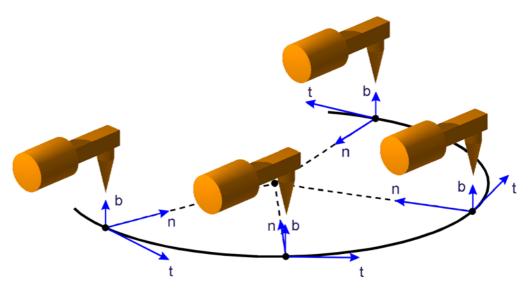

Fig. 33 Constant space-related orientation control with circular motions

# Variable + space-related

A space-related change in orientation (\$ORI\_TYPE=#VAR) between the start and end positions is again carried out by the superposition of swiveling and rotational motions (see Fig. 34).

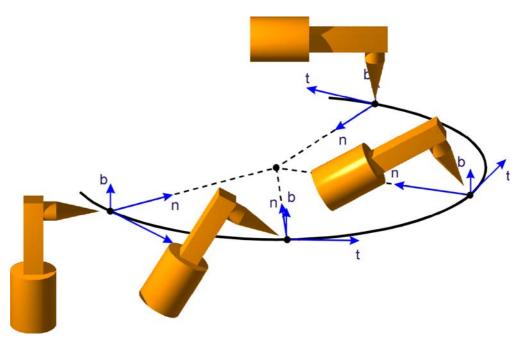

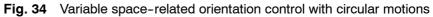

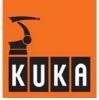

#### **\$CIRC\_TYPE = #PATH**

Path-related orientation control during the circular motion.

#### Constant + path-related

With path-related orientation control, the longitudinal axis of the tool is moved relative to the plane and tangent of the circle. This interrelation can be explained using the so-called tool-based moving frame (see Fig. 35).

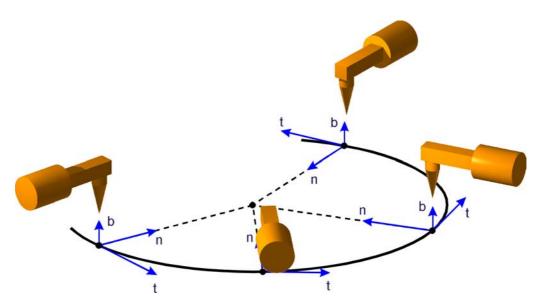

Fig. 35 Constant path-related orientation control with circular motions

The tool-based moving frame comprises the circle tangent vector **t**, the normal vector **n** and the binormal vector **b**. The tool orientation is kept aligned on the circle segment in Fig. 35 by the tool-based moving frame. Relative to the tool-based moving frame, the tool positions undergo no change of orientation. This is an important requirement in arc welding, for example.

In the illustrated example, the tool orientation relative to the tool-based moving frame remains unchanged throughout the motion from the start point to the end point (\$ORI\_TYPE=#CONST).

#### Variable + path-related

If a path-related change in orientation between the start and end points is desired (\$ORI\_TYPE=#VAR), this is carried out relative to the tool-based moving frame by means of overlapped rotation and swiveling (see Fig. 36). Orientation control in the tool-based moving frame with circular motions is thus perfectly analogous to orientation control with linear motions.

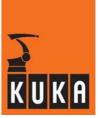

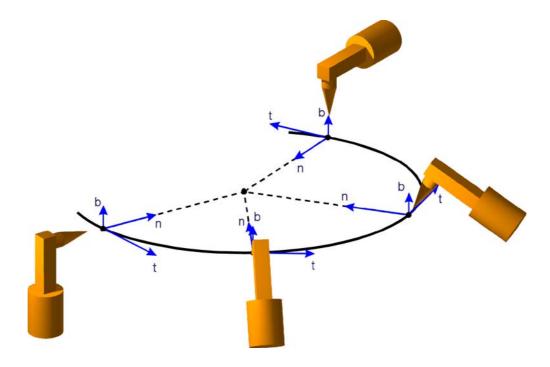

Fig. 36 Variable path-related orientation control with circular motions

The default settings for the system variables used for orientation control with path motions are listed again in Table 5:

|             | in the system by BAS(#INITMOV, 0) |  |
|-------------|-----------------------------------|--|
| \$ORI_TYPE  | #VAR                              |  |
| \$CIRC_TYPE | #PATH #BASE                       |  |

 Table 5
 Default settings of \$ORI\_TYPE and \$CIRC\_TYPE

# 3.3.3 Linear motions

# LIN

In the case of a linear motion, the KR C... calculates a straight line from the current position (the last point programmed in the program) to the position specified in the motion command.

A linear motion is programmed using LIN or LIN\_REL keywords in connection with the specification of the end point, i.e. analogous to PTP programming. The end position for linear motions is entered with Cartesian coordinates. Only the data types FRAME or POS are thus permissible.

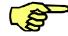

In the case of linear motions, the status of the end point is the same as that of the start point. Specification of Status and Turn for an end point of the data type POS will thus be ignored. A PTP motion (e.g. HOME run) with complete position specification (coordinate specification including status) must therefore be programmed before the first LIN instruction.

The assignment of velocity and acceleration variables necessary for continuous-path motions, as well as the setting of tool and base coordinate systems, is again carried out, in the following sample program, using the initialization routine BAS.SRC.

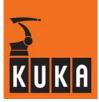

DEF LIN\_BEW ()

;----- Declaration section -----EXT BAS (BAS\_COMMAND: IN, REAL: IN) DECL AXIS HOME ;Variable HOME of type AXIS

;----- Initialization ----BAS (#INITMOV, 0) ;Initialization of velocities,
 ;accelerations, \$BASE, \$TOOL, etc.
HOME = {AXIS: A1 0,A2 -90,A3 90,A4 0,A5 0,A6 0}

;----- Main section ----- PTP HOME ;BCO run PTP {A5 30}

; Linear motion to the specified position, the orientation ; is continuously changed to the end orientation LIN {X 1030,Y 350,Z 1300,A 160,B 45,C 130}

; Linear motion in the Y-Z plane, S and T are ignored LIN {POS: Y 0,Z 800,A 0,S 2,T 35}

; Linear motion to the specified position, the orientation ; is not changed \$ORI\_TYPE=#CONST LIN {FRAME: X 700,Y -300,Z 1000,A 23,B 230,C -90}

; The orientation is still not changed LIN {FRAME: Z 1200,A 90,B 0,C 0}

; Relative motion along the X axis
LIN\_REL {FRAME: X 300}

PTP HOME END

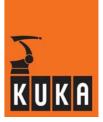

# 3.3.4 Circular motions

# CIRC

To define a circle or arc in space unambiguously, three points are needed which are different from one another and do not lie on a straight line.

The start point of a circular motion is again formed, as with PTP or LIN, by the current position.

In order to program a circular motion with the instructions CIRC or CIRC\_REL, therefore, an auxiliary point must be defined in addition to the end point. When the controller calculates the motion path, only the translational components (X, Y, Z) of the auxiliary point are evaluated. Depending on the orientation control mode, the orientation of the TCP either changes continuously from the start point to the end point or remains constant.

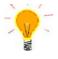

In addition to the auxiliary and end positions it is also possible to program a circular angle using the option CA (Circular Angle). The geometry of the arc is defined, as always, by means of start, auxiliary and end points. The actual end position on the arc, however, where the motion ends, is determined by the programmed circular angle. This is particularly useful for reprogramming the end position without changing the geometry of the circle.

The arc to be covered can be lengthened or shortened according to the circular angle. The programmed end orientation is then reached at the actual end point. The rotation direction, i.e. the direction in which the TCP should move round the arc, can be defined by the sign before the circular angle (see Fig. 37):

- $CA > 0^{\circ}$  in the programmed direction (start point  $\rightarrow$  auxiliary point  $\rightarrow$  end point)
- $CA < 0^{\circ}$  against the programmed direction (start point  $\rightarrow$  end point  $\rightarrow$  auxiliary point)

The value for the circular angle is unlimited. In particular, full circles (> 360°) can be programmed.

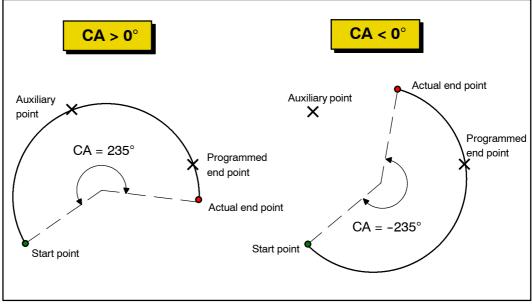

Fig. 37 Effect of the CA option in the CIRC or CIRC\_REL command

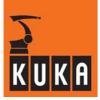

Relative specifications for auxiliary and end positions (CIRC\_REL) relate to the respective start position. As in the case of LIN motions, axis-specific position specifications are not permissible. In the same way, \$BASE and \$TOOL must be fully assigned before executing a circular motion.

```
100 C
```

DEF CIRC BEW ( )

```
;----- Declaration section ------
EXT BAS (BAS_COMMAND : IN, REAL : IN )
DECL AXIS HOME
;----- Initialization ------
BAS (#INITMOV,0) ;Initialization of velocities,
                  ;accelerations, $BASE, $TOOL, etc.
HOME={AXIS: A1 0,A2 -90,A3 90,A4 0,A5 0,A6 0}
;----- Main section -----
             ;BCO run
PTP HOME
PTP {POS: X 980, Y -238, Z 718, A 133, B 66, C 146, S 6, T 50}
; Space-related variable orientation control (default setting)
CIRC {X 925,Y -285,Z 718},{X 867,Y -192,Z 718,A 155,B 75,C 160}
; Space-related constant orientation control
; End point defined by angle specification
$ORI_TYPE=#CONST
CIRC {X 982,Y -221,Z 718,A 50,B 60,C 0},{X 1061,Y -118,Z 718,
A -162, B 60, C 177}, CA 300.0
; Path-related constant orientation control
; End point defined by angle specification (backwards)
$CIRC_TYPE=#PATH
CIRC {X 867, Y -192, Z 718}, {X 982, Y -221, Z 718, A 0}, CA -150
$ORI TYPE=#VAR
LIN {A 100}
               ; Reorientation of the TCP
; Path-related variable orientation control
CIRC {X 963.08, Y -85.39, Z 718}, {X 892.05, Y 67.25, Z 718.01,
A 97.34, B 57.07, C 151.11}
; Relative circular motion
CIRC_REL {X -50, Y 50}, {X 0, Y 100}
PTP
     HOME
```

END

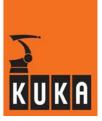

# 3.4 Computer advance run

A highly important performance feature of an industrial robot is the rapidity with which it can complete its work. The efficacy with which the robot can process the application program, comprising not only motions, but also arithmetic and peripheral-controlling instructions, is, along with the robot dynamics, of major significance in this respect.

Faster processing of programs can be achieved

- by reducing the duration of robot motions and
- by shortening the idle time between motions.

Where constraints exist, such as maximum axis velocities and acceleration rates, the first of these can be achieved by the time-optimized approximation of motions.

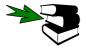

Further information can be found in the chapter [Motion programming], section [Motions with approximate positioning].

The idle time between motions can be shortened by executing the time-consuming arithmetic and logic instructions between motion commands while the robot is moving, i.e. processing them during the advance run (the instructions "run" in "advance" of the motion).

#### **\$ADVANCE**

Using the system variable \$ADVANCE, it is possible to define the maximum number of motion blocks the advance run may process ahead of the main run (the motion block currently being executed). The main run pointer, which can be seen on the graphical user interface when the program is running, always indicates the motion command currently being processed.

The advance run indicator, on the other hand, is not visible and can indicate both instructions which are executed completely by the controller and motion blocks which are only prepared by the controller and executed later in the main run. (see Fig. 38).

| 10   |                                                           |
|------|-----------------------------------------------------------|
| 14   | \$ADVANCE=1                                               |
| 15   |                                                           |
| 16   | LIN {X 1620,Y 0,Z 1910,A 0,B 90,C 0} 🚽 — Main run pointer |
| 17 👘 |                                                           |
| 18   | STROM={STROM*1.2}/0.5                                     |
| 19   | FOR I=1 TO 6                                              |
| 20   | \$VEL_AXIS[1]=60                                          |
| 21   | \$ACC_AXIS[1]=35                                          |
| 22   | ENDFOR                                                    |
| 23   |                                                           |
| 24   | PTP PUNKT6   Advance run pointer is located here;         |
| 25   | ADVANCE = 1                                               |
| 26   | SPANNUNG=110                                              |
| 27   |                                                           |
| 28   | PTP PUNKT7                                                |
| 20   |                                                           |
|      |                                                           |

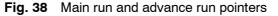

In the program extract shown above, the advance run is set to 1 and the main run pointer is positioned in line 16 (i.e. the LIN motion is currently being executed). A computer advance run of 1 means that the instructions in lines 16 to 22 have been completely processed parallel to the execution of the motion and that the motion data for the PTP motion in line 24 are currently being prepared.

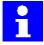

To make an approximation possible, a computer advance run of at least 1 must be set. (The variable \$ADVANCE has the value "3" by default. A maximum of 5 advance run steps is possible.)

No computer advance run is possible in an interrupt subprogram. The controller always processes interrupt programs line by line; for this reason approximation is not possible in interrupt programs.

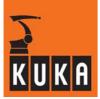

Default settings of \$ADVANCE:

|           | in the <b>system</b> | by BAS (#INITMOV, 0) |
|-----------|----------------------|----------------------|
| \$ADVANCE | 0                    | 3                    |

Automatic advance run stop

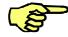

Instructions and data which affect the peripheral equipment (e.g. I/O instructions), or which are based on the current state of the robot, trigger an **advance run stop** (see Table 6). This is necessary in order to guarantee the correct sequence of instructions and robot motions.

| Statements                    | ANOUT ON                                                                          | ANOUT OFF                                                   |                          |                                                      |
|-------------------------------|-----------------------------------------------------------------------------------|-------------------------------------------------------------|--------------------------|------------------------------------------------------|
|                               | ANIN ON                                                                           | ANIN OFF                                                    |                          |                                                      |
|                               | DIGIN ON                                                                          | DIGIN OFF                                                   |                          |                                                      |
|                               | PULSE                                                                             |                                                             |                          |                                                      |
|                               | HALT                                                                              | WAIT                                                        |                          |                                                      |
|                               | CREAD                                                                             | CWRITE                                                      | COPEN                    | CCLOSE                                               |
|                               | SREAD                                                                             | SWRITE                                                      |                          |                                                      |
|                               | CP-PTP combina                                                                    | tion without appro                                          | ximate positioning       |                                                      |
| Instructions                  | END (if a non-glo                                                                 | obal interrupt has l                                        | peen defined in the      | e module)                                            |
| combined with<br>an interrupt | INTERRUPT DEC                                                                     | L (if the interrupt                                         | has already been         | declared)                                            |
|                               | RESUME without I                                                                  | BRAKE                                                       |                          |                                                      |
| Customary                     | \$ANOUT [ <i>NO</i> ]                                                             | \$ANIN[ <i>No</i> ]                                         |                          |                                                      |
| system<br>variables           | \$DIGIN1                                                                          | \$DIGIN2                                                    |                          | \$DIGIN6                                             |
|                               | \$0UT[ <i>No</i> ]                                                                | \$IN[ <i>NO</i> ]                                           |                          |                                                      |
|                               | \$AXIS_ACT                                                                        | \$AXIS_BACK                                                 | \$AXIS_FOR               | \$AXIS_RET                                           |
|                               | \$POS_ACT                                                                         | \$POS_BACK                                                  | \$POS_FOR                | \$POS_RET                                            |
|                               | \$AXIS_INC                                                                        | \$AXIS_INT                                                  | \$POS_ACT_MES            | \$POS_INT                                            |
|                               | \$TORQUE_AXIS                                                                     | \$ASYNC_AXIS                                                |                          |                                                      |
|                               | \$TECH[X].MODE                                                                    | E, \$TECH[X].CL                                             | ASS for certain op       | erations                                             |
|                               |                                                                                   | _A1, \$LOAD_A2,<br>ate robot with a cha                     |                          | ne case of an                                        |
| Further system<br>variables   | \$ALARM_STOP<br>\$EM_STOP<br>\$ACT_TOOL<br>\$OV_PRO<br>\$ASYNC_EX_AX<br>_DECOUPLE | \$AXIS_ACTMOD<br>\$EXTSTARTTYP<br>\$PAL_MODE<br>\$WORKSPACE | \$REVO_NUM<br>\$ACT_BASE | \$ON_PATH<br>\$SAFETY_SW<br>\$ACT_EX_AX<br>\$IBUS_ON |
| Imported<br>variables         | all, when<br>accessed                                                             |                                                             |                          |                                                      |
| Other                         | In the event of a advance run stop                                                | change of filter be<br>is triggered.                        | tween approximat         | ed blocks, an                                        |

 Table 6
 Instructions and variables which automatically stop the advance run

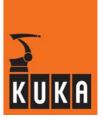

#### CONTINUE

In applications where this advance run stop should be prevented, the command CONTINUE must be programmed immediately before the relevant instruction. The controller then allows the advance run to continue. The effect of this command is limited to the next program line (even if this line is empty!!).

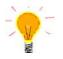

If, on the other hand, you want to stop the advance run at a specific point, without having to alter the system variable \$ADVANCE, you can make use of a little trick: Simply program a wait time of 0 seconds at this point. The instruction WAIT automatically stops the advance run, but does nothing else:

WAIT SEC 0

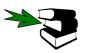

Further information can be found in the chapter **[Program execution control]**, section **[Wait times]**.

# 3.5 Motions with approximate positioning

In order to increase velocity, points for which exact positioning is not necessary can be approximated. The robot takes a shortcut as illustrated in Fig. 39.

#### Approximate positioning contour

The approximate positioning contour is automatically generated by the controller. The programmer can only influence the beginning and the end of approximate positioning. To calculate the approximation instruction, the controller needs the data for the start point, the approximate positioning point and the end point.

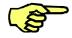

To make approximate positioning possible, a computer advance run (\$ADVANCE) of at least 1 must be set. If the computer advance run is too small, the message "Approximation not possible" appears and the robot is positioned exactly at each point.

If, after an approximate positioning instruction, you program an instruction which automatically stops the advance run, approximate positioning is not possible.

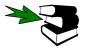

Further information on the TRIGGER instruction as a remedy can be found in the chapter **[Trigger and path-related switching actions]**.

Approximate positioning

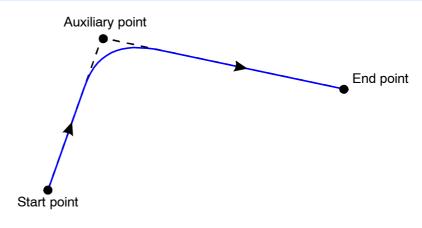

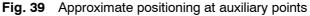

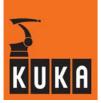

# 3.5.1 PTP-PTP approximate positioning

For the purposes of PTP approximate positioning, the controller calculates the distances the axes are to move in the approximate positioning range and plans velocity profiles for each axis which ensure tangential transition from the individual instructions to the approximate positioning contour.

## Start of approximate positioning

Approximate positioning begins when the last (= leading) axis falls below a specified angle to the approximate positioning point. An angle is predefined for each axis in the machine data.

```
$APO_DIS_PTP[1] = 90

$APO DIS PTP[6] = 90
```

In the program, \$APO.CPTP enables the start of approximate positioning to be specified as a percentage of these maximum values. For example:

```
$APO.CPTP = 50
```

In this example, approximate positioning is begun when the first axis has a residual angle of  $45^{\circ}$  (50% of 90°) to cover to the approximate positioning point. Approximate positioning ends at the exact moment the first axis has covered an angle of  $45^{\circ}$  from the approximate positioning point.

 $\Rightarrow$  The greater the value of \$APO.CPTP, the more the path is rounded.

Approximate positioning can never take place over the middle of the block! In such a case, the system independently limits itself to the middle of the block.

# C\_PTP

The approximate positioning of a point is displayed in the PTP command by adding the key word  $C\_PTP$ :

#### PTP POINT4 C\_PTP

The PTP approximate positioning instruction too is executed in a time-optimized manner, i.e. during approximate positioning, there is always at least one axis moving with the programmed acceleration or velocity limits. The system simultaneously ensures that the permissible gear and motor torques for each axis are not exceeded. Furthermore, the higher motion profile, set by default, ensures motion that is optimized in terms of velocity and acceleration.

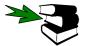

# Further information can be found in the chapter [Motion programming], section [Higher motion profile].

From the following example, you can see the effects of the approximate positioning instruction and the variable APO.CPTP. The path covered is illustrated in the x-y plane in Fig. 40. Particularly apparent in this diagram is the fact that the TCP does not move in a straight line between the end points in PTP motions.

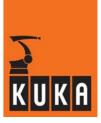

```
DEF UEBERPTP ( )
;----- Declaration section ------
EXT BAS (BAS COMMAND : IN, REAL : IN )
DECL AXIS HOME
;----- Initialization ------
BAS (#INITMOV,0)
                  ;Initialization of velocities,
                  ;accelerations, $BASE, $TOOL, etc.
HOME={AXIS: A1 0,A2 -90,A3 90,A4 0,A5 0,A6 0}
;----- Main section -----
PTP HOME
            ;BCO run
PTP {POS:X 1159.08,Y -232.06,Z 716.38,A 171.85,B 67.32,C
162.65,S 2,T 10}
;Approximate positioning of the point
PTP {POS:X 1246.93,Y -98.86,Z 715,A 125.1,B 56.75,C 111.66,S 2,T
10} C_PTP
PTP {POS:X 1109.41,Y -0.51,Z 715,A 95.44,B 73.45,C 70.95,S 2,T
10}
;Approximate positioning of two points
$APO.CPTP=20
PTP {POS:X 1296.61,Y 133.41,Z 715,A 150.32,B 55.07,C 130.23,S
2,T 11} C_PTP
PTP {POS:X 988.45,Y 238.53,Z 715,A 114.65,B 50.46,C 84.62,S 2,T
11} C_PTP
PTP {POS:X 1209.5,Y 381.09,Z 715,A -141.91,B 82.41,C -159.41,S
2,T 11}
PTP
    HOME
END
                                                             х
                       x=1296.61
                       y=133.41
                         .
```

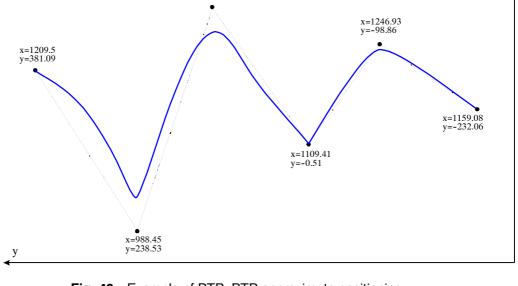

Fig. 40 Example of PTP-PTP approximate positioning

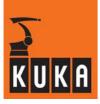

i

Since the path of a PTP motion is generally neither a straight line nor situated in a plane in space, it should not actually, strictly speaking, be represented as in Fig. 40. Despite the fact that the z value for all points in the example is identical, not every point on the motion path lies in the plane z=715 mm. The illustrated path is thus only a projection, in the x-y plane, of the actual path.

# 3.5.2 LIN-LIN approximate positioning

In order to achieve continuous motion along complex paths, approximate positioning between individual linear blocks is also necessary. The various orientation motions in the LIN blocks must succeed one another smoothly here also

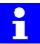

The controller calculates a parabolic path for the approximate positioning contour as this contour form provides a very close approximation of the path of the individual blocks with optimal use of acceleration reserves in the approximate positioning range.

| Variable   | Data<br>type | Unit | Meaning                          | Keyword in the command |
|------------|--------------|------|----------------------------------|------------------------|
| \$APO.CDIS | REAL         | mm   | Translational distance criterion | C_DIS                  |
| \$APO.CORI | REAL         | 0    | Orientation distance             | C_ORI                  |
| \$APO.CVEL | INT          | %    | Velocity criterion               | C_VEL                  |

Three predefined variables are available for specifying the start of approximate positioning:

**Table 7** System variables for defining the start of approximate positioning

#### **Distance criterion**

A translational distance can be assigned to the variable **\$APO.CDIS**. If the approximate positioning is triggered by this variable, the controller leaves the individual block contour, at the earliest, when the distance from the end point falls below the value in **\$APO.CDIS**.

# **Orientation criterion**

An orientation distance can be assigned to the variable **\$APO.CORI**. In this case, the individual block contour is left, at the earliest, when the dominant orientation angle (swiveling or rotation of the longitudinal tool axis) falls below the angle distance, defined in **\$APO.CORI**, from the programmed approximate positioning point.

#### **Velocity criterion**

A percentage value can be assigned to the variable **\$APO.CVEL**. This value specifies the percentage of the programmed velocity (**\$VEL**) at which the approximate positioning process is started, at the earliest, in the deceleration phase of the individual block. The component which, during the motion, reaches or comes closest to the programmed velocity value, is then evaluated in terms of translation, swivel and rotation.

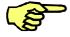

 $\Rightarrow$  The larger the values in \$APO.CDIS, \$APO.CORI or \$APO.CVEL, the earlier the approximate positioning begins. In certain circumstances, the system may shorten approximate positioning (middle of the block, symmetry criterion), but will never lengthen it.

#### C\_DIS, C\_ORI, C\_VEL

Approximate positioning is activated by inserting one of the keywords C\_DIS, C\_ORI or C\_VEL into the LIN or LIN\_REL instruction.

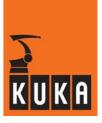

The following example serves to illustrate this in conjunction with Fig. 41:

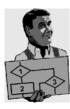

DEF UEBERLIN ( ) ;----- Declaration section ------EXT BAS (BAS\_COMMAND : IN, REAL : IN ) DECL AXIS HOME ;----- Initialization ------BAS (#INITMOV,0) ;Initialization of velocities, ;accelerations, \$BASE, \$TOOL, etc. HOME={AXIS: A1 0,A2 -90,A3 90,A4 0,A5 0,A6 0} ;----- Main section -----PTP HOME ;BCO run PTP {POS: X 1159.08, Y -232.06, Z 716.38, A 171.85, B 67.32, C 162.65,S 2,T 10} ;Approximate positioning of the point using distance criterion \$APO.CDIS=20 LIN {X 1246.93, Y -98.86, Z 715, A 125.1, B 56.75, C 111.66} C\_DIS LIN {X 1109.41, Y -0.51, Z 715, A 95.44, B 73.45, C 70.95} ;Approximate positioning of two points {X 1296.61, Y 133.41, Z 714.99, A 150.32, B 55.07, C 130.23} LINC ORI {X 988.45, Y 238.53, Z 714.99, A 114.65, B 50.46, C 84.62} C\_VEL LIN{X 1209.5, Y 381.09, Z 715, A -141.91, B 82.41, C -159.41} LIN HOME PTP END

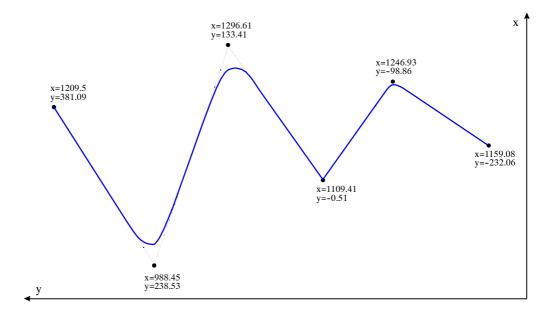

Fig. 41 Example of LIN-LIN approximate positioning

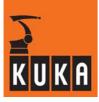

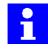

The position at which the approximate positioning contour joins the subsequent LIN block is automatically calculated by the controller. If \$ACC and \$VEL are identical for both individual blocks and the lengths of the blocks are sufficient, the approximate positioning parabola is symmetrical with the bisector of the angle between the two individual blocks. With short blocks, the start of approximate positioning is limited to half the length of the block. The velocity is here reduced in such a way that any subsequent exact positioning can always be carried out.

The transitions between individual blocks and the approximate positioning contour are continuous and tangential. This guarantees a "smooth" transition, minimizing mechanical stress, since the velocity components are always continuous.

The contour generated by the controller in the approximate positioning range is independent of override alterations which are permissible at any stage of the motion.

# 3.5.3 CIRC-CIRC and CIRC-LIN approximate positioning

Approximate positioning between CIRC blocks and other CP blocks (LIN or CIRC) is almost identical to approximate positioning between two LIN blocks. The orientation motion and the translational motion should pass smoothly, from one individual block contour to the next, without sudden changes in velocity. The start of approximate positioning is again defined by the variables \$APO.CDIS, \$APO.CORI or \$APO.CVEL, the evaluation of which is carried out in exactly the same way as for LIN blocks. The desired approximate positioning criterion is again set with the aid of the key words C\_DIS, C\_ORI or C\_VEL.

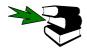

Further information can be found in the chapter [Motion programming], section [LIN-LIN approximate positioning].

CIRC-CIRC approximate positioning is also explained with the help of an example and illustrated motion path:

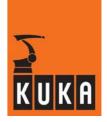

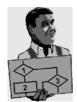

```
UEBERCIR ( );----- Declaration section ------
DEF
EXT BAS (BAS_COMMAND : IN, REAL : IN )
DECL AXIS HOME; ----- Initialization ------
BAS (#INITMOV,0) ;Initialization of velocities,
                  ;accelerations, $BASE, $TOOL, etc.
HOME={AXIS: A1 0,A2 -90,A3 90,A4 0,A5 0,A6 0};------ Main
section -----
PTP HOME
              ;BCO run
PTP {POS: X 980, Y -238, Z 718, A 133, B 66, C 146, S 6, T 50}
; Space-related variable orientation control
; Approximate positioning using distance criterion
$APO.CDIS=20
CIRC {X 925,Y -285,Z 718},{X 867,Y -192,Z 718,A 155,B 75,C 160}
C_DIS
; Space-related constant orientation control
; End point defined by angle specification
; Approx. pos. not possible because of adv. run stop due to $OUT
$ORI_TYPE=#CONST
CIRC {X 982,Y -221,Z 718,A 50,B 60,C 0},{X 1061,Y -118,Z 718,A
-162,B 60,C 177}, CA 150 C_ORI
$OUT[3]=TRUE
; Path-related variable orientation control
; Approximate positioning using orientation criterion
$ORI TYPE=#VAR
$CIRC TYPE=#PATH
CIRC {X 963.08, Y -85.39, Z 718}, {X 892.05, Y 67.25, Z 718.01, A
97.34, B 57.07, C 151.11} C_ORI
; Relative circular motions
; Approximate positioning using velocity criterion
$APO.CVEL=50
CIRC_REL {X -50, Y 50}, {X 0, Y 100} C_VEL
; Approximate positioning using distance criterion
$APO.CDIS=40
CIRC REL {X -50, Y 50}, {X 0, Y 100} C DIS
CIRC REL {X -50, Y 50}, {X 0, Y 100}
```

PTP HOME END

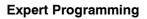

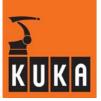

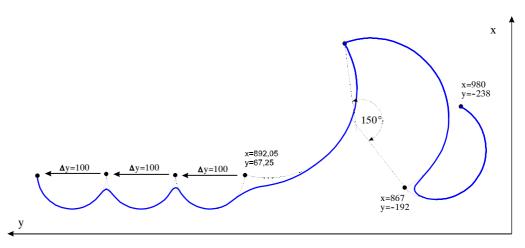

Fig. 42 Example of CIRC-CIRC approximate positioning

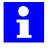

In the case of approximate positioning with CIRC blocks, it is not generally possible to calculate a symmetrical approximate positioning contour because of the need for tangential transitions. The approximate positioning path thus consists of two parabolic segments, which have a tangential transition between each other and also to the individual blocks.

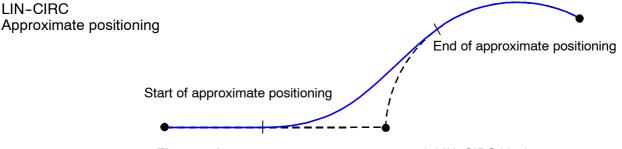

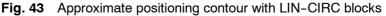

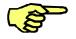

In the case of CIRC approximate positioning, interpolation is always space-related. The start orientation is always the orientation reached at the approximate positioning point. If two approximate positioning blocks with path-related orientation are executed, the change in orientation is nonetheless space-related in the approximate positioning range.

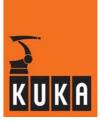

## 3.5.4 PTP-CP approximate positioning

It is possible to approximate axis-specific PTP and Cartesian path motion instructions. The PTP motion offers the following advantages:

- It is fundamentally quicker than its Cartesian counterpart, particularly near singularity positions.
- Unlike Cartesian interpolation, it enables a change of configuration, e.g. a transition from the basic area to the overhead area or a complete swivel through the outstretched wrist position.

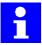

The precise path of a PTP motion cannot be predicted exactly as the robot uses the quickest path it can. This path is influenced slightly by a number of factors (e.g. the jog velocity).

The advantages of axis-specific interpolation can only be used to the full if a continuous transition between axis-specific and Cartesian blocks is possible, because the time won elsewhere is to a large extent lost again in the event of exact positioning.

The programming of PTP-CP approximate positioning is perfectly analogous to the procedures already described. The approximate positioning range is defined in the following manner:

#### $PTP \rightarrow CP$ approximate positioning

The beginning of the approximate positioning is determined by the PTP criterion \$APO.CPTP in the customary way. An approximate positioning criterion (C\_DIS, C\_ORI, C\_VEL), defining entry into the CP block, can be explicitly specified for the following CP motion block.

This is done by means of the instruction sequence:

PTP POINT1 C\_PTP C\_DIS LIN POINT2

If there is no specification in the PTP block for the approximate positioning criterion desired in the CP block, c\_DIS is taken as the default value for determining entry into the CP block.

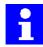

The approximate positioning contour of a PTP-CP or CP-PTP approximation is a PTP motion. It is thus not possible to determine the approximation path exactly.

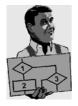

If a precise path is required, e.g. a CP motion parallel to the table, caution must be exercised in leaving this path by means of a CP-PTP combination with approximate positioning. The same applies to a PTP-CP motion to reach this path.

Program:

LIN P1 LIN P2 C\_DIS PTP P3

The problem here is that the approximate positioning motion is unpredictable. There is the possibility of a collision with the table.

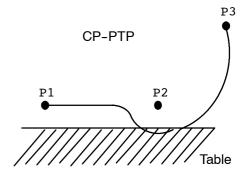

# **Expert Programming**

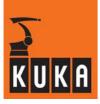

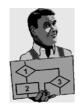

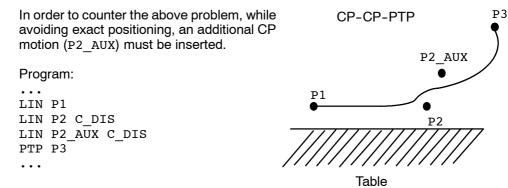

# $CP \rightarrow PTP$ approximate positioning

The programmed approximate positioning criterion counts for the CP block, while the system reverts to \$APO.CPTP for the PTP block.

An instruction sequence could thus look like this:

CIRC AUX\_POINT1 C\_VEL PTP POINT2

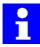

CP-PTP approximate positioning can only be ensured, however, if none of the robot axes rotates more than 180° in the CP block and if status S remains unchanged, because these position changes cannot be predicted when the approximate positioning contour is planned. If such a change in configuration arises before approximate positioning in the CP block (change in S or T), the path block is executed as an individual block to the programmed end point and the error message "CP/PTP approximation not possible", which must be acknowledged, is displayed. The user should then break up the CP block into several individual blocks, so that the individual block before the CP-PTP approximate positioning is short enough to be able to preclude, for all robot axes, a change in S or T.

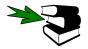

Further information can be found in the chapter [Motion programming], section [Motion commands].

In the following example, PTP-LIN, LIN-CIRC and CIRC-PTP approximate positioning have been programmed.

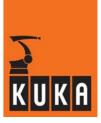

DEF UEBERB\_P ( )

;----- Declaration section ------EXT BAS (BAS COMMAND :IN,REAL :IN )

DECL AXIS HOME ;----- Initialization -----BAS (#INITMOV,0) ;Initialization of velocities, ;accelerations, \$BASE, \$TOOL, etc. HOME={AXIS: A1 0,A2 -90,A3 90,A4 0,A5 0,A6 0}

;----- Main section -----PTP HOME ;BCO run PTP {POS: X 1281.55,Y -250.02,Z 716,A 79.11,B 68.13,C 79.73,S 6,T 50}

PTP {POS: X 1209.74,Y -153.44,Z 716,A 79.11,B 68.13,C 79.73,S 6,T 50} C\_PTP C\_ORI LIN {X 1037.81,Y -117.83,Z 716,A 79.11,B 68.13,C 79.73}

#### \$APO.CDIS=25

LIN {X 1183.15,Y -52.64,Z 716,A 79.11,B 68.13,C 79.73} C\_DIS CIRC {POS: X 1134,Y 53.63,Z 716},{X 1019.21,Y 124.02,Z 716,A 79.11,B 68.12,C 79.73}

CIRC {POS: X 1087.47,Y 218.67,Z 716},{X 1108.78,Y 267.16,Z 716,A 79.11,B 68.12,C 79.73} C\_ORI PTP {POS: X 1019.31,Y 306.71,Z 716,A 80.8,B 68,C 81.74,S 6,T 59}

PTP HOME END

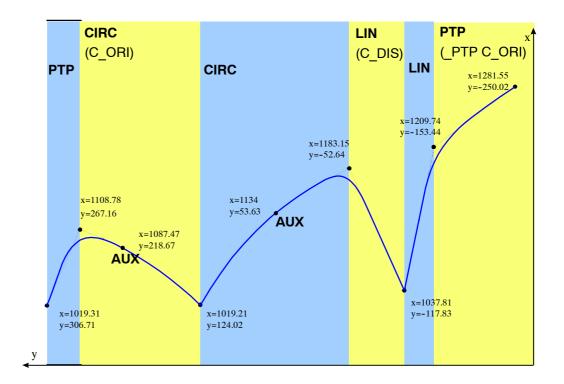

Fig. 44 PTP-CP and CP-CP approximate positioning

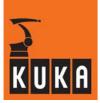

# 3.5.5 Tool change during approximate positioning

This function is available for all combinations of individual PTP, LIN and CIRC instructions. Even during approximate positioning it is possible to carry out a virtual tool change, i.e. a tool is taught twice and differently each time, e.g. the distance between a spray gun and the workpiece is 5 cm as "TOOL1" and 10 cm as "TOOL2".

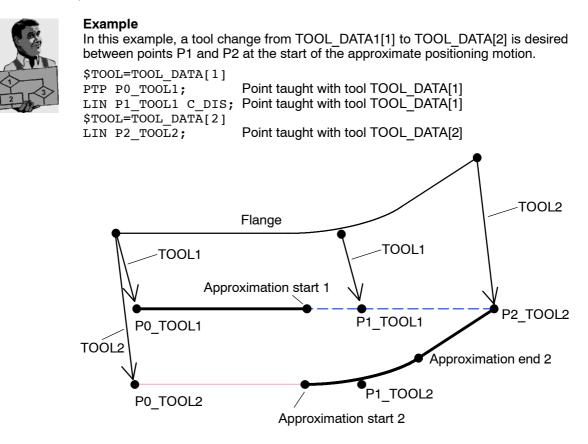

The tool change is carried out, in this example, during the approximate positioning, i.e. the Cartesian position jumps at the start of the intermediate block from Approximation start 1 to Approximation start 2; the axis angle and the Cartesian position and velocity of the flange are controlled continuously throughout the entire motion. The jump in the Cartesian TCP position is not eliminated until the motion from Approximation end 2 to P2\_TOOL2, so the path follows not the linear course from P1\_TOOL1 to P2\_TOOL2, but a section of the path programmed for TOOL2 with exact positioning.

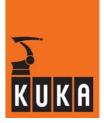

# 3.6 Teaching points

Integration of the teaching procedure is an important quality feature of a robot programming language.

! sign

In KRL you simply program a ! sign as a placeholder for the coordinates to be taught later:

PTP !

LIN ! C\_DIS

CIRC ! ,CA 135.0

The relevant robot coordinates can then be saved in the program by pressing the softkey "Change" followed by the softkey "Touch Up". The current coordinates are written directly into the selected structure in the SRC file, e.g.:

PTP {POS:X 145.25,Y 42.46,Z 200.5,A -35.56,B 0.0,C 176.87,S 2,T 2}

- LIN {X -23.55, Y 0.0, Z 713.56, A 0.0, B 34.55, C -90.0} C\_DIS
- CIRC {X -56.5,Y -34.5,Z 45.56,A 35.3,B 0.0,C 90.0},{X 3.5,Y 20.30, Z 45.56,A 0.0,B 0.0,C 0.0}, CA 135.0

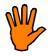

When teaching Cartesian coordinates, the base coordinate system (\$BASE) currently valid in the robot system is taken as the reference system. Please always make sure, therefore, when teaching, that the base coordinate system used for the subsequent motion is set.

The KR C... allows for another kind of teaching: program a motion instruction with a variable that you do NOT declare in the declaration section, e.g.:

#### PTP STARTPOINT

After pressing the softkeys "Change" and "Var", you are now prompted to select the desired structure. Once this is done, a STARTPOINT variable is automatically declared in the relevant **data list** and assigned the current actual coordinates relative to the current \$BASE, e.g.:

DECL FRAME STARTPOINT={X 15.2,Y 2.46,Z 20.5,A -35.5,B 9.0,C 16.87}

If the data list has not been created, the corresponding error message appears.

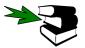

Further information about "data lists" can be found in the chapter [Data lists].

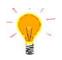

As long as you have created a motion instruction by means of the inline forms, you can later use the points taught with the inline form in a KRL motion instruction as well:

The points are stored in the relevant data lists with the name given in the inline form and the prefix X (this is also why a maximum of 11 instead of 12 characters is permissible for point names in inline forms).

The point P7 in the inline form

can thus later be addressed as XP7 in a KRL instruction:

LIN XP7

Bear in mind, here also, that the same base coordinate system must be used in both cases, in order that the robot is positioned to the same point!!

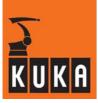

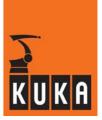

# 4 **Program execution control**

# 4.1 **Program branches**

# 4.1.1 Jump instruction

The simplest form of program branch is the unconditional GOTO command. This is executed in every case without having to fulfill any conditions. By means of the statement

GOTO MERKER

the program pointer moves to the position MERKER. However, this position must also be defined using the format

MERKER:

somewhere in the program. The GOTO statement itself does not allow any conclusions to be drawn about the program structure thus created. The name of the GOTO mark should therefore be chosen so as to indicate more clearly the jump it entails. It thus makes a difference whether you write, for example,

GOTO MARK\_1

or

GOTO GLUESTOP

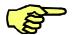

Since GOTO statements very quickly lead to a loss of structure and clarity within a program, and since, moreover, every GOTO statement can be replaced by a different loop instruction, GOTO statements should be used as little as possible.

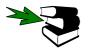

An example for" **GOTO** "can be found in this chapter, section **[Loops]**, under "**Non-rejecting loop**".

# 4.1.2 Conditional branch

The structured IF statement allows instructions to be formulated conditionally with a choice of two alternatives. The general form for these instructions is:

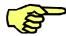

| IF  | Execution  | condition | THEN |
|-----|------------|-----------|------|
|     | Instructio | ons       |      |
| ELS | SE         |           |      |
|     | Instructio | ons       |      |
| ENI | DIF        |           |      |

The execution condition is a Boolean expression. If the execution condition is fulfilled, the THEN block is executed. If it is not fulfilled, the ELSE block can be either executed or dispensed with. If it is dispensed with, the branch is left immediately.

An unlimited number of statements can be used. In particular, further IF statements can also be used. Nesting of IF blocks is thus possible. Each IF statement must, however, be concluded with its own ENDIF.

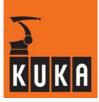

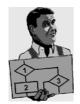

INT A,B
...
IF \$IN[10]==FALSE THEN
 PTP HOME
ELSE
 IF A>B THEN
 \$OUT[1]=TRUE
 LIN PUNKT1
 ENDIF
 A=A+1
 PTP HOME
ENDIF

In the adjacent program sequence, the robot will move to the HOME position if input 10 is FALSE. If input 10 is set, and if the value of variable A is greater than that of variable B, then output 10 is set and the robot moves to point 1.

Irrespective of A and B, if input 10 is set, the value of variable A is increased by 1 in any case and the robot is moved to the HOME position:

# 4.1.3 Switch

If more than 2 alternatives are available, this can either be programmed using a nested IF construction or, much more conveniently, using the SWITCH multi-way branch.

SWITCH

Block identifier The SWITCH statement is a selection instruction for various program branches. A selection criterion is assigned a certain value ahead of the SWITCH statement. If this value agrees with a block identifier, the corresponding branch is executed and the program jumps straight to the ENDSWITCH statement without taking subsequent block identifiers into consideration. If no block identifier agrees with the selection criterion, the DEFAULT statement block is executed, if there is one. Otherwise, the program resumes at the instruction after ENDSWITCH statement.

Several block identifiers can be assigned to one program branch. On the other hand, it is not sensible to use one block identifier several times, as only the first branch with the corresponding identifier will ever be taken into consideration.

Permissible data types for the selection criterion are INT, CHAR and ENUM. The data types for the selection criterion and the block identifier must correspond.

The DEFAULT statement can be omitted and may only appear once within a SWITCH statement.

The SWITCH statement can be used, for example, to call up various subprograms by program number. The program number could, for example, be applied to the digital inputs of the KRC by the PLC. In this way it is available as a selection criterion in the form of an integer value.

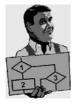

DEF MAIN()

```
SIGNAL PROG NR $IN[1] TO $IN[4]
                ;The desired program number is now stored in the
                ;INT variable PROG_NO by the PLC
. . .
SWITCH PROG NO
   CASE 1
                       ;if PROG NO=1
        PART 1()
   CASE 2
                       ;if PROG NO=2
        PART_2()
        PART 2A()
   CASE 3,4,5
                       ; if PROG NO=3, 4 or 5
      $OUT[3]=TRUE
        PART 345()
   DEFAULT
                       ;if PROG_NO<>1,2,3,4,5
        ERROR_UP()
ENDSWITCH
. . .
END
```

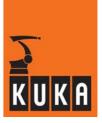

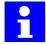

The program CELL (CELL.SRC), available as standard in the controller, is formed in a similar way.

## 4.2 Loops

The next basic structure for program execution control is the loop; these cause one or more instructions to be repeated until a certain condition is fulfilled. Loops can be distinguished by the form the condition takes, and by the position at which interrogation takes place to see if program execution can be resumed.

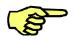

A jump into a loop from outside is not allowed and is refused by the controller (error message).

## 4.2.1 Counting loop

Counting loops are executed until a counting variable either exceeds or falls below a certain end value by counting up or down. The FOR statement is available for this in KRL. Using

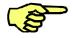

FOR Counter = Start TO Ende STEP Increment
 Instructions
ENDFOR

a specified number of runs can be very clearly programmed.

Enter integer type expressions as **Start** and **End** values for the counter. The expressions are evaluated once at the start of the loop. TheINT variable **Counter** (which must be declared in advance) is preset with the start value and then increased or decreased by the programmed increment after each loop execution.

The **increment** must be neither a variable nor zero. If no increment is specified, it has the default value 1. Negative values can also be used for the increment.

There must be an **ENDFOR** statement for every FOR statement. After completion of the last loop execution, the program is resumed with the first instruction after ENDFOR.

The counter value can be used either inside or outside the loop. Within the loop, it serves, for example, as an up-to-date index for the processing of arrays. After leaving the loop, the counter retains its final value (i.e. End+Increment).

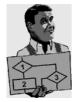

```
velocities
DEF FOR PROG()
                        In
                            the
                                  adjacent
                                            example,
                                                       the
                                                             axis
                        $VEL_AXIS[1]...$VEL_AXIS[6] are first set to 100%. The
...
INT I,J
                        components of a 2-dimensional array are then initialized with
INT ARRAY[10,6]
                        the calculated values.
. . .
FOR I=1 TO 6
    VEL AXIS[I] = 100
                             ;all axis velocities to 100%
ENDFOR
. . .
FOR I=1 TO 9 STEP 2
    FOR J=6 TO 1 STEP -1
         ARRAY[I,J] = I*2 + J*J
         ARRAY[I+1,J] = I*2 + I*J
    ENDFOR
ENDFOR
        ;I now has the value 11, J the value 0
END
```

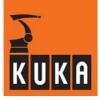

| Index |   | I = |   |    |    |    |    |    |    |    |    |
|-------|---|-----|---|----|----|----|----|----|----|----|----|
|       |   | 1   | 2 | 3  | 4  | 5  | 6  | 7  | 8  | 9  | 10 |
|       | 6 | 38  | 8 | 42 | 24 | 46 | 40 | 50 | 56 | 54 | 72 |
|       | 5 | 27  | 7 | 31 | 21 | 35 | 35 | 39 | 49 | 43 | 63 |
|       | 4 | 18  | 6 | 22 | 18 | 26 | 30 | 30 | 42 | 34 | 54 |
| J =   | 3 | 11  | 5 | 15 | 15 | 19 | 25 | 23 | 35 | 27 | 45 |
|       | 2 | 6   | 4 | 10 | 12 | 14 | 20 | 18 | 28 | 22 | 36 |
|       | 1 | 3   | 3 | 7  | 9  | 11 | 15 | 15 | 21 | 19 | 27 |

Table 8 Result of the calculation in the example

### 4.2.2 Rejecting loop

WHILE

The WHILE loop requests an execution condition at the start of the repetition. It is a rejecting loop, because it will not run a single time unless the execution condition is satisfied from the outset. The WHILE loop has the following syntax:

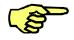

WHILE Execution condition Instructions ENDWHILE

The execution condition is a logic expression which can be a Boolean variable, a Boolean function call, or a logic operation with a Boolean result.

The instruction block is executed if the logic condition has the value TRUE, i.e. the execution condition is fulfilled. If the logic condition has the value FALSE, the program is resumed with the next instruction after ENDWHILE. Each WHILE statement must therefore be ended with an ENDWHILE statement.

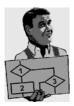

```
DEF WHILE PR()
...
INT X,W
. . .
WHILE $IN[4] == TRUE ;Runs as long as input 4 is set
   PTP PALLET
   OUT[2] = TRUE
   PTP POS_2
   $OUT[2] = FALSE
   PTP HOME
ENDWHILE
...
X = 1
W = 1
WHILE W < 5;
                       ;Runs as long as W is less than 5
   X = X * W
   W = W + 1
ENDWHILE
                         ;W is now 5
                         ;X is now 1 \cdot 2 \cdot 3 \cdot 4 = 24
...
W = 100
WHILE W < 100
                        ;Runs as long as W is less than 100
   \$OUT[15] = TRUE
   W = W + 1
ENDWHILE
                       ;Loop never runs, W remains 100
...
END
```

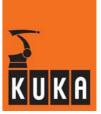

#### 4.2.3 Non-rejecting loop

REPEAT

The counterpart of the WHILE loop is the REPEAT loop. With REPEAT, the termination condition is not checked until the end of the loop. For this reason, REPEAT loops always run once, even if the termination condition is already fulfilled before the loop begins.

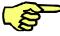

#### REPEAT Instructions UNTIL Termination condition

The termination condition, similarly to the execution condition of a WHILE loop, is a logic expression which can be a Boolean variable, a Boolean function call, or a logic operation with a Boolean result:

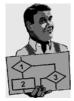

| DEF REPEAT_P()               |                                            |
|------------------------------|--------------------------------------------|
| <br>INT W                    |                                            |
|                              |                                            |
| REPEAT                       |                                            |
| PTP PALLET                   |                                            |
| \$OUT[2] = TRUE              |                                            |
|                              |                                            |
| PTP POS_2                    |                                            |
| OUT[2] = FALSE               |                                            |
| PTP HOME                     |                                            |
| <b>UNTIL</b> \$IN[4] == TRUE | Runs until input 4 is set;                 |
|                              |                                            |
| X = 1                        |                                            |
| W = 1                        |                                            |
| REPEAT                       |                                            |
| X = X * W                    |                                            |
| W = W + 1                    |                                            |
| <b>UNTIL</b> $W == 4$        | Runs until W equals 4                      |
|                              | W is now 4                                 |
|                              | :X is now $1 \cdot 2 \cdot 3 \cdot 4 = 24$ |
| W = 100                      | 7X 15 110W 1-2-3-4 - 24                    |
| REPEAT                       |                                            |
|                              |                                            |
| OUT[15] = TRUE               |                                            |
| W = W + 1                    |                                            |
| <b>UNTIL</b> $W > 100$       | Runs until W is greater than 100;          |
| •••                          | ;at least one loop execution, i.e.         |
|                              | ;W is now 101, output 15 is set            |
| END                          |                                            |
|                              |                                            |

With WHILE and REPEAT, you now have a very powerful tool for structured programming at your disposal with which you can replace most GOTO commands. The instruction sequence

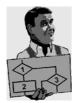

| GOTO | •••               | REPEAT | •••             |
|------|-------------------|--------|-----------------|
|      | X = 0             |        | X = 0           |
|      | G = 0             |        | G = 0           |
|      | MERKER:           |        | REPEAT          |
|      | X = X + G         |        | X = X + G       |
|      | G = G + 1         |        | G = G + 1       |
|      | IF $G > 100$ THEN |        | UNTIL G > $100$ |
|      | GOTO READY        |        |                 |
|      | ENDIF             |        |                 |
|      | GOTO MERKER:      |        |                 |
|      | READY:            |        |                 |
|      | •••               |        |                 |

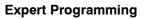

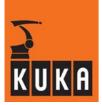

### 4.2.4 Endless loop

LOOP

You can program endless loops using the LOOP statement:

LOOP Instructions ENDLOOP

The repeated execution of the instruction block can only be terminated using the EXIT statement.

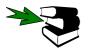

Further information on the Exit instruction can be found in the next section.

### 4.2.5 Premature termination of loop execution

EXIT

Any loop can be terminated prematurely by using the EXIT statement. By calling EXIT within the instruction block of a loop, the loop run is immediately terminated and the program resumed after the ENDLOOP statement.

Skillful selection of termination and execution conditions renders the EXIT statement mostly unnecessary in REPEAT and WHILE loops. With the endless loop, however, EXIT offers the only possibility for terminating execution of the loop. The following example illustrates this:

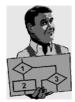

DEF EXIT\_PRO() PTP HOME LOOP ;Start of endless loop PTP POS\_1 LIN POS\_2 IF \$IN[1] == TRUE THEN EXIT ;Terminate when input 1 set ENDIF CIRC HELP\_1, POS\_3 PTP POS\_4ENDLOOP ;End of endless loop PTP HOME END

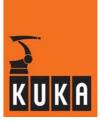

### 4.3 Wait instructions

WAIT Using the WAIT statement, you can cause the program to stop until a certain situation arises. A distinction is made between waiting for the occurrence of a certain event and waiting for a wait time to elapse.

#### 4.3.1 Waiting for an event

Using the instruction

WAIT FOR condition

you can stop program execution until the event specified under condition arises.

- If the logic expression condition is already TRUE when WAIT is called, program execution is not stopped (an advance run stop is triggered, however).
- If condition FALSE, program execution is stopped until the expression takes the value TRUE.

Examples: The condition WAIT FOR can be applied to the variables \$IN[], \$OUT[], \$CYCFLAG[], \$TIMER\_FLAG[] and \$FLAG[].

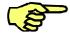

If, due to incorrect formulation, the expression can never take the value TRUE, the compiler does not recognize this. In this case, program execution is permanently stopped, because the interpreter is waiting for fulfillment of a condition that cannot be satisfied.

#### **Numerical values**

A number is assigned to each variable.

| WAIT FOR         | Message in message window     | Meaning                                 |
|------------------|-------------------------------|-----------------------------------------|
| \$IN[5]          | Waiting for input 5           | Waiting until input 5 is TRUE           |
| \$OUT[5]==FALSE  | Waiting for not output 5      | Waiting until output 5 is FALSE         |
| \$TIMER_FLAG[5]  | Waiting for Timer_Flag 5      | Waiting until Timer_Flag 5 is TRUE      |
| \$FLAG[5]==FALSE | Waiting for not flag 5        | Waiting until flag 5 is FALSE           |
| \$CYCFLAG[5]     | Waiting for cyclical flag 5   | Waiting until cyclical flag 5 is TRUE   |
| I[5]==9          | Waiting for counter $5 = = 9$ | Waiting until timer 5 has the value "9" |

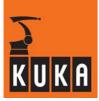

### Variable values

A variable is transferred instead of a number. For this, the variable must be declared in the data list (\*.dat). A declaration in the source file (\*.src) defines the value of the variable.

Data list:

Source file:

| DEFDAT PROG1                | DEF PROG1()   |
|-----------------------------|---------------|
| <br>DECL INT <b>INT_VAR</b> | <br>INT_VAR=7 |
| •••                         | •••           |

In the example, the variable INT\_VAR is assigned the value "7".

| WAIT FOR                   | Message in message<br>window | Meaning                                           |
|----------------------------|------------------------------|---------------------------------------------------|
| \$IN[INT_VAR]              | Waiting for input 7          | Waiting until input 7 is TRUE                     |
| \$OUT[INT_VAR]<br>=FALSE   | Waiting for not output 7     | Waiting until output 7 is FALSE                   |
| \$TIMER[INT_VAR]<br>>=300  | Waiting until timer 7 >= 300 | Waiting until timer 7 has reached at least 300 ms |
| \$TIMER_FLAG<br>[INT_VAR]  | Waiting for Timer_Flag 7     | Waiting until Timer_Flag 7 is<br>TRUE             |
| \$FLAG[INT_VAR]<br>==FALSE | Waiting for not flag 7       | Waiting until flag 7 is FALSE                     |
| \$CYC-<br>FLAG[INT_VAR]    | Waiting for cyclical flag 7  | Waiting until cyclical flag 7 is TRUE             |
| I[INT_VAR]==9              | Waiting for counter 7 = = 9  | Waiting until timer 5 has the value<br>"9"        |

Expressions can also be calculated. In the example, the variable X is assigned the value "1", Y is assigned the value "2" and Z is assigned the value "3".

| WAIT FOR                 | Message in message<br>window    | Meaning                                   |
|--------------------------|---------------------------------|-------------------------------------------|
| \$IN[x+y+z]              | Waiting for input 6             | Waiting until input 6 is TRUE             |
| \$CYCLAG[Z-X]<br>==FALSE | Waiting for not cyclical flag 2 | Waiting until cyclical flag 2 is<br>FALSE |

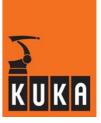

### Return value of a function

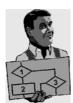

Example: Wait for "GHOST\_OUT" DEF Globals() ... END ;FOLD GHOST\_OUT (INT\_PARAM:IN) GLOBAL DEFFCT BOOL GHOST\_OUT (INT\_PARAM:IN) INT INT\_PARAM IF \$OUT[INT\_PARAM] = = TRUE THEN RETURN TRUE ELSE RETURN FALSE ENDIF ENDFCT ;ENDFOLD

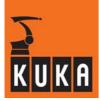

### Long text

If a long text has been assigned to a variable, the numerical index specification is not displayed.

| Wait condition<br>WAIT FOR | Assigned long text | Message in message window    |
|----------------------------|--------------------|------------------------------|
| \$IN[5]                    | MyInput5           | Waiting for MyInput5         |
| \$OUT[3]                   | MyOutput3          | Waiting for MyOutput3        |
| \$TIMER[8]>150             | MyTimer8           | Waiting until MyTimer8 > 150 |
| \$FLAG[16]==FALSE          | MyFlag16           | Waiting for not MyFlag16     |
| \$CYCFLAG[4]               | MyCycflag4         | Waiting for MyCycflag4       |
| I[7]==9                    | MyCounter7         | Waiting for MyCounter7 == 9  |

#### Signal declarations

In the case of a signal declaration consisting of several inputs or outputs, only the signal name is output. In the example, the signals "IN\_NAME IN[7] TO IN[17]" and "OUT\_NAME OUT[7] TO OUT[17]" are defined.

| Wait condition<br>WAIT FOR | Message in message<br>window | Meaning                                                            |
|----------------------------|------------------------------|--------------------------------------------------------------------|
| IN_NAME                    | Waiting for IN_NAME          | Waiting until all inputs of the signal declaration are TRUE        |
| OUT_NAME==FALSE            | Waiting for not OUT_NAME     | Waiting until all outputs of the si-<br>gnal declaration are FALSE |

### 4.3.2 Wait times

The WAIT SEC statement allows wait times to be programmed in seconds:

#### WAIT SEC time

Time is an arithmetic REAL expression which can be used to specify the number of seconds for which program execution is to be interrupted. If the value is negative, the program does not wait.

Examples: WAIT SEC 17.542

WAIT SEC TIME\*4+1

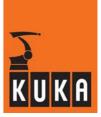

## 4.4 Stopping the program

HALT

If you want to interrupt program execution and stop processing, program the instruction

HALT

The last motion instruction to be executed will, however, be completed. Program execution may only be restarted by pressing the Start key. The next instruction after HALT is then executed.

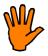

Special case: In the event of a HALT instruction in an interrupt routine, program execution is only stopped after the advance run has been completely executed.

Exception: If a BRAKE instruction is programmed, the robot is stopped immediately.

## 4.5 Confirming messages

CONFIRM

Using the instruction

CONFIRM V\_Nummer

you can confirm acknowledgeable messages under program control. After successful confirmation (acknowledgement), the message specified with the administration number V\_Number is no longer available.

After cancelling a stop signal, for example, an acknowledgement message is always generated. This must be acknowledged first before you can work any further. The following subprogram identifies and acknowledges this message automatically, as long as the right operating mode (not manual mode) is selected and the stop status really has been canceled (since a robot program cannot be started if an acknowledgement message is present, the subprogram has to run in a submit file).

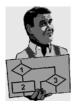

DEF AUTO QUIT() INT M DECL STOPMESS MESSAGE ;Predefined structure type for stop messages IF \$STOPMESS AND \$EXT THEN ;Check stop message and operating mode M=MBX REC(\$STOPMB ID, MESSAGE) ;Read current state into MESSAGE ;Check that message may be acknowledged IF M==0 THEN IF ((MESSAGE.GRO==2) AND (MESSAGE.STATE==1)) THEN CONFIRM MESSAGE.CONFNO; Acknowledgement of this message ENDIF ENDIF ENDIF END

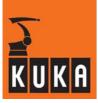

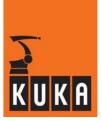

# 5 Input/output instructions

### 5.1 General

The KRC recognizes 1026 inputs and 1024 outputs. In the standard KUKA control cabinet, the following inputs and outputs are available to the user at the X11 connector (MFC module):

| Inputs  | 116  |                                                |
|---------|------|------------------------------------------------|
| Outputs | 116  | (with max. capacity 100 mA; 100% simultaneity) |
| Outputs | 1720 | (with max. capacity 2 A; 100% simultaneity)    |

Other inputs/outputs can optionally be configured, using field buses for example.

Inputs can be read, outputs read and written. They are addressed by means of the system variable IN[NO] or OUT[NO]. Unused outputs can be used as flags.

The inputs/outputs of the MFC module can be reassigned to other areas in the file "IOSYS.INI".

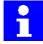

The controller type "KR C2" is supplied as standard without I/Os.

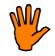

For safety reasons, all input/output instructions and access to inputs/outputs via system variables trigger an advance run stop.

Accessing input/output system variables preceded by a CONTINUE instruction does not trigger an advance run stop.

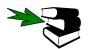

Further information can be found in the chapter [Motion programming], section [Computer advance run].

## 5.2 Binary inputs/outputs

If inputs/outputs are addressed individually, they are referred to as binary inputs/outputs. Binary outputs can only have 2 states: Low or High. They are therefore treated as BOOL-type variables.

With the following system variables, outputs can be

| OUT[No] = | TRUE  | set, and |
|-----------|-------|----------|
| OUT[No] = | FALSE | reset.   |

The state of an \$IN[No] input can be read into a Boolean variable or used as a Boolean expression in program execution, interrupt or trigger instructions.

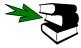

Further information can be found in the chapters [Program execution control], [Interrupt handling], [Path-related switching actions].

The instruction sequences

| BOOL SWITCH             |     | IF \$IN[6] == FALSE THEN |
|-------------------------|-----|--------------------------|
| :                       | and | :                        |
| IF SWITCH == FALSE THEN |     | ENDIF                    |
| :                       |     |                          |
| ENDIF                   |     |                          |

thus have the same meaning.

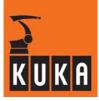

#### SIGNAL

It is also possible, in the KRC, to assign names to individual inputs or outputs. The signal declaration is used for this purpose. This, as indeed all declarations, must be situated in the declaration section of the program. The following: SIGNAL SWITCH \$IN[6]

:

;

IF SWITCH == FALSE THEN

DEF BINSIG ( )

#### ENDIF

can thus also be programmed. The variable Switch is again internally declared as BOOL.

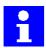

System inputs and outputs can also be addressed using \$IN and \$OUT. System outputs, however, are write-protected. Input 1025 is always TRUE, input 1026 is always FALSE. These inputs are used in the

machine data, for example, as "Dummy" variables. Repeated use is permissible.

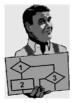

```
;----- Declaration section ------
EXT BAS (BAS_COMMAND : IN, REAL : IN )
DECL AXIS HOME
SIGNAL TERMINATE $IN[16]
SIGNAL LEFT $OUT[13]
SIGNAL MIDDLE $OUT[14]
SIGNAL RIGHT $OUT[15]
;----- Initialization ------
BAS (#INITMOV,0); Initialization of velocities,
                  ;accelerations, $BASE, $TOOL, etc.
HOME={AXIS: A1 0,A2 -90,A3 90,A4 0,A5 0,A6 0}
;----- Main section ------
PTP HOME
                           ;BCO run
LEFT=FALSE
MIDDLE=TRUE
                            ; in the middle position
RIGHT=FALSE
WHILE TERMINATE==FALSE
                             ;terminate if input 16 is set
      IF $IN[1] AND NOT LEFT THEN
                                         ; input 1 set
      PTP {A1 45}
      LEFT=TRUE
                                     ; in the left-hand position
      MIDDLE=FALSE
      RIGHT=FALSE
   ELSE
      IF $IN[2] AND NOT MIDDLE THEN
                                           ; input 2 set
         PTP {A1 0}
         LEFT=FALSE
         MIDDLE=TRUE
                                       ; in the middle position
         RIGHT=FALSE
      ELSE
         IF $IN[3] AND NOT RIGHT THEN ; input 3 set
            PTP {A1 -45}
            LEFT=FALSE
            MIDDLE=FALSE
            RIGHT=TRUE
                                     ; in the right-hand position
         ENDIF
      ENDIF
  ENDIF
ENDWHILE
PTP HOME
END
```

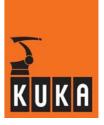

By setting input 1, 2 or 3, the robot can be moved to three different positions. When the robot has reached the desired position, this is shown by setting the corresponding output 13, 14 or 15.

Since these outputs thus always display the current position of the robot, the following check: IF **\$IN[1] AND NOT \$OUT[13]** THEN

ir şin[i] AND NOI ŞODI[IS] i

ENDIF

can also be used to prevent the robot from trying, each time the While loop is re-run, to move to the position it is already in. The robot thus only moves if an input is set (i.e. instruction to move to the desired position) **and** the relevant output is **not** set (i.e. the robot is not yet in this position).

| \$IN [NO] AND NOT \$OUT[NO] |       | \$OUT[ <i>No</i> ] |       |
|-----------------------------|-------|--------------------|-------|
|                             |       | TRUE               | FALSE |
| \$IN[ <i>N</i> 0]           | TRUE  | FALSE              | TRUE  |
|                             | FALSE | FALSE              | FALSE |

By setting input 16, the While loop and the program are terminated.

 Table 9
 Truth table for an "AND NOT" logic operation

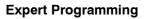

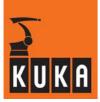

## 5.3 Digital inputs/outputs

### 5.3.1 Signal declaration

With the signal declaration, it is possible not only to provide individual inputs/outputs with names, but also to group several binary inputs or outputs together as a digital signal. The declaration

SIGNAL OUT \$OUT[10] TO \$OUT[20]

can be used, for example, to address the outputs 10 to 20 as an 11-bit word via the variable OUT, declared internally as an **integer**.

The digital output thus declared can be defined using any permissible integer assignment to the variable OUT, e.g.

```
OUT = 35
OUT = 'B100011'
OUT = 'H23'
```

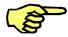

 Inputs/outputs must be specified in the signal declaration without gaps and in ascending sequence.

- A maximum of 32 inputs or outputs can be grouped together under one digital signal.
- An output may appear in more than one signal declaration.

If outputs 13 to 15 from the example shown are grouped together under the variable POSITION, this results in the following modified program:

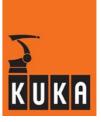

```
DEF BINSIG D ( )
;----- Declaration section ------
EXT BAS (BAS COMMAND : IN, REAL : IN )
DECL AXIS HOME
SIGNAL TERMINATE $IN[16]
SIGNAL POSITION $OUT[13] TO $OUT[15]
;----- Initialization ------
BAS (#INITMOV,0 ) ; Initialization of velocities,
                 ;accelerations, $BASE, $TOOL, etc.
HOME={AXIS: A1 0,A2 -90,A3 90,A4 0,A5 0,A6 0}
;----- Main section -----
PTP HOME
                          ;BCO run
POSITION='B010'
                          ; in the middle position
WHILE TERMINATE==FALSE ;terminate if input 16 is set
   IF $IN[1] AND (POSITION<>'BOO1') THEN
                                            ; input 1 set
      PTP {A1 45}
      POSITION='B001'
                                         ; in left-hand position
   ELSE
      IF $IN[2] AND (POSITION<>'B010') THEN ; input 2 set
         PTP {A1 0}
         POSITION='B010'
                                        ; in the middle position
      ELSE
         IF $IN[3] AND (POSITION<>'B100') THEN; input 3 set
           PTP {A1 -45}
           POSITION='B100'
                                        ; in right-hand position
         ENDIF
      ENDIF
  ENDIF
ENDWHILE
PTP HOME
END
```

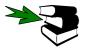

Further information can be found in this chapter, in the section [Predefined digital inputs].

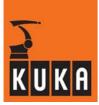

### 5.3.2 Reading signal numbers

The inputs and outputs assigned to a signal declaration can be viewed using the variable overview function or KRL (\*.SRC or \*.SUB programs).

#### Variable overview

Here, only the entry "GET\_SIG\_INF" followed by the name of the variable/signal is required.

| Variable Overview - Single                                                   |                           |
|------------------------------------------------------------------------------|---------------------------|
| Name:<br>T_SIG_INF("\$MOVE_ENABLE"Ì▼                                         | Variable name/signal name |
| Current value:<br>{SIGINF:<br>TYP #IN,<br>DTYP #SYSB,<br>IDX 1025,<br>LEN 1} | Structure components      |

### KRL

First of all, a variable of type "SIGINF" is declared in the declaration section of the program.

#### **DECL SIGINF** Variable

This variable can then be used to read the signal declaration.

Variable = GET\_SIG\_INF(Signal name)

| Argument    | Data<br>type | Meaning                                                            |
|-------------|--------------|--------------------------------------------------------------------|
| Variable    | SIGINF       | Any name, maximum length 24 ASCII characters                       |
| Signal name | CHAR         | Name of the signal declaration, maximum length 24 ASCII characters |

Table 10 Arguments in the GET\_SIG\_INF statement

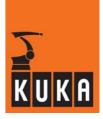

### Structure components

The data type "SIGINF" contains the following structure components:

| SIGINF | Value  | Meaning                                             |
|--------|--------|-----------------------------------------------------|
| .TYP   | #IN    | Signal is declared for inputs                       |
|        | #OUT   | Signal is declared for outputs                      |
|        | #INV   | Signal is not declared                              |
|        | #IN0   | Reserved for future use                             |
|        | #OUT0  | Signal for system outputs set to "FALSE"            |
| .DTYP  | #SYSI  | System signal of data type "Integer" (whole number) |
|        | #SYSB  | System signal of data type "Boolean" (logic state)  |
|        | #USRI  | User-defined global signal of data type "Integer"   |
|        | #USRB  | User-defined global signal of data type "Boolean"   |
| .IDX   | 0      | Signal number invalid or set to "FALSE"             |
|        | 1 4096 | Valid signal numbers                                |
| .LEN   | 0      | Signal length is invalid or set to "FALSE"          |
|        | 1      | Signal length for data type "Boolean"               |
|        | 1 32   | Signal length for data type "Integer"               |

Table 11 Structure components of data type "SIGINF"

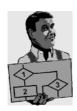

```
DEF SIGTEST ( )
DECL SIGINF S_INF
CHAR S_NAME[24]
S_NAME[] = "$EXT_START"
...
S_INF = GET_SIG_INF("$MOVE_ENABLE")
IF (S_INF.IDX == 1025) OR (S_INF.IDX == 0) THEN
ERROR()
ENDIF
...
S_INF = GET_SIG_INF(S_NAME[])
IF (S_INF.TYP == #INV) OR (S_INF.IDX == 0) THEN
ERROR()
ENDIF
...
END
```

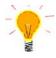

In most cases, it is sufficient to poll the ".IDX" structure components, as an invalid signal or a signal set to "FALSE" is detected immediately. Detailed information, however, is provided by the structure component ".LEN".

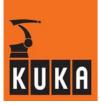

### 5.3.3 Setting outputs at the end point

As soon as the robot has reached the end point of a motion command, up to 8 outputs can be set, with reference to the main run, and without triggering an advance run stop. The following instruction is used for this:

**\$OUT\_C**[Output] = Boolean expression

| Argument                | Data<br>type | Meaning                                                                                           |
|-------------------------|--------------|---------------------------------------------------------------------------------------------------|
| Output                  |              | Arithmetical expression defining the number of the output to be set. Outputs 1 1024 are available |
| Boolean ex-<br>pression | BOOL         | Logic expression specifying whether the corresponding output is set to "TRUE" or "FALSE"          |

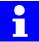

Outputs 1 ... 1024 can usually be used. If the variable "\$SET\_IO\_SIZE" has been set accordingly, 2048 or 4096 outputs are available.

When the advance run pointer reaches the instruction, the Boolean expression is interpreted first. The expression concerned is converted to a constant. The interpreted outputs are then set when the main run pointer reaches this point.

An assignment might look like this:

```
$OUT_C[TOOL[ex]+WELD[y]] = ((NOT(x==100)) AND (SAFE==TRUE))
```

Once interpreting has been completed (advance run pointer), the instruction might then internally look like this:

### \$OUT\_C[5] = TRUE

When the end point is reached (main run pointer), output 5 is set to the value "TRUE".

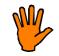

When the main run pointer reaches the end point, the output is set to the Boolean value which was valid when the interpreting took place, even if this value has subsequently changed in the meantime.

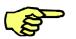

An "\$OUT\_C[x]" instruction, unlike "\$OUT[x]", has no effect on the computer advance run. \$OUT\_C[x] can only be written; in order to read an output, "\$OUT[x]" must be used.

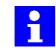

Block selection deletes all "\$OUT\_C[x]" assignments that have been interpreted, but not yet set. This occurs when block selection is carried out or when a program is reset.

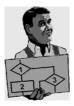

PTP P1 **\$OUT\_C[10] = TRUE \$OUT\_C[11]=FALSE \$OUT\_C[12] = TRUE** LIN P2

In the case of absolute and relative PTP, LIN and CIRC commands, the output is set immediately after the corresponding motion command.

If exact positioning is carried out at point "P1", outputs 10 ... 12 are set here in accordance with the way they have been defined.

If, on the other hand, "P1" is approximated, outputs 10 ... 12 are only set when the center of the approximate positioning range has been reached. If approximate positioning is not possible, the outputs are set at point "P1".

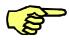

In program run modes "Single-Step" (MSTEP) and "I-Step" (ISTEP), an advance run stop occurs at point P1, but the outputs are not set here. The defined outputs are only set once the Start key has been released and pressed again.

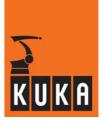

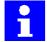

5

A BCO run also triggers an advance run stop. The outputs are only set as defined once the program has been restarted.

### Comparison with trigger

Outputs can be set, with reference to the main run, and without an advance run stop, using either " $OUT_C[x]$ " or "Trigger".

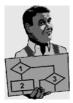

\$OUT\_C[x]:

PTP P1 C\_PTP **\$OUT\_C[5] = TRUE** PTP P2

Trigger:

TRIGGER WHEN DISTANCE=1 DELAY=0 DO \$OUT[5]=TRUE PTP P1 C\_PTP PTP P2

In both cases, output 5 is set as soon as the center of the approximate positioning range of "P1" is reached.

### Main run pointer

If the advance run and main run pointers are identical, i.e. the robot is not currently executing a motion command, the assignment is made immediately the "\$OUT\_C[]" instruction is reached.

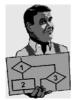

PTP P1 WAIT FOR \$IN[22]==TRUE **\$OUT\_C[12]=FALSE** PTP P2

In the example, an advance run stop is triggered in the line "WAIT..." if input 22 is "FALSE". As soon as input 22 has the value "TRUE", output 12 is set accordingly.

### Signal

An output can also be set by means of a 1-bit signal declaration.

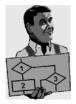

SIGNAL Test \$OUT\_C[7]

PTP P1 Test = TRUE PTP P2

In the example, output 7 is set to "TRUE" as soon as the main run pointer has reached the motion command "P1".

"\$OUT\_C[x]" is not permitted in the following situations:

- Within interrupt programs or interrupt declarations
- In a Submit program
- In conjunction with "\$CYCFLAG[x]"
- Within a Trigger command
- In conjunction with the variable correction function

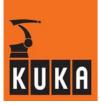

## 5.4 Pulse outputs

### PULSE

Individual outputs can be set or reset for a specified period using the  ${\tt PULSE}$  statement. The instruction

PULSE(\$OUT[4],TRUE,0.7)

sets output 4, for example, to High level for a period of 0.7 seconds. The pulse can run parallel to the robot program (the interpreter is not stopped).

Instead of direct specification of the output using OUT[No], a signal variable can also be used.

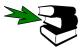

Further information can be found in this chapter, in the section [Binary inputs/outputs].

Feasible pulse durations lie between 0.012 and 2<sup>31</sup> seconds. The increment is 0.1 seconds. The controller rounds all values to the nearest tenth of a second.

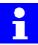

- A maximum of 16 pulse outputs may be programmed simultaneously.
- High pulses and Low pulses can both be programmed.
- "Program RESET" and "Program CANCEL" both terminate the pulse.
- An active pulse can be influenced by interrupts.
- Pulse outputs can also be programmed at the controller level.
- The PULSE statement triggers an advance run stop. Only in the TRIGGER statement is it executed concurrently with robot motion.

#### A pulse is NOT terminated by

- an EMERGENCY STOP, operator stop or error-induced stop,
- reaching the end of the program (END statement),
- releasing the Start key if the pulse has been programmed before the first motion instruction and the robot has not yet reached BCO.

In the next program you will find several examples illustrating the use of the PULSE statement:

DEF PULSIG ( )

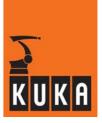

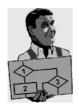

;----- Declaration section ------EXT BAS (BAS COMMAND : IN, REAL : IN ) DECL AXIS HOME INT I SIGNAL OTTO \$OUT[13] ;----- Initialization ------BAS (#INITMOV,0); Initialization of velocities, ;accelerations, \$BASE, \$TOOL, etc. HOME={AXIS: A1 0,A2 -90,A3 90,A4 0,A5 0,A6 0} FOR I=1 TO 16 \$OUT[I]=FALSE ;Set all outputs to LOW ENDFOR ;----- Main section ------PULSE (\$OUT[1],TRUE,2.1) ;Pulse comes direct for 2.1s PTP HOME ;BCO run OTTO=TRUE ;Set output 13 to TRUE PTP {A3 45,A5 30} PULSE (OTTO, FALSE, 1.7) ;LOW pulse for 1.7s at output 13 ; Pulse only comes after motion WAIT SEC 2 FOR I=1 TO 4 PULSE (\$OUT[I],TRUE,1) ;Outputs 1-4 in sequence WAIT SEC 1 ; for 1s to High ENDFOR ;Path-related generation of a pulse TRIGGER WHEN DISTANCE=0 DELAY=50 DO PULSE (\$OUT[8], TRUE, 1.8) LIN {X 1391,Y -319,Z 1138,A -33,B -28,C -157} PTP HOME CONTINUE ;Prevent advance run stop for output 15 PULSE (\$OUT[15],TRUE,3) ;Pulse comes direct (in the advance run) ;at output 16 ;Pulse only comes after HOME run PULSE (\$OUT[16],TRUE,3) END ; and is still set after END

In these examples, please note exactly when the programmed pulses are present at the outputs: In principle, the PULSE statement always stops the computer advance run. The pulse is thus not assigned until after completion of the motion.

There are two ways to prevent the advance run stop:

- by programming a CONTINUE statement immediately before the PULSE statement
- by using the PULSE statement in a TRIGGER statement (path-related switching action)

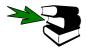

Further information can be found in the chapter [Motion programming], section [Computer advance run] (CONTINUE) and in the chapter [Trigger – path-related switching actions] (TRIGGER).

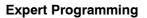

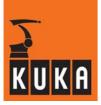

## 5.5 Analog inputs/outputs

Alongside binary inputs/outputs, the KRC also recognizes analog inputs/outputs. Using optional bus systems, the KRC makes 32 analog inputs and 32 analog outputs available. Outputs can be read or written using system variables \$ANOUT[1] ... \$ANOUT[32]; inputs can only be read using the variables \$ANIN[1] ... \$ANIN[32].

#### ANIN und ANOUT

Analog inputs and outputs can be addressed either statically or dynamically, i.e. by continuous polling at the interpolation cycle rate (currently 12 ms). Whereas static reading and writing, as in the case of binary signals, is simply carried out by assigning values, the special instructions ANIN and ANOUT are used for cyclical processing.

#### 5.5.1 Analog outputs

The output values for the KRC's 32 analog outputs lie between –1.0 ... +1.0 and are scaled to an output voltage of  $\pm 10.0$  V. If the output value exceeds the  $\pm 1.0$  limits, the value is cut off.

To set an analog channel a value is simply assigned to the corresponding \$ANOUT variable:

| ANOUT[2] = 0.5                                | ;Analog channel 2 is set to +5 V  |
|-----------------------------------------------|-----------------------------------|
| or                                            |                                   |
| REAL V_ADHESIVE<br>:                          |                                   |
| V_ADHESIVE = -0.9<br>\$ANOUT[15] = V_ADHESIVE | ;Analog channel 15 is set to -9 V |

These assignments are static because the value of the channel concerned does not change until a new value is explicitly assigned to the relevant \$ANOUT[No] system variable.

It is often desirable, however, for a specific analog output to be continuously recalculated at a defined cycle rate during program execution. This dynamic analog output function is carried out using the ANOUT statement. Using the instruction

ANOUT ON WIRE = 0.8 \* V\_WIRE

you can alter the analog output specified with the signal variable WIRE, for example, by simply assigning a value to the variable  $v_{WIRE}$ . The voltage at the corresponding output is determined by the variable  $v_{WIRE}$ .

The variable WIRE must first, of course, be declared in the SIGNAL declaration, e.g.:

SIGNAL WIRE \$ANOUT[2]

Using

ANOUT OFF WIRE

the cyclical analog output function is terminated again.

The cyclically updated expression, which must be specified for calculating the value of the analog output, must not exceed a certain degree of complexity. The permissible syntax is therefore restricted and technology-oriented. The complete syntax is

#### ANOUT ON

ANOUT ON Signal name = Factor \* Control element  $\langle \pm \text{ Offset} \rangle$   $\langle \text{DELAY=t} \rangle \langle \text{MINIMUM=U1} \rangle \langle \text{MAXIMUM=U2} \rangle$ 

to start the cyclical analog output function, or

#### ANOUT OFF

ANOUT OFF Signalname

to terminate it. The meaning of the individual arguments may be noted from Table 12.

| Argument           | Data<br>type | Meaning                                                                                                    |
|--------------------|--------------|----------------------------------------------------------------------------------------------------|
| Signal name        | REAL         | Signal variable which specifies the analog output (must be declared with SIGNAL). Direct specification of \$ANOUT[No] is not permissible.                                                                                                    |
| Factor             | REAL         | Any factor, which can be a variable, signal name or constant.                                                                                                    |
| Control<br>element | REAL         | The control element affects the analog output. It can be a variable or a signal name.                                                                                                    |
| Offset             | REAL         | An offset can optionally be programmed as a control element. The offset must be a constant.                                                                                                    |
| t                  | REAL         | By using the keyword DELAY and entering a positive or<br>negative amount of time in seconds, the cyclically<br>calculated output signal can optionally be either delayed<br>(+) or set early (-).                                                      |
| U1                 | REAL         | The keyword MINIMUM defines the minimum voltage present at the output. Permissible values are $-1.0 \dots 1.0$ (corresponding to $-10 \text{ V} \dots +10 \text{ V}$ ). The minimum value must be less than the maximum value if both values are used. |
|                    |              | The value may also be a variable, a structure component or an array element.                                                                                                    |
| U2                 | REAL         | The keyword MAXIMUM defines the maximum voltage that may be sent to the output. Permissible values are $-1.0$<br>1.0 (corresponding to $-10$ V $+10$ V). The maximum value must be greater than the minimum value if both values are used.             |
|                    |              | The value may also be a variable, a structure component or an array element.                                                                                                    |

Table 12 Arguments in the ANOUT statement

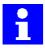

The optional parameters "Minimum" and "Maximum" are not available in the inline forms as these are used exclusively for the technology "Adhesive bonding".

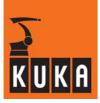

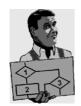

In this example, both a minimum and a maximum value have been defined. The corresponding entries are "MINIMUM=0.3" and "MAXIMUM=0.95".

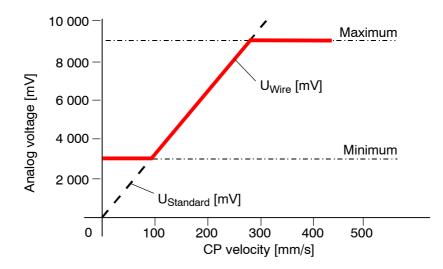

Fig. 45 Analog voltage dependent on the CP velocity

### 5.5.2 Analog inputs

The KRC's 32 analog inputs can be read using the variables ANIN[1] to ANIN[32] by simply assigning a value to a REAL variable:

```
REAL PART
:
PART = $ANIN[3]
or
SIGNAL SENSOR3 $ANIN[3]
REAL PART
:
PART = SENSOR3
```

The values in ANIN[NO] range between +1.0 and -1.0 and represent an input voltage of +10 V to -10 V.

#### ANIN

The ANIN statement is used for the cyclical reading of analog inputs. Using it, up to 3 analog inputs can be read simultaneously. They are read at the interpolation cycle rate.

Using the instruction sequence

```
SIGNAL SENSOR3 $ANIN[3]
REAL PART
:
ANIN ON PART = 1 * SENSOR3
```

you can thus cyclically read analog input 3, and using the instruction

ANIN OFF SENSOR3

you can end the reading again.

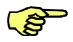

Bear in mind that a maximum of 3 ANIN ON statements may be active at the same time. It is permissible to access the same analog interface or to define the same variable in both statements.

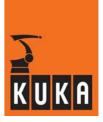

The complete syntax for cyclically reading an analog input is:

ANIN ON

```
ANIN ON Value = Factor * Signal name \langle \pm \text{ Offset} \rangle
```

Using

#### ANIN OFF

ANIN OFF Signalname

the cyclical monitoring is ended. The meaning of the arguments can be found in Table 13.

| Argument    | Data type | Meaning                                                                                                    |
|-------------|-----------|----------------------------------------------------------------------------------------------------|
| Value       | REAL      | The value can be a variable or an (output) signal name.<br>The result of the cyclical reading is stored in value.                       |
| Signal name | REAL      | Signal variable which specifies the analog input (must be declared with SIGNAL). Direct specification of \$ANIN[No] is not permissible. |
| Factor      | REAL      | Any factor, which can be a variable, signal name or constant.                                                                           |
| Offset      | REAL      | An offset can optionally be programmed. The offset can be a constant, variable or signal name.                                          |

#### Table 13 Arguments in the ANIN statement

The instructions relating to analog inputs and outputs are illustrated in the following example. By means of the system variable TECHIN[1] and a path tracking sensor connected to an analog input, a path correction, for example, can be carried out during the motion. If weighted with the relevant factors, the variable  $TEL_ACT$ , which always contains the current path velocity, can be used as a velocity-proportional analog output, for example, to control the amount of adhesive dispensed in bonding applications.

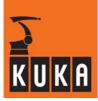

```
DEF ANSIG ( )
;----- Declaration section ------
EXT BAS (BAS COMMAND : IN, REAL : IN )
DECL AXIS HOME
INT I
                            ;Open nozzle for adhesive
SIGNAL ADHESIVE $ANOUT[1]
SIGNAL CORRECTION $ANIN[5]
                              ;Path tracking sensor
;----- Initialization ------
BAS (#INITMOV,0 ) ; Initialization of velocities,
                 ;accelerations, $BASE, $TOOL, etc.
HOME={AXIS: A1 0,A2 -90,A3 90,A4 0,A5 0,A6 0}
FOR I=1 TO 16
                ;Set all outputs to 0V
$ANOUT[I]=0
ENDFOR
;----- Main section ------
PTP HOME
                        ;BCO run
ANOUT[3] = 0.7
                        ;Analog output 3 to 7 V
IF $ANIN[1] >= 0 THEN
                       ;Adhesive process only if analog input
1
                        ;has a positive voltage
  PTP POS1
   ;Path correction according to sensor signal with the aid of
   ;system variable $TECHIN
  ANIN ON TECHIN[1] = 1 * CORRECTION + 0.1
   ;Velocity-proportional analog output;System variable $VEL_ACT
contains the current path velocity
  ANOUT ON ADHESIVE = 0.5 * $VEL_ACT + 0.2 DELAY = -0.12
  LIN POS2
  CIRC INTERMEDPOS, POS3
  ANOUT OFF ADHESIVE
  ANIN OFF CORRECTION
  PTP POS4
ENDIF
PTP HOME
END
```

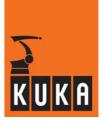

## 5.6 Predefined digital inputs

The controller has 6 digital inputs available, which can be read using the signal variables \$DIGIN1...\$DIGIN6. The inputs are included in the normal user inputs. They can be 32 bits long and have a corresponding strobe output.

The inputs are configured in the machine data: "/mada/steu/\$machine.dat". A signal declaration defines, firstly, the range and size of a digital input:

SIGNAL \$DIGIN3 \$IN[1000] TO \$IN[1011]

Sign interpretations, corresponding strobe outputs and the type of strobe signal are defined using the additional system variables \$DIGIN1CODE...\$DIGIN6CODE,\$STROBE1...\$STROBE6 and \$STROBE1LEV...\$STROBE6LEV :

DECL DIGINCODE \$DIGIN3CODE = #UNSIGNED ;Not preceded by a sign SIGNAL \$STROBE3 \$OUT[1000] ;Define strobe output

BOOL \$STROBE3LEV = TRUE ;Strobe is a High pulse

A strobe output is a KRC output with a specified pulse which freezes the signal from an external device (e.g. rotary encoder) so that it can be read.

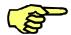

Whereas more than one digital input can access the same input, strobe signals may NOT define the same output.

The range of values for \$DIGIN1...\$DIGIN6 depends on the defined bit length as well as on the sign interpretation (#SIGNED or #UNSIGNED):

- 12 bits with sign (#SIGNED) Range of values: -2048...2047
- 12 bits without sign (#UNSIGNED) Range of values: 0...4095

DIGIN

The digital inputs can either be read statically by means of the usual value assignment, or cyclically using a DIGIN statement:

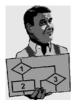

| -                 |                                              |
|-------------------|----------------------------------------------|
| INT NUMBER        | INT NUMBER                                   |
| :                 | :                                            |
| NUMBER = \$DIGIN2 | DIGIN ON NUMBER = FACTOR * \$DIGIN2 + OFFSET |
|                   | :                                            |
|                   | DIGIN OFF \$DIGIN2                           |

A total of 6 DIGIN ON instructions are allowed at the same time. Analog input signals can also be accessed in the DIGIN ON statement (e.g. as FACTOR). The syntax is fully analogous with that for the ANIN ON statement:

#### DIGIN ON

DIGIN ON Value = Factor \* Signal name  $\langle \pm \text{ Offset} \rangle$ 

DIGIN OFF

DIGIN OFF Signal name

Value assignment

The meaning of the individual arguments is described in Table 14.

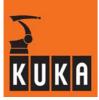

| Argument    | Data type | Meaning                                                                                                    |
|-------------|-----------|----------------------------------------------------------------------------------------------------|
| Value       | REAL      | The value can be a variable or an (output) signal name.<br>The result of the cyclical reading is stored in value. |
| Signal name | REAL      | Signal variable which specifies the digital input. Only<br>\$DIGIN1\$DIGIN6 are permissible.                      |
| Factor      | REAL      | Any factor, which can be a variable, signal name or constant.                                                     |
| Offset      | REAL      | An offset can optionally be programmed. The offset can be a constant, variable or signal name.                    |

 Table 14 Arguments in the DIGIN statement

#### 6 Subprograms and functions

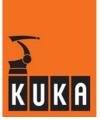

# 6 Subprograms and functions

In order to reduce the amount of typing and the program length when dealing with similar, often repeated program sections, subprograms and functions have been introduced as language constructs.

One effect of subprograms and functions that should not be underestimated with large programs is the possibility of re-using, in other programs, algorithms that have already been written, and in particular the use of subprograms for structuring the program. This structuring process can bring about a hierarchical configuration so that individual subprograms, called up by a higher-level program, can process tasks completely and pass on the results.

### 6.1 Declaration

A subprogram or function is a separate program section, with its own program descriptor, declaration section and instruction section, which can be called from any position in the main program. After execution of the subprogram or function, the program jumps back to the next command after the subprogram call.

Further subprograms and/or functions can be called from within a subprogram or function. The maximum permissible nesting depth is 20. If this is exceeded, the error message "Program stack overflow" is generated. Recurrent calling of subprograms and functions is allowed. In other words, a subprogram or function can recall itself.

#### DEF

All subprograms are declared in exactly the same way as the main program, with the DEF declaration plus name, and concluded with END, e.g.:

DEF UNTERPR()

... END

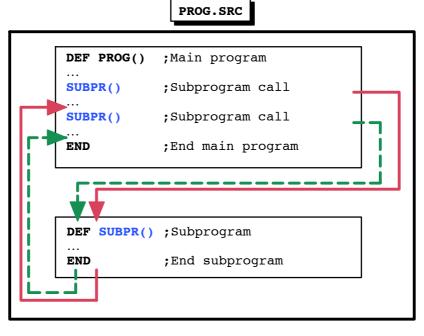

Fig. 46 Subprogram call and return to main program

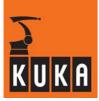

#### DEFFCT

Unlike a subprogram, a function sends back a return value. A function begins with the keyword "DEFFCT". The data type of the return value is specified directly after the keyword "DEFFCT". The return value itself is transferred via "RETURN". The function is terminated using the keyword "ENDFCT".

```
DEFFCT INT Funktion()
```

```
DECL INT Sample
```

```
Sample = 11
```

RETURN Sample

ENDFCT

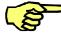

If the "RETURN" statement is missing, a runtime error is signaled.

A fundamental distinction is made between local and global subprograms or functions.

#### Local

In the case of local subprograms or functions, the main program and the subprograms/ functions are found in the same SRC file. The file bears the name of the main program. The main program is always situated at the head of the source text, and can be followed by any quantity of subprograms and functions in any order. Local subprograms/functions can only be called from within the SRC file in which they were programmed.

#### Global

If it is necessary to be able to call subprograms/functions from other programs they must be global, i.e. saved in a separate SRC file. Alternatively, a local subprogram can be preceded by the keyword "GLOBAL".

Every program becomes a subprogram as soon as it is called by another program (main program, subprogram or function).

```
1
```

All variables declared in the data list of the main program are recognized in local subprograms and functions. Variables which have been declared in the main program (SRC file) are so-called "runtime variables" and may only be used in the main program. Attempting to use these variables in the subprogram causes a corresponding error message to be generated.

Variables declared in the main program are not recognized in global subprograms or functions.

- Variables declared in global subprograms or functions are not recognized in the main program.
- A main program cannot access the local subprograms or functions of another main program.
- The maximum length of local subprogram/function names is 24 characters. The maximum length with global subprograms/functions is 24 characters (because of the file extensions).

In order for the global subprogram to be known to the main program, it needs simply to be called in the main program (e.g.  $PROG_2()$ ). Example:

```
PROG_3()
VAR = Function()
```

The difference between local and global subprograms/functions is illustrated in Fig. 47: PROG.SRC, PROG\_1.SRC and PROG\_3.SRC are each independent main programs, while PROG\_2FUN.SRC is a function. Calling a program (e.g. PROG\_1.SRC) from PROG.SRC automatically turns it into a global subprogram. LOCAL() is a local subprogram, LOCALFUN() is a local function of PROG.SRC.

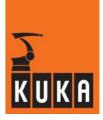

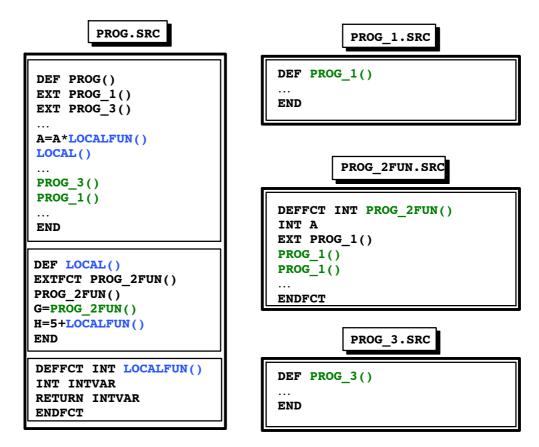

Fig. 47 Difference between local and global subprograms

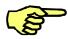

The keyword "EXT" is not required if the corresponding subprogram or function call is entered in the editor.

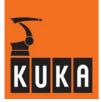

## 6.2 Subprogram and function call and parameter transfer

A subprogram is called by entering the subprogram name plus round brackets. In this way it looks like an instruction, e.g.:

SUBPROG1()

A function call is a special kind of value assignment. A function can thus never stand alone; instead, the function value must constantly be assigned within the framework of a variable expression of the same data type, e.g.:

INTVAR = 5 \* INTFUNCTION() + 1
REALVAR = REALFUNCTION()

#### Parameterlist

All variables declared in the data list of the main program are recognized in local subprograms and functions. In global subprograms, on the other hand, these variables are not recognized. Values can also be transferred to global subprograms and functions, however, using a parameter list.

Transfer using parameter lists is also often useful in local subprograms and functions, as a clear distinction can be made in this way between the main program and the subprogram/ function. All variables declared in the main program (SRC file) are only used there; all transfers to subprograms and functions (local and global) are carried out using parameter lists. Programming in this structured way significantly reduces programming errors.

There are two different mechanisms for transferring parameters:

### Call by value (IN)

With this kind of transfer, a **value** from the main program is transferred to a variable in the subprogram or function. The transferred value can be a constant, a variable, a function call or an expression. Where different data types are involved, type matching is carried out where possible.

#### Call by reference (OUT)

With "Call by reference", only the **address** of a variable from the main program is transferred to the subprogram or function. The subprogram or function called can now overwrite the memory area using a variable name of its own and in this way also alter the value of the variable in the main program. The data types must therefore be identical; type matching is not possible in this case.

The difference between these two methods is shown in Fig. 48. Whereas, with "Call by value", variable x remains unchanged in the main program because of the separate memory areas, in "Call by reference" it is overwritten with the variable NUMBER in the function.

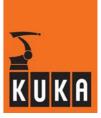

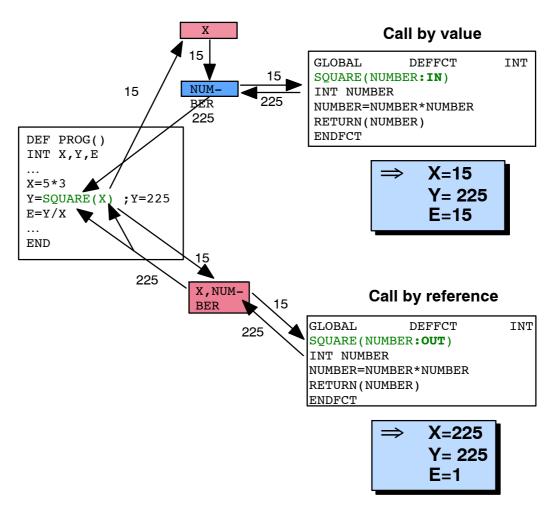

Fig. 48 Difference between "Call by value" and "Call by reference"

"Call by value" is entered in the subprogram or function by the keyword **IN** after every variable in the parameter list. "Call by reference" is obtained by entering the word **OUT**. OUT is also the default setting. Example:

#### DEF CALCULATE(X:OUT,Y:IN,Z:IN,B)

If the global subprogram or function to be called has not been declared as GLOBAL, the external declaration in the main program must specify what data type the respective variables are and which transfer mechanism is to be used. The default setting is again OUT. Example:

EXTFCT REAL FUNCT1(REAL:IN, BOOL:OUT, REAL, CHAR:IN)

The use of IN and OUT is illustrated in the following example. The subprogram and the function are global.

### **Expert Programming**

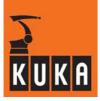

```
DEF PROG()
CALCULATE (INT:OUT, INT:IN, INT:IN)
FUNCT1(REAL:IN, REAL:OUT, REAL:OUT, REAL:IN, REAL:OUT)
INT A,B,C
REAL D, E, F, G, H, X
A = 1
в = 2
C = 3
D = 1
E = 2
F = 3
G = 4
H = 5
CALCULATE (A,B,C)
     ;A is now 11
     ;B remains 2
     ;C remains 3
X = FUNCT1(H, D, E, F, G)
     ;D is now 3
     ;E is now 8
     ;F remains 3
     ;G is now 24
     ;H remains 5
     ;X is now 15
END
DEF CALCULATE (X1:OUT, X2:IN, X3:IN)
                                                           ;Global SP
INT X1,X2,X3
X1=X1+10
X2=X2+10
X3=X3+10
END
DEFFCT REAL FUNCT1(X1:IN,X2:OUT,X3:OUT,X4:IN,X5:OUT);Global fct.
REAL X1, X2, X3, X4, X5
X1 = X1 + 2
X2 = X2*3
X3 = X3*4
X4 = X4 * 5
X5 = X5*6
RETURN(X4)
ENDFCT
```

When transferring an array, the array in the subprogram or function must also be declared again, but without an index. For this, please refer to the following example in which the values of an array X[] are doubled (the function is global):

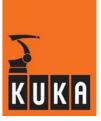

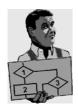

```
DEF ARRAY ()
EXT BAS (BAS COMMAND: IN, REAL: IN)
INT X[5]
         ;Array declaration
INT I
BAS (#INITMOV,0)
FOR I=1 TO 5
  X[I]=I ;Initialize array X[]
ENDFOR
            ;X[1]=1,X[2]=2,X[3]=3,X[4]=4,X[5]=5
DOUBLE (X[]) ;Call subprogram with array parameters
             ;X[1]=2,X[2]=4,X[3]=6,X[4]=8,X[5]=10
END
DEF DOUBLE (A[]:OUT)
INT A[]
               ;Repeat declaration of the array
INT I
FOR I=1 TO 5
  A[I]=2*A[I] ;Doubling of the array values
ENDFOR
END
```

Similarly, no indices are specified when transferring multi-dimensional arrays; however, the dimensions of the array must be specified by entering commas. Examples:

A[,] for two-dimensional arrays

A[,,] for three-dimensional arrays

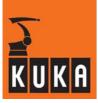

# 7 Interrupt handling

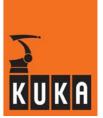

# 7 Interrupt handling

When using robots in complex manufacturing systems, it is necessary for the robot to be able to react specifically and immediately to certain external or internal events and for the execution of other actions parallel to the robot process to be possible. In other words, a running robot program must be interrupted and a program or function started. After the subprogram has been executed, and if nothing further is declared, the interrupted robot program should be resumed.

This specific interruption or starting of a program is made possible by the interrupt statement. In this way the user has the possibility of reacting by program to an event which does not occur synchronously with execution of the program.

Interrupts can be triggered by

- equipment such as sensors, peripheral units, etc.,
- error messages,
- the user, or
- safety circuits.

For example, an interrupt routine which resets certain output signals (prepared program IR\_STOPM.SRC) can be called when an Emergency Stop button is pressed.

# 7.1 Declaration

The possible causes of interruption, and the respective ways the system should react to them, must be defined before an interrupt can be activated.

#### INTERRUPT

This is done using the interrupt declaration, in which every interrupt must be assigned a priority, an event and the interrupt routine to be called. The complete syntax is:

INTERRUPT DECL Priority WHEN Event DO Subprogram

For the meaning of the arguments, see Table 15.

| Argument   | Data<br>type | Meaning                                                                                                    |
|------------|--------------|----------------------------------------------------------------------------------------------------|
| Priority   | INT          | Arithmetic expression specifying the priority of the interrupt. Priority levels 139 and 81128 are available. The values 4080 are reserved for automatic priority allocation by the robot system.<br>A level 1 interrupt has the highest priority. |
| Event      | BOOL         | <ul> <li>Logic expression defining the interrupt event. The following are permissible:</li> <li>a Boolean constant</li> <li>a Boolean variable</li> <li>a signal name</li> <li>a comparison</li> </ul>                                            |
| Subprogram |              | The name of the interrupt program to be executed when the event occurs.                                                                                                    |

 Table 15 Arguments in the interrupt declaration

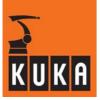

The instruction

INTERRUPT DECL 4 WHEN \$IN[3]==TRUE DO SP1()

declares a priority 4 interrupt, for example, which is called by the subprogram SP1() as soon as input 3 is set to High.

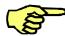

The interrupt declaration is an instruction. It must not, therefore, be located in the declaration section!

An interrupt is only recognized at, or below, the programming level in which it is declared. At higher programming levels, despite being activated, the interrupt is not recognized. In other words, an interrupt declared in a subprogram is not recognized in the main program.

#### GLOBAL

If, on the other hand, the interrupt is declared as GLOBAL, it can be declared in any subprogram and does not lose its validity when this level is left.

GLOBAL INTERRUPT DECL 4 WHEN \$IN[3]==TRUE DO SP1()

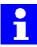

- A declaration may be overwritten by another at any time.
- A GLOBAL interrupt differs from a normal interrupt in that it remains valid even after the subprogram in which it was declared has been left.
- Up to 32 interrupts may be declared at any one time.
- Structure variables and components may not be accessed in the interrupt condition.
- Runtime variables may not be transferred as interrupt routine parameters, apart from GLOBAL variables or variables declared in the data list.

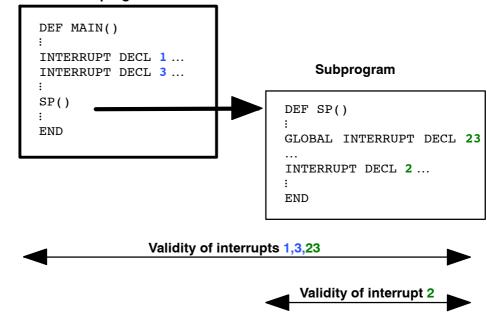

### Main program

Fig. 49 Validity range for an interrupt dependent on location and type of declaration

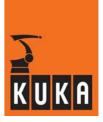

# 7.2 Activating interrupts

### Switch interrupt on

When first declared, an interrupt is switched off. Using the instruction

INTERRUPT ON 4

the interrupt with priority 4 is switched on, whereas

INTERRUPT ON

switches all interrupts on. No reaction to the defined interrupt can take place until the interrupt has been switched on. The interrupt event is now cyclically monitored.

#### **Edge-triggered**

This checking is edge-triggered, i.e. an interrupt is only triggered if the logic condition changes from the FALSE state to the TRUE state, and not, however, if the condition is already TRUE when the interrupt is switched on.

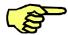

For reasons of runtime, only 16 interrupts can be switched on at any one time. Bear this particularly in mind in the case of global activation of all interrupts.

#### Switch interrupt off

In the same way as they are switched on, interrupts can also be switched off either individually or all together:

INTERRUPT OFF 4

or

INTERRUPT OFF

#### Disable / enable

Using the keywords ENABLE and DISABLE, interrupts that have been switched on can be enabled or disabled, individually or globally.

The disable command makes it possible to protect certain sections of the program before it is interrupted. A disabled interrupt will be recognized and saved but not executed. The interrupts that have occurred are executed in order of their priority, but not until they have been enabled.

DISABLE 4

or

DISABLE

There is no further reaction to an event that has been saved if the interrupt is switched off before triggering. If an interrupt occurs several times while it is disabled, it is only executed once on being enabled.

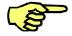

The preconditions for triggering an interrupt are:

- The interrupt must be declared (INTERRUPT DECL ...)
- The interrupt must be switched on (INTERRUPT ON)
- The interrupt must not be disabled
- The corresponding event must have occurred (edge-triggered)

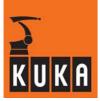

# Priority

If several interrupts occur at the same time, the interrupt with the highest priority is processed first, then those of lower priority. Priority level 1 here has the highest priority and level 128 the lowest.

When an event is recognized, the current actual position of the robot is saved and the interrupt routine called. The interrupt that has occurred is disabled throughout the time it is being executed along with all those of lower priority. When returning from the interrupt program, this so-called implicit disabling is cancelled, including that of the current interrupt.

The interrupt can now be executed again if the event recurs (even during the interrupt program). If this is prevented, the interrupt must be explicitly disabled or switched off before returning to the main program.

At any point after the first command in the interrupt program, an interrupt can itself be interrupted by an interrupt with a higher priority. In the first command, the programmer has the possibility of preventing this by disabling or switching off one or all of the interrupts. If an interrupt switches itself off in the interrupt program, the interrupt program is, of course, executed through to the end.

When a higher-priority interrupt is terminated, the interrupted interrupt program is resumed at the point at which it was interrupted.

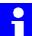

- IN parameters can be transferred to an interrupt program.
- If a local interrupt program is to send back a parameter, the variable must be declared in the data list of the main program. In the case of global interrupt programs, the data list \$CONFIG.DAT must be used.
- Changes to von \$TOOL and \$BASE in the interrupt program are only effective there (command mode).
- There is no computer advance run in the interrupt program because it runs at command level, i.e. it is executed block by block (⇒ \$ADVANCE assignments are not permissible). Approximate positioning is thus not possible.

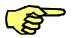

#### Special cases:

- Interrupts to the system variables \$ALARM\_STOP and \$STOPMESS are also executed in the event of an error, i.e. the interrupt statements are executed despite the robot being stopped (motion instructions are disregarded).
- Each declared and activated interrupt can be detected during an operator stop. Once the program is restarted, interrupts that have occurred are executed in order of priority (if enabled) and the program then continues.

A robot motion that is already being executed is not interrupted by an interrupt program call. Even while the interrupt program is being processed, all motions already prepared in the interrupted program are still executed. If the interrupt program is completely executed during this time, the program that was interrupted is resumed without any pause between motions, i.e. without the processing time being lengthened. If, on the other hand, the interrupt action is not yet complete, the robot remains motionless until the next motion is prepared and continued after returning to the main program.

If the interrupt program itself contains motion instructions, it stops at the first motion instruction until the advance run in the main program has been executed.

DEF INTERRUP ()

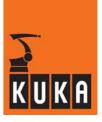

The following example is designed to explain the use of interrupt statements and the use of specific system variables. Two sensors (at inputs 1 and 2) are constantly monitored here during a linear motion. As soon as a sensor detects a part (is set to High), an interrupt subprogram is called which saves the position of the part and sets the corresponding output as an indicator. The robot motion is not interrupted here. The robot then moves again to the parts that have been detected.

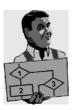

```
;----- Declaration section ------
EXT BAS (BAS_COMMAND : IN, REAL : IN )
DECL AXIS HOME
INT I
;----- Initialization ------
BAS (#INITMOV,0) ;Initialization of velocities,
                 ;accelerations, $BASE, $TOOL, etc.
HOME={AXIS: A1 0,A2 -90,A3 90,A4 0,A5 30,A6 0}
FOR I=1 TO 16
   $OUT[I]=FALSE ;Reset all outputs
ENDFOR
INTERRUPT DECL 10 WHEN $IN[1]==TRUE DO SAVEPOS (1)
INTERRUPT DECL 11 WHEN $IN[2]==TRUE DO SAVEPOS (2)
;----- Main section -----
             ;BCO run
PTP HOME
PTP {X 1320, Y 100, Z 1000, A -13, B 78, C -102}
INTERRUPT ON ;Activate all interrupts
LIN {X 1320, Y 662, Z 1000, A -13, B 78, C -102}; Search path
INTERRUPT OFF 10 ; Switch off interrupt 10
INTERRUPT OFF 11 ;Switch off interrupt 11
PTP HOME
FOR I=1 TO 2
  IF $OUT[I] THEN
     LIN PART[I]; Move to detected part
     $OUT[I]=FALSE
     PTP
          HOME
  ENDIF
ENDFOR
END
;----- Interrupt program ------
DEF SAVEPOS (NO :IN ) ; Part detected
INT NO
                       ;Set flag
SOUT [NO] = TRUE
PART[NO]=$POS INT
                       ;Save position
END
```

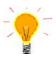

Along with the basic package (BAS.SRC), another file, IR\_STOPM(), comes as standard in the controller. This subprogram executes a number of fundamental instructions in the event of an error. These include several technology-specific procedures and the repositioning of the robot on the motion path. This is because whereas the robot stays on the path when the EMERGENCY STOP button is pressed, hardware-triggered stops for safeguards directly affecting the operator (e.g. safety gate) are not true to the path.

You should, therefore, always implement the following sequence in the initialization section of your program (located as standard in the BAS INI):

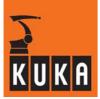

INTERRUPT DECL 3 WHEN  $STOPMESS == TRUE DO IR_STOPM ( ) INTERRUPT ON 3$ 

The PTP PTP about the repositioning and thus re-establishes BCO.

Further system variables useful for working with interrupts are shown in Table 16. The positions are always related to the current coordinate systems in the main run.

| Joint (axis-<br>specific) | Cartesian  | Description                                   |
|---------------------------|------------|-----------------------------------------------|
| \$AXIS_INT                | \$POS_INT  | Position at which the interrupt was triggered |
| \$AXIS_ACT                | \$POS_ACT  | Current actual position                       |
| \$AXIS_RET                | \$POS_RET  | Position at which the robot left the path     |
| \$AXIS_BACK               | \$POS_BACK | Position of the start point of the path       |
| \$AXIS_FOR                | \$POS_FOR  | Position of the end point of the path         |

Table 16 Useful system variables for interrupt handling

In motions with approximate positioning, the positions ...\_BACK and ...\_FOR are dependent on the location of the main run.

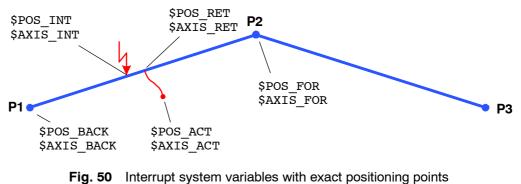

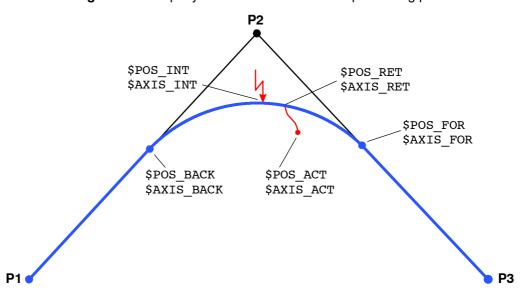

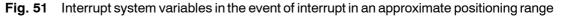

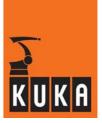

# 7.3 Stopping active motions

### BRAKE

If it is necessary, in the event of an interrupt, to be able to stop robot motions that are already being executed, the BRAKE statement is used in the interrupt program. Programming without

BRAKE

parameters causes the motion to be braked using the programmed path or axis acceleration values. The reaction is the same as that when the STOP key is pressed. The robot does not leave the programmed motion path.

Using the instruction

BRAKE F

(brake fast) a shorter braking distance is achieved. The robot stops in the shortest time possible while remaining true to the path.

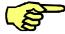

The BRAKE instruction must only be placed in an interrupt program. In other programs it leads to an error-induced stop.

The BRAKE instruction does not have to come straight after the call, but can be situated at any position in the interrupt program. The effect it has depends on whether or not a motion is still being carried out in the interrupted program when it is executed. If the robot is stationary, the instruction has no effect. A motion still in progress in the interrupted program is stopped using the programmed braking mode. The BRAKE command is no substitute for the HALT statement, however, if program execution is to be stopped. Processing of the interrupt program only continues with the following instruction once the robot has come to a standstill.

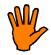

After returning to the interrupted program, a motion stopped by means of BRAKE or BRAKE F in the interrupt program is resumed!

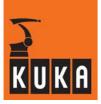

# 7.4 Canceling interrupt routines

During the robot motion in example 8.1, proximity switches detect up to 2 objects and record their positions so the robot can move to them again later.

Even if both objects are already known, the robot nonetheless moves along the complete search path. In order to save time, it is desirable to terminate the movement as soon as the maximum number of parts have been detected.

### RESUME

Cancellation of a robot motion is possible with the KR C... using the

RESUME

statement. RESUME cancels all running interrupt programs and subprograms up to the level at which the current interrupt was declared.

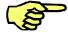

Just like the BRAKE statement, RESUME is only permissible in an interrupt program.

When the RESUME statement is activated, the advance run pointer must not be at the level where the interrupt was declared, but at least one level lower.

Since RESUME is intended to cancel the search path, the search motion must be programmed in a subprogram. In the following example, this is accomplished in MOVEP(); the interrupt subprogram is called IR\_PROG().

It is important for the advance run to be stopped before the last line in subprograms that are to be canceled using RESUME. Only then is it possible to ensure that, when the RESUME statement is activated, the advance run pointer will not be at the level where the interrupt was declared. In MOVEP(), this was done using the \$ADVANCE=0 assignment.

In the interrupt program itself, the search path is stopped using the BRAKE statement, as soon as a sensor at input 1 has detected 4 parts, and then canceled by means of the RESUME statement (since MOVEP() is also terminated along with IR\_PROG()). Without the BRAKE statement, the search motion would still be executed in the advance run.

After the RESUME statement, the main program is resumed at the instruction following the subprogram call, i.e. \$ADVANCE=3 (reset advance run).

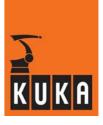

```
DEF SEARCH ( )
;----- Declaration section ------
EXT BAS (BAS COMMAND : IN, REAL : IN )
DECL AXIS HOME
;----- Initialization ------
INTERRUPT DECL 3 WHEN $STOPMESS==TRUE DO IR_STOPM ( )
INTERRUPT ON 3 ;standard fault service functions
BAS (#INITMOV,0) ;Initialization of velocities,
                 ;accelerations, $BASE, $TOOL, etc.
HOME={AXIS: A1 0,A2 -90,A3 90,A4 0,A5 30,A6 0}
INTERRUPT DECL 11 WHEN $IN[1] DO IR_PROG ( )
                 ;Set predefined counter to 0
I[1]=0
;----- Main section -----
PTP HOME ;BCO run
INTERRUPT ON 11
MOVEP ( )
                  ;Motion along the search path
                 ;Reset advance run
$ADVANCE=3
INTERRUPT OFF 11
GRIP ( )
PTP HOME
END
;----- Subprogram ------
DEF MOVEP ( ) ;Subprogram for search path motion
PTP {X 1232,Y -263,Z 1000,A 0,B 67,C -90}
LIN {X 1232,Y 608,Z 1000,A 0,B 67,C -90}
$ADVANCE=0
              ;Stop advance run
END ;
;----- Interrupt program ------
DEF IR_PROG ( ) ;Save position of parts
;INTERRUPT OFF 11
I[1]=I[1]+1
POSITION[I]=$POS_INT ;Position saved
IF I[1] = 4 THEN
                     ;4 parts detected
  BRAKE
                      ;Motion stopped
  RESUME
                      ; IR PROG & MOVE canceled
ENDIF
;INTERRUPT ON 11
END
;----- Subprogram ------
DEF GRIP ( )
                    ;Grip detected parts
INT POS_NO
                    ;Counter variable
FOR POS NO=I[1] TO 1 STEP -1
POSITION[POS_NO].Z=POSITION[POS_NO].Z+200
LIN POSITION[POS_NO] ; Move to 200 mm above part
LIN_REL \{Z -200\}
                     ;Move vertically to part
; Pick up part
LIN POSITION[POS_NO] ; Move back up
LIN {X 634,Y 1085,Z 1147,A 49,B 67,C -90}
; Set down part
ENDFOR
END
```

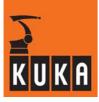

1

If there is a risk of an interrupt being incorrectly triggered twice because of sensitive sensors ("contact bouncing"), you can prevent this by switching off the interrupt in the first line of the interrupt program. However, a genuine interrupt arising during interrupt processing can now no longer be recognized. If the interrupt is to remain active, it must be switched back on before returning to the main program.

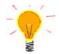

If a motion is canceled using the RESUME statement, as in the example above, the following motion should not be a CIRC motion because the start point will be different every time ( $\Rightarrow$  different circles).

In the search action programmed in example, the inputs are polled at the interpolation cycle rate (currently 12ms). The maximum degree of inaccuracy is thus around 12 ms times the path velocity.

### "Fast measurement"

If you wish to avoid this degree of inaccuracy, you must not connect the proximity switch to the user inputs; instead, you must use the 4 special inputs on the peripheral connector X11. These inputs can be addressed via the system variables  $MEAS_PULSE[1]...MEAS_PULSE[4]$  (reaction time 125 µs).

The measurement pulse must not currently be applied when the interrupt is switched on or the corresponding error message appears.

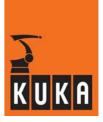

# 7.5 Use of cyclical flags

No logic operations are permissible in the interrupt declaration instruction.

In order, therefore, to be able to define complex events, you must work with cyclical flags, as only these make constant updating possible.

With the program sequence

```
...
$CYCFLAG[3] = $IN[1] AND ([$IN[2] OR $IN[3])
INTERRUPT DECL 10 WHEN $CYCFLAG[3] DO IR_PROG()
INTERRUPT ON 10
...
```

you can simultaneously monitor and logically combine 3 inputs.

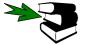

Further information can be found in the chapter [Variables and declarations], section [System variables and system files].

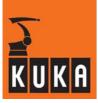

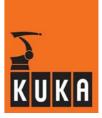

# 8 Trigger - path-related switching actions

Unlike the interrupt functions, which are independent of robot motion, some applications also require switching actions which are triggered depending on the motion path. Such applications include, e.g.:

- Closing or opening the welding gun during spot welding
- Switching the welding current on/off during arc welding
- Starting or stopping the flow of adhesive in bonding or sealing applications.

In the KR C..., these path-related switching actions are possible using the TRIGGER statement. Parallel to the next robot motion, it is possible, by means of TRIGGER, and in accordance with a path criterion, to execute a subprogram, assign a value to a variable or PULSE statement, or set an output.

# 8.1 Switching action at the start or end point of the path

### TRIGGER

If a switching action relating to the start or end point of a motion path is required, program a TRIGGER statement before the relevant motion instruction (PTP, LIN or CIRC) using the following syntax:

TRIGGER WHEN DISTANCE=Switching point DELAY=Time DO Instruction <PRIO=Priority>

The arguments are described in greater detail in the following table.

| Argument           | Data type | Meaning                                                                                                    |
|--------------------|-----------|----------------------------------------------------------------------------------------------------|
| Switching<br>point | INT       | In the case of <b>individual blocks</b> , DISTANCE=0 designates the start point and DISTANCE=1 the end point of the following motion. In the case of <b>approximate positioning blocks</b> , DISTANCE=1 signifies the middle of the following approximate positioning arc.<br>If the previous block is already an approximate positioning block, DISTANCE=0 signifies the end point of the preceding approximate positioning arc. |
| Time               | INT       | Using the specification DELAY, it is possible to delay or<br>advance the switching point by a certain amount of time.<br>The switching point can, however, only be delayed or<br>advanced in so far as it still remains in the block<br>concerned.<br>The unit is <b>milliseconds</b> .                                                                                                    |
| Instruction        |           | <ul> <li>The instruction can be</li> <li>a subprogram call</li> <li>the assignment of a value to a variable</li> <li>an OUTPUT instruction (also Pulse).</li> </ul>                                                                                                    |
| Priority           | INT       | Every TRIGGER statement with a subprogram call must be<br>assigned a priority. Values from 139 and 81128 are<br>permissible. The priorities are thus the same as those for<br>interrupts (see Section 7).<br>The values 4080 are reserved for automatic priority<br>allocation by the robot system. For this, program<br>PRIO=-1.                                                                                                 |

Table 17 Arguments in the TRIGGER statement

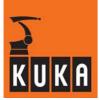

:

Using the instruction sequence

```
LIN POINT2

TRIGGER WHEN DISTANCE = 0 DELAY=20 DO $OUT[4]=TRUE

TRIGGER WHEN DISTANCE = 1 DELAY=-25 DO SP1() PRIO=-1

LIN POINT3

LIN POINT4

.
```

output 4 is set 20 milliseconds after the start of the linear motion to POINT3, and the subprogram SP1() is called 25 milliseconds before the end point is reached. Priorities are automatically allocated by the system. The different effects of the specification DISTANCE on individual blocks and approximate positioning blocks are illustrated in the following diagrams.

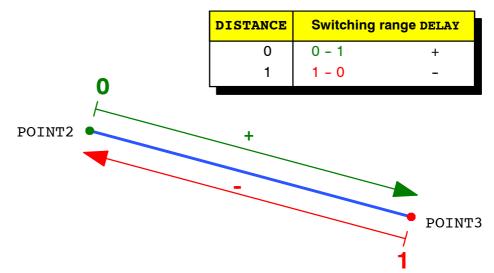

Fig. 52 Switching ranges and possible delay values if start and end points are exact positioning points

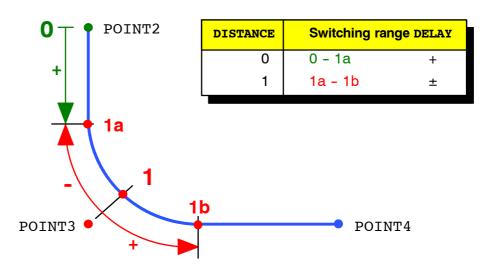

**Fig. 53** Switching ranges and possible delay values if the start point is an exact positioning point and the end point is an approximate positioning point.

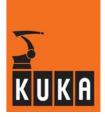

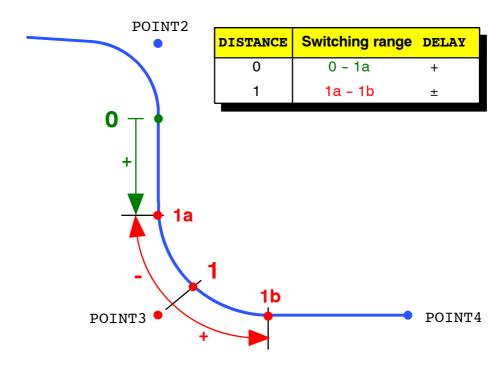

Fig. 54 Switching ranges and possible delay values if start and end points are approximate positioning points

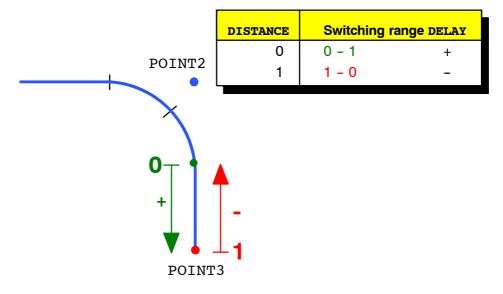

**Fig. 55** Switching ranges and possible delay values if the start point is an approximate positioning point and the end point is an exact positioning point

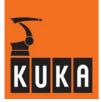

# 8.2 Switching action at any point on the path

If you are using the path-related TRIGGER statement, you can trigger the switching action at any position along the path by specifying a distance. As with switching actions at the start or end points, this again can additionally be delayed or brought forward.

The path-related switching action is only allowed with continuous-path motions (LIN or CIRC). The TRIGGER statement refers here to the next programmed motion block and has the following syntax:

**TRIGGER WHEN PATH =** Distance **DELAY =** Time **DO** Instruction  $\langle PRIO=Priority \rangle$ 

Argument Data type Meaning Distance INT With Distance you can specify the desired distance from the end point programmed after the trigger. If this end point is an **approximated point**, Distance specifies the desired distance of the switching action from the position in the approximate positioning range closest to the end point. The switching point can be shifted back as far as the start point by entering a negative value for Distance. If the start point is an approximate positioning point, the switching point can be shifted as far as the start of the approximate positioning range. By entering a positive value for Distance, a shift as far as the next exact positioning point programmed after the trigger is possible. The unit is millimeters. Using the specification DELAY, it is possible to delay (+) or Time INT advance (-) the switching point relative to the PATH specification by a certain amount of time. The switching point can only be delayed or advanced, however, in the switching range given above (as far as the next exact positioning point). With approximate positioning motions, the switching point can be advanced, at most, as far as the start of approximate positioning of the start point. The unit is milliseconds. Instruction The instruction can be a subprogram call the assignment of a value to a variable an OUTPUT instruction (also PULSE). Every TRIGGER statement with a subprogram call must be Priority INT assigned a priority. Values from 1...39 and 81...128 are permissible. The priorities are thus the same as those for interrupts (see Section 7). The values 40...80 are reserved for automatic priority allocation by the robot system. For this, program PRIO=-1.

The arguments are described in greater detail in the following table.

 Table 18 Arguments in the TRIGGER statement

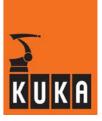

Instruction sequence:

```
:
LIN POINT2 C_DIS
TRIGGER WHEN PATH = Y DELAY= X DO $OUT[2]=TRUE
LIN POINT3 C_DIS
LIN POINT4 C_DIS
LIN POINT5
:
```

Since the switching point can be shifted from the motion point before which it was programmed, past all subsequent approximate positioning points, as far as the next exact positioning point, it is possible to shift the switching point from the approximate positioning start point POINT2 to POINT5. If POINT2 was not approximated in this sequence of instructions, the switching point could only be shifted as far as the exact positioning point POINT2.

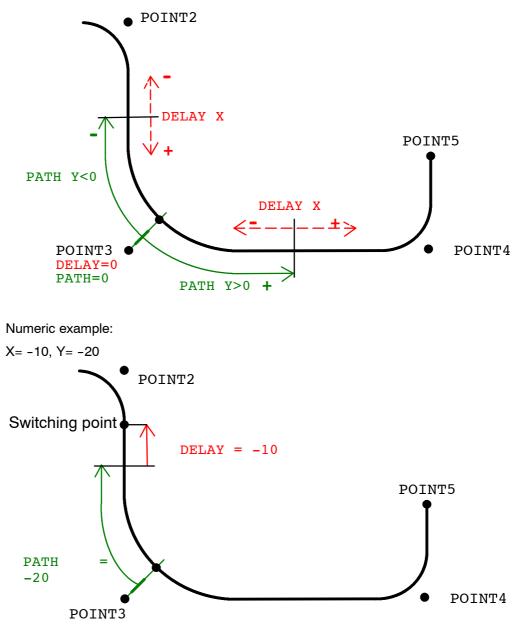

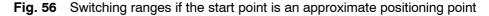

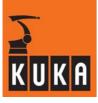

# i

# Special cases:

### BCO run

:

If block selection is carried out to a continuous-path motion, this movement is performed as a BCO run. Since the start point for this BCO run is entirely arbitrary, it can be of no use as the start point for a distance specification. Therefore, if TRIGGER commands with PATH specification are programmed before such a motion, and if a block selection is made to these commands, they will all be executed at the end point.

### Approximation not possible

If approximation is not possible; an exact positioning motion is carried out at this position. In this context, however, it is treated in the same way as an approximate positioning motion. Switching actions further along the path remain saved and are triggered at the relevant position. Generally speaking, however, they will no longer be exactly as programmed, since the path, and thus the path length, are now different. Switching actions set in the first half of the approximate positioning range by means of a negative PATH value cannot now be triggered before the exact positioning point:

```
LIN P1 C_DIS
TRIGGER WHEN PATH=-120 DELAY=0 DO SP1() PRIO=-1
TRIGGER WHEN PATH=-70 DELAY=0 DO $OUT[2]=TRUE
LIN P2 C_DIS
```

In the above example, the distance between the start and end points should be 100 mm. If approximation is possible for P1, the subprogram call SP1() is executed 20 mm before the point on the path nearest to the approximate positioning point P1 is reached. Output 2 is set 30 mm after this point on the path. If it was not possible to carry out approximation for P1, the path runs through P1, where exact positioning takes place. The subprogram call SP1() is now executed immediately after leaving P1 and output 2 is set at a distance of 30 mm from P1.

Canceling a motion

If a motion is canceled, by block selection or reset, for example, and not subsequently completed, switching actions that have not yet been executed will be deleted, not executed, in the event of a DISTANCE specification.

Path-related TRIGGER statement for a PTP motion

If a PATH-TRIGGER statement with path specification is programmed for a PTP motion, this will be refused by the interpreter when the motion is executed.

PTP-CP approximate positioning

If a PATH-TRIGGER statement is programmed for a motion whose start point is a PTP-CP approximate positioning point, the switching action can take place, at the earliest, at the end of this approximate positioning range, since the whole approximate positioning range is now covered using a PTP motion.

In the event of a CP-PTP approximate positioning range, all TRIGGER statements which are still active, but have not yet been switched on, are triggered at the start point of the approximate positioning range. This is because the motion is continued as PTP from this point and path assignment is no longer possible.

DEF TRIG ( )

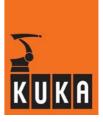

In the next example, switching actions with DISTANCE specifications and also with PATH specifications are programmed. The individual switching points and the motion path are illustrated in Fig. 59.

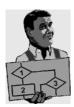

```
;----- Declaration section ------
EXT BAS (BAS COMMAND : IN, REAL : IN)
DECL AXIS HOME
INT I
SIGNAL ADHESIVE $OUT[3]
;----- Initialization ------
INTERRUPT DECL 3 WHEN $STOPMESS==TRUE DO IR STOPM ( )
INTERRUPT ON 3
BAS (#INITMOV,0); Initialization of velocities,
                  ;accelerations, $BASE, $TOOL, etc.
$APO.CDIS=35
                  ;Define approximation distance
HOME={AXIS: A1 0,A2 -90,A3 90,A4 0,A5 30,A6 0}
POS0={POS: X 1564,Y -114,Z 713,A 128,B 85,C 22,S 6,T 50}
POS1={X 1383, Y -14, Z 713, A 128, B 85, C 22}
POS2={X 1383, Y 200, Z 713, A 128, B 85, C 22}
POS3={X 1527, Y 200, Z 713, A 128, B 85, C 22}
POS4={X 1527,Y 352,Z 713,A 128,B 85,C 22}
FOR I=1 TO 16
   $OUT[I]=FALSE
ENDFOR
;----- Main section -----
PTP HOME ; BCO run
LIN POSO
TRIGGER WHEN DISTANCE=0 DELAY=40 DO $OUT[1]=TRUE
TRIGGER WHEN PATH=-30 DELAY=0 DO SP1(2) PRIO=-1
LTN POS1
TRIGGER WHEN DISTANCE=1 DELAY=-50 DO ADHESIVE=TRUE
TRIGGER WHEN PATH=180 DELAY=55 DO PULSE($OUT[4], TRUE, 0.9)
TRIGGER WHEN PATH=0 DELAY=40 DO $OUT[6]=TRUE
LIN POS2 C DIS
TRIGGER WHEN DISTANCE=0 DELAY=40 DO PULSE ($OUT[5], TRUE, 1.4 )
TRIGGER WHEN PATH=-20 DELAY=-15 DO $OUT[8]
LIN POS3 C DIS
TRIGGER WHEN DISTANCE=1 DELAY=-15 DO SP1 (7) PRIO=-1
LIN POS4
PTP HOME
END
DEF SP1 (NO :IN )
INT NO
IF $IN[1]==TRUE THEN
$OUT[NO]=TRUE
ENDIF
END
```

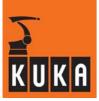

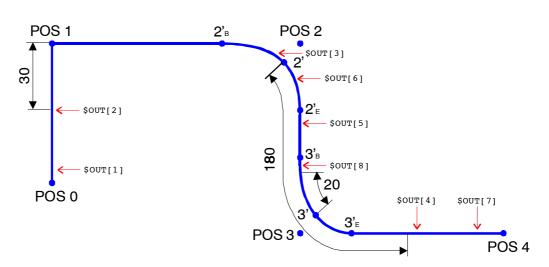

Fig. 57 Switching points and motion path for the above example

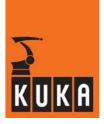

# 9 Data lists

# 9.1 Local data lists

Data lists are used for preparing program-specific and higher-level declarations. These include information about points, e.g. coordinates:

- One data list may be drawn up for each SRC file. This has the same name as the SRC file and ends with the extension ".DAT".
- The data list is local even though it is a separate file in its own right.
- A data list may **only** consist of declarations and initializations.
- A single line can consist of declarations and initializations.
- System variables are not accepted.

#### DEFDAT

The declaration of data lists is analogous to that of SRC files: The declaration is introduced using the keyword DEFDAT and the program name and concluded with the keyword ENDDAT.

Variables are initialized by assigning a value directly to the variable concerned in the declaration line.

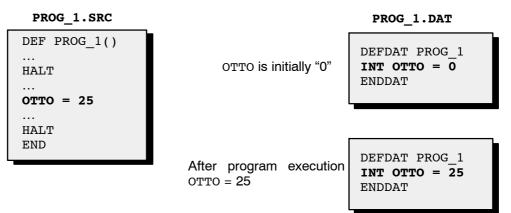

Fig. 58 Initialization and assignment of values to variables declared in data lists

Declaration and initialization in the data list eliminates the need for this in the main program. If the variable OTTO in the main program is assigned a new value, this is also entered in the data list and remains permanently stored there.

The "new" value is therefore used after the controller has been switched off/on. This is essential for online correction and other program modifications.

If a main program always starts with the same value, the relevant variable in the main program must be preset with the desired value.

The following declarations are allowed in data lists:

- External declarations for subprograms and functions which are used in the SRC file.
- Import declarations for imported variables.
- Declarations and initializations of variables which are used in the SRC file.
- Declarations of signal and channel names which are used in the SRC file.
- Declarations of data and enumeration types (Struc, Enum) which are used in the data list or in the SRC file.

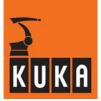

# 9.2 Global data lists

Variables defined in a data list can be made accessible to a "foreign" main program.

To do this, the data list must be defined as "publicly accessible" with the keyword PUBLIC in the header line. There are now two possible ways of declaring variables:

 A variable is defined in the data list, e.g. as INT OTTO = 0, and must be imported into the "foreign" main program using the command Import in order to be accessible.

An imported variable can be given a different name in the main program from the one it had in the data list from which it was imported.

If you want to use the variable OTTO, taken from the above data list PROG\_1, in program PROG\_2(), you thus program the following import declaration in PROG\_2(), as well as the keyword PUBLIC in the data list:

IMPORT INT OTTO\_2 IS /R1/PROG\_1..OTTO

The variable OTTO from the data list PROG\_1.DAT in the directory /R1 is now also known as OTTO 2 in the program PROG 2().

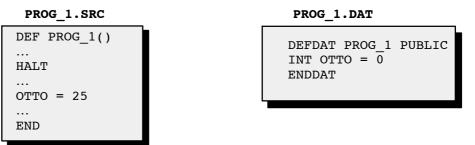

PROG\_2.SRC

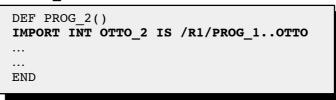

Fig. 59 Importing variables from "foreign" data lists with Import

• The variable is declared as a "global variable", e.g. DECL GLOBAL INT OTTO = 0, and is accessible to all foreign main programs without the need for the Import command.

If a global variable has been declared, it is not possible to change the name of the variable in a foreign main program.

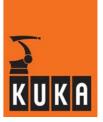

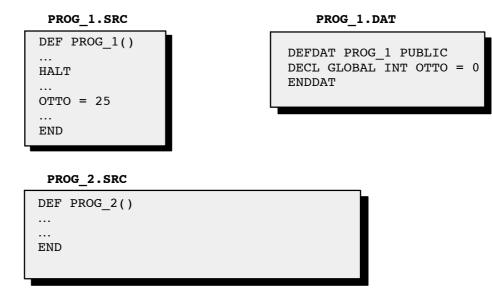

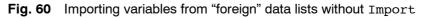

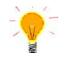

The declaration of a global variable is only permissible in data lists; if it is used in SRC or SUB files, an error message is generated.

Variables, structures, channels and signals which are valid over a long time and are of general significance for a lot of programs can be defined in the predefined, global system data list \$CONFIG.DAT. Variables in \$CONFIG.DAT do not need to be declared with IMPORT since they are automatically known in all application programs.

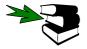

Further information about \$CONFIG.DAT can be found in the chapter [Variables and declarations], section [System variables and system files].

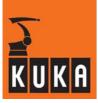

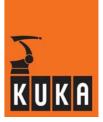

# **10** External editor

This additional program enhances the robot software by adding a range of functions which are not available in the user interface.

### Clean program

Non-referenced motion path points and motion parameters are deleted from the data list.

# Setting and offsetting limit switches

### **Block manipulation**

- Select and copy, delete or cut blocks.
- Reverse the path of the robot in the selected area, i.e. the robot now moves to the point previously programmed as the first point in the selected path section last of all and to the point that was programmed as the last point first.
- Reflect the path of the robot in the selected area in the X-Z plane of the world coordinate system.
- Modify the motion parameters (velocity, acceleration, etc.) in the selected area.
- Offset all points within the selected section of the path in the BASE, TOOL or WORLD coordinate system. The offset or rotation can be carried out by manually entering an offset in the respective coordinate system or by teaching reference points.
- Axis-specific offset of all points in the selected area.

### Adapt points on the path

- to a different tool coordinate system, or
- to a different base coordinate system

# Adapt points on the path

- Point coordinates can be offset in the Tool, Base and World coordinate systems while a program is running in the controller.

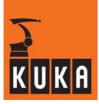

# 10.1 Starting the external editor

| 1 |  |
|---|--|
|   |  |

The external editor is not available below the user group "Expert".

# [Setup > Service > External Editor]

Activate the external editor via the menu "Setup" and the option "Service" contained in this menu.

# [Program > Modify > Point]

The "Setup" menu is not available if a program is selected. In this case, use the menu command "Program > Modify", which is available in the user group "Expert" and higher.

This opens the external editor in which the necessary corrections can be made.

As soon as the editor is started, the "select files" dialog appears. Use the arrow keys " $\downarrow$ " and " $\uparrow$ " to select the file that is to be edited. All SRC files in the directory R1 are available apart from "R1\MADA\", "R1\SYSTEM\" and "R1\TP\". Standard files, which are also not displayed, can also be defined ("C:\KRC\UTIL\HOTEDIT.INI").

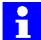

If the "external editor" is started as an offline program, the KRC software is started automatically.

Once you have selected the desired file in this way and pressed the corresponding softkey or Enter, the file is loaded into the editor. The time taken to load the file depends on the size of the file.

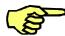

If the message "\*.DAT file not found" appears, you have attempted to load into the editor a program which does not have a data list.

When the file has been successfully loaded, the program is displayed in a similar way to that in the editor in the user interface.

| <u>1</u> F | ile                                | <u>2</u> E dit                                                           | <u>3</u> Util                                       | <u>4</u> HotE dit                            | <u>5</u> Ext.Util        | <u>6</u> Option |        | <u>8</u> Help |
|------------|------------------------------------|--------------------------------------------------------------------------|-----------------------------------------------------|----------------------------------------------|--------------------------|-----------------|--------|---------------|
| <b>t</b>   | 2: PTP F<br>3: Lin P;<br>4: Circ I | OME Vel=10<br>1 Vel= 100 %<br>2 CONT Vel= 2<br>3 P4 CONT V<br>OME Vel=10 | PDAT1 Tool[1] B<br>m/s CPDAT1 To<br>el= 2 m/s CPDAT | ase[0]<br>ol[1] Base[0]<br>2 Tool[1] Base[0] |                          |                 |        |               |
| Å          | no.<br>1003<br>1002<br>1001        | Time<br>4:32:34<br>4:32:30<br>4:32:30                                    | PM File O                                           | -<br>ng                                      | Result<br>OK<br>OK<br>OK |                 |        | _             |
| Q          | NUM                                | CAPS                                                                     | ExtE                                                | dit (Setup)                                  |                          |                 | Bahn 4 | :32 PM        |

The status line of the editor indicates whether it was started via the Setup menu or via "Program > Modify".

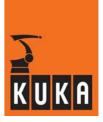

# 10.2 Operator control

The elements of the normal user interface are also to be found in the external editor. These include menu keys, status keys, softkeys, a program window, a message window and a status line.

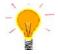

Menus can also be opened by first holding down the "ALT" key and then pressing the letter underlined in the menu key. Menu commands are selected in the same way.

# Status keys

Using the status keys "Last" and "Next", you can move the colored highlight (focus) line by line towards the start or end of the list. The arrow keys " $\uparrow$ " and " $\downarrow$ " and the "PGUP" and "PGDN" keys can be used to carry out the same function.

| INI                                                                                                    |       |
|----------------------------------------------------------------------------------------------------|-------|
| 1: PTP HOME_Vel= 100 % DEFAULT                                                                                                    |       |
| 2: PTP P1 CONT= 75 % Vel= 100 % PDAT1 Tool[1] Base[0]<br>3: LIN P2 CONT= 200 mm Vel= 1.5 m/s CPDAT1 Tool[1] Base[0]<br>4: CIRC P3 P4 CONT= 100 mm Vel= 2 m/s CPDAT2 Tool[1] Base[0]      | Focus |
| 5: PTP HOME   Vel= 100 % DEFAULT<br>END                                                                                                    |       |
|                                                                                                    |       |
| INI<br>1: PTP HOME_Vel= 100 % DEFAULT                                                                                                    |       |
| 2: PTP P1 CONT = 75 % Vel= 100 % PDAT1 Tool[1] Base[0] -<br>3: LIN P2 CONT = 200 mm Vel= 1.5 m/s CPDAT1 Tool[1] Base[0]<br>4: CIRC P3 P4 CONT = 100 mm Vel= 2 m/s CPDAT2 Tool[1] Base[0] |       |
| 5: PTP HOME_Vel= 100 % DEFAULT<br>END                                                                                                    | Focus |

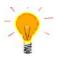

The keys "**PgUp**" and "**PgDn**" can be used to scroll up or down a page at a time. To do this, it is necessary to disable the "**NUM**" function or use an external keyboard.

The contents of the message window are deleted.

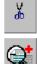

If you press the status key "KRL", the program is displayed in the same way as in expert mode with the settings "All Folds open" and "ASCII Mode".

The highlighted command is displayed in the section "FOLD" ("SRC" file). The data belonging to the highlighted command are displayed in the section "Data" ("DAT" file).

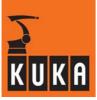

|                                                                                    | <u>2</u> E dit                                                                               | <u>3</u> Util <u>4</u> He                                               | otEdit <u>5</u> Ext. U til                                | <u>6</u> Option |             | <u>8</u> Help |
|------------------------------------------------------------------------------------|----------------------------------------------------------------------------------------------|-------------------------------------------------------------------------|-----------------------------------------------------------|-----------------|-------------|---------------|
| FOLD P1<br>1:PTP, 2:<br>\$8WD<br>PDAT<br>FDAT<br>BAS(#<br>PTP X:<br>ENDFOL<br>Data | P1, 3:, 5:100, 7:PD<br>START = FALSE<br>,ACT=PPDAT1<br>,ACT=FP1<br>PTP_PARAMS,10<br>P1<br>,D | PDAT1 Tool[1] Ba≋<br>0AT1<br>0)                                         | e(0)%(PE)%R 5.2.10,%)                                     |                 |             | Р,%Р          |
| FP1={TO                                                                            | OL_NO 1,BASE_N                                                                               |                                                                         | BASE,POINT2[] '"H20"')                                    |                 | 0.0,e6 0.0} |               |
| FP1={TO                                                                            | OL_NO 1,BASE_N                                                                               | IO 0,IPO_FRAME #8                                                       | BASE,POINT2[] '"H20"')                                    |                 | 0.0,e6 0.0} |               |
| FP1={TO<br>PPDAT1:                                                                 | OL_NO 1.BASE_N<br>={VEL 100.0,ACC<br>  Time<br>4:32:34 PM                                    | IO 0JPO_FRAME #1<br>100.0,APO_DIST 10<br>Message<br>Loading             | BASE,POINT2[] '''H20'''<br>0.0)<br>Result<br>OK           |                 | 0.0,e6 0.0} |               |
| ► FP1-{T0<br>PPDAT1:<br>003<br>002                                                 | OL_NO 1.BASE_N<br>={VEL 100.0,ACC<br>  Time<br>4:32:34 PM<br>4:32:30 PM                      | IO OJPO_FRAME ##<br>IOO.OAPO_DIST 10<br>Message<br>Loading<br>File Open | BASE,POINT2[] "H20"<br>0.0)<br>Result<br>OK<br>OK         |                 | 0.0,e6 0.0} |               |
| FP1=(TO<br>PPDAT1)                                                                 | OL_NO 1.BASE_N<br>={VEL 100.0,ACC<br>  Time<br>4:32:34 PM                                    | IO 0JPO_FRAME #1<br>100.0,APO_DIST 10<br>Message<br>Loading             | BASE,POINT2[] "H20"<br>0.0)<br>Result<br>OK<br>OK         |                 | 0.0,e6 0.0} |               |
| ► FP1-{T0<br>PPDAT1:<br>003<br>002                                                 | OL_NO 1.BASE_N<br>=\VEL 100.0,ACC<br>  Time<br>4:32:34 PM<br>4:32:30 PM<br>4:32:30 PM        | IO OJPO_FRAME ##<br>IOO.OAPO_DIST 10<br>Message<br>Loading<br>File Open | BASE,POINT2[] "H20"<br>0.0)<br>Result<br>OK<br>OK<br>t OK |                 |             | :33 PM        |

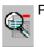

Pressing the "Zoom -" status key returns you to the display of the entire program.

# Softkey bar

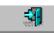

This softkey corresponds to the menu command "Close file", which closes the current program, but leaves the editor running.

# Message window

The messages that are relevant for the external editor are displayed in the message window.

| No.     | Message type and number            |  |
|---------|------------------------------------|--|
| Time    | The time the message was generated |  |
| Message | The message itself                 |  |
| Result  | Gives the result of an operation   |  |

# Status line

Additional information is displayed in the status line.

| NUM     | The numeric keypad is activated for numerical entry                                    |
|---------|----------------------------------------------------------------------------------------|
| CAPS    | The Caps Lock key is deactivated                                                       |
| ExtEdit | The "External Editor" module is active and was opened via the menu "Setup > "Service". |
| Bahn    | The name of the program currently open                                                 |
| 7:52 PM | The current system time                                                                |

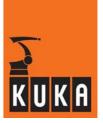

# 10.3 "File" menu

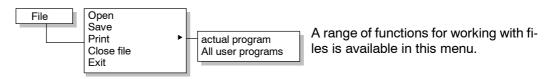

### 10.3.1 Open

When this option is activated, the window "select files" appears as described in the previous section 10.2.

#### 10.3.2 Save

If the contents of the file loaded in the editor have been changed using the functions available, before saving the new version of the file, or on closing the editor, you are asked if you wish to save the changes.

If you wish to save the changes that have been made, simply press the Enter key to confirm the selected option.

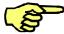

The contents of the existing version of the edited file are then, at least partially, deleted irretrievably.

To cancel the operation, press one of the arrow keys to move the focus to the "No" button. This selection can then be confirmed by pressing the Enter key. The existing version of the edited file then remains unchanged.

#### 10.3.3 Print

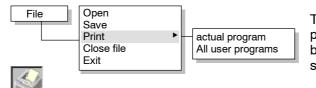

This command enables you to print programs to the medium that has been set under "Options" -> "Output setting".

The following functions are available here:

### Actual program

The file displayed in the external editor is printed as shown in the editor window.

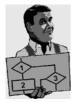

KRC:\Palette.SRC

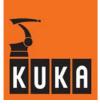

### All user programs

All application programs are printed.

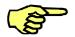

If no output path has yet been defined using "set Path", outputs of types "Printer" and "File" are stored by default in the directory "C:\USERPROG".

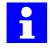

The option "Print" is not available if "Editor" has been set as the print medium. Depending on the files being printed, printing using the option "all users" can take a long time!

# 10.3.4 Close file

If the file in the editor has been modified since it was opened, the changes can be saved (as described in Section 10.3.2).

Once the file in the editor has been closed, a different file can be loaded into the editor via the menu item "File" and the option "Open" contained therein (see also Section 10.3.1).

# 10.3.5 Exit

If the file in the editor has been modified since it was opened, the changes can be saved (as described in Section 10.3.2).

The editor window is closed and the robot software user interface reappears.

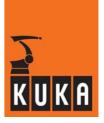

# 10.4 "Edit" menu

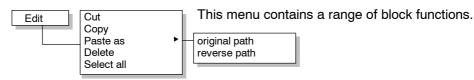

To select a section, hold down the "SHIFT" key and press one of the two status keys "Last" or "Next" or the corresponding arrow key.

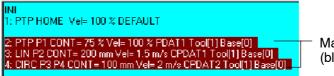

Marked area (block selection)

A selected block can be deselected again using the "Escape" key.

# 10.4.1 Cut ("CTRL"-"X")

Removes the selected section of the path from the program and copies it to the clipboard ready for subsequent pasting.

### 10.4.2 Copy ("CTRL"-"C")

Copies the selected section of the path to the clipboard where it is retained ready for subsequent pasting.

### 10.4.3 Paste as ...

#### Original path ("CTRL"-"V")

Pastes the contents of the clipboard the same way round as they were cut/copied.

# **Reverse path**

Pastes the contents of the clipboard in reverse sequence.

The last point in the selected and cut or copied path section is placed at the start of the pasted block and the first point in the path is placed at the end. If, for example, the path to a fixture has been taught, this path can be inserted as a reverse path simply by pasting it. In this way the reverse path does not need to be taught separately.

#### 10.4.4 Delete

The selected section of path is deleted without being saved in the clipboard.

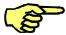

The deletion of a selected section of path cannot be undone. If you accidentally delete sections of a program, close the file <u>without</u> saving the changes and then reopen it.

# 10.4.5 Select all ("CTRL"-"A")

The whole of the program loaded in the editor is selected.

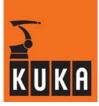

# 10.5 "Util" menu

This menu contains options for the geometric manipulation of the program.

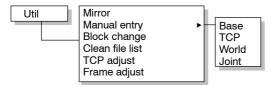

You can move the insertion mark between the input boxes using the " $\uparrow$ " and " $\downarrow$ " arrow keys.

# 10.5.1 Mirror

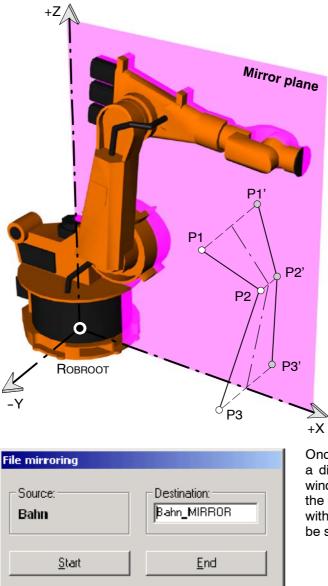

This function is used to reflect the positions of the programmed points on the motion path in the X-Z plane of the \$ROBROOT coordinate system. A prerequisite for this is that at least one motion block is selected.

Once this option has been selected, a dialog window is opened; in this window you must enter the name of the file in which the loaded program with reflected motion path points is to be saved.

Pressing the Enter key starts the procedure and saves the program with the name specified. This program can then be loaded into the editor.

If you wish to cancel the procedure, press the "Escape" key.

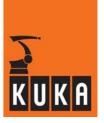

### 10.5.2 Manual entry

You can use this function to offset the positions of the selected motion path points in:

- the BASE coordinate system
- the tool coordinate system (TCP)
- the world coordinate system (WORLD) or
- the axis-specific coordinate system (Joint)

Once one of the possible options has been selected, a window is activated, in which the desired values can be entered. Depending on the coordinate system used, enter either the offset and rotation or the axis angle.

### BASE

A Cartesian Base point offset means a relative offset of any point in space in the original coordinate system (WORLD), which is located at the robot base. Cartesian BASE point offset is explained with the help of the example illustrated here.

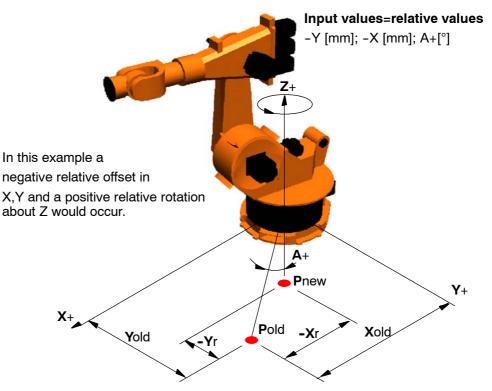

The offset vector is entered numerically in the corresponding input box. You can move between the input boxes by means of the " $\downarrow$ " and " $\uparrow$ " arrow keys. The offset is started with "Cmd Ok" and can be canceled at any time by means of "Cancel" or "Escape".

Enter the values for the offset (X, Y, Z) in [mm] and the rotation (A, B, C) in [ $^{\circ}$ ] in the input boxes.

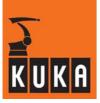

# ТСР

A Cartesian TCP point offset means a relative offset of any point in space in relation to the TOOL coordinate system. Cartesian TCP point offset is explained with the help of the example illustrated here.

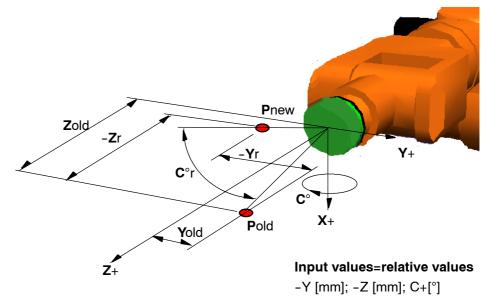

In this example a negative relative offset in Y,Z and a positive relative rotation about X [°] would occur.

A relative offset in X will be disregarded.

The offset vector is entered numerically in the corresponding input box.

You can move between the input boxes with the Cursor UP/Down keys. The offset is started with "Cmd Ok" and can be canceled at any time by means of "Cancel" or "Escape".

Enter the values for the offset (X, Y, Z) in [mm] and the rotation (A, B, C) in [ $^{\circ}$ ] in the input boxes.

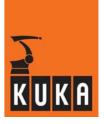

# WORLD

A WORLD point offset means a relative offset of the original coordinate system, which is located as standard at the robot base. WORLD point offset is explained with the help of the example illustrated here.

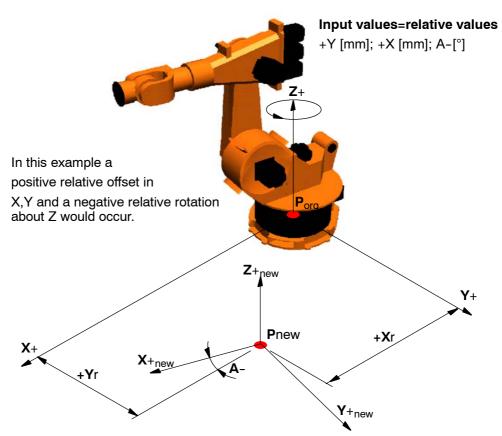

Enter the values for the offset (X, Y, Z) in [mm] and the rotation (A, B, C) in [°] in the input boxes

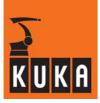

# Joint

An axis-specific point offset occurs when any point in space is reached by a relative motion of the axes. This diagram illustrates a relative offset of axis 5.

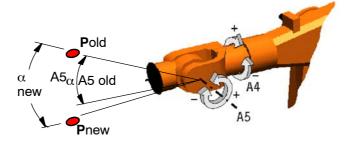

In this example a positive relative rotation of A5 [°].

A relative rotation of the other axes will be disregarded.

Input values=relative values +A5 [°]

The axis rotation is entered in degrees or in increments for the axis concerned. You can move between the input boxes with the Cursor Up/Down keys. The offset is started with "Cmd Ok" and can be canceled at any time by means of "Cancel" or "Escape".

Enter the values for the axis angle (A1 ... A6) in [°].

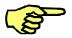

Entries can also be made incrementally (E1-E6)[Inc].

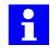

Increments = angular momentum from the axis drives.

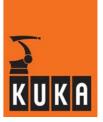

#### 10.5.3 Block change

Using this function, motion data can be changed in selected program sections. Blocks are selected by pressing one of the status keys "Last" or "Next" while holding the "SHIFT" key down.

The window shown below is opened after the function has been called:

| 1 | file  | <u>2</u> E dit                |                                  | <u>3</u> Util                                         | <u>4</u> HotEdit   | <u>5</u> Ext.Util                | <u>6</u> Option |            | <u>8</u> Help |
|---|-------|-------------------------------|----------------------------------|-------------------------------------------------------|--------------------|----------------------------------|-----------------|------------|---------------|
|   | - Old | data XP1<br>VEL               | r                                | ACC                                                   | CONT<br>TRL        |                                  | )OL             | -BASE<br>O |               |
|   | Nev   | v data<br>VEL<br>IIII         | %                                | ACC                                                   |                    |                                  | )OL<br>1        | BASE -     |               |
|   |       |                               |                                  |                                                       |                    | A = 0<br>A = 0.0                 |                 |            |               |
| X |       | 4 5:16:<br>3 5:16:<br>2 5:16: | 49 PM<br>49 PM<br>34 PM<br>29 PM | Message<br>Change<br>Block ch<br>Loading.<br>File Ope | Block<br>nange<br> | Result<br>Copy<br>On<br>OK<br>OK |                 |            |               |
|   | NUM   | CAPS                          |                                  | Ext                                                   | Edit<br>Chan       | ge Cano                          | sel             | Palette    | 5:17 PM       |

You can move the insertion mark between the input boxes using the " $\rightarrow$ " and " $\leftarrow$ " arrow keys.

# 1

List boxes are opened using the keyboard shortcut "ALT"+"↓", or "ALT"+"↑".

| Softkey | Meaning                                                                 |
|---------|-------------------------------------------------------------------------|
| Change  | When you have entered the desired changes, press the softkey "Change".  |
| Cancel  | You can exit the function at any time by pressing the softkey "Cancel". |

## 10.5.4 Clean file list

When this function is activated, non-referenced motion path points and motion parameters are deleted from the data list (\*.DAT) belonging to the program.

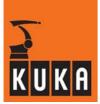

## 10.5.5 TCP and Frame (BASE) adjust

You can use this function to adapt the program loaded in the editor to a different TOOL or BASE coordinate system.

The window shown below is opened after the function has been called. TCP adjust has been selected here by way of example.

| 1 | File                                                               | <u>2</u> E dit                                                                                                    | <u>3</u> Utii                                                                                                    | <u>4</u> HotEdit                                                                                                    | <u>5</u> Ext.Util                                                                                                    | <u>6</u> Option                                                                                                    |                                                                                | <u>8</u> Help                                                                                                    |
|---|--------------------------------------------------------------------|----------------------------------------------------------------------------------------------------|----------------------------------------------------------------------------------------------------|----------------------------------------------------------------------------------------------------|----------------------------------------------------------------------------------------------------|----------------------------------------------------------------------------------------------------|--------------------------------------------------------------------------------|----------------------------------------------------------------------------------------------------|
|   | 1                                                                  |                                                                                                    | Y 75,2 90, A 0, B 0, C                                                                                                    | -<br>90.00000, A 0.0, B 0.                                                                                                    | 0, C 45.00000}<br>B =<br>0                                                                                                    | P A                                                                                                    | LETTE<br>LETTE_MI<br>OG_1<br>ST                                                |                                                                                                    |
|   | DECL E<br>DECL E<br>DECL E<br>DECL E<br>DECL E<br>DECL E<br>DECL E | 6POS XP2=  X 14<br>6POS XP4=  X 16<br>6POS XP1=  X 14<br>6POS XP2=  X 14<br>6POS XP4=  X 16<br>6POS XP1=  X 16<br>6POS XP2=  X 16 | 48.925,Y -1057,748,1<br>20.001,Y 0.0,2 1910,0<br>18.925,Y 1057,748,2<br>48.925,Y -1057,748,2<br>20.001,Y 0.0,2 1910,0<br>20.001,Y 0.0,2 1910,0<br>20.001,Y 0.0,2 1910,0 | 2 2058.917, A 148.245<br>, A 0.0, B 90.0, C 0.0, S<br>2058.917, A 148.245<br>2 2058.917, A 148.245<br>, A 0.0, B 90.0, C 0.0, S<br>, A 0.0, B 90.0, C 0.0, S<br>, A 0.0, B 90.0, C 0.0, S | 5,B 81,69403,C -160.'<br>2,T 2,E1 0.0,E2 0.0,E<br>B 81,6940,C 160,757,S<br>5,B 81,69403,C -160.'<br>2,T 2,E1 0.0,E2 0.0,E<br>2,T 2,E1 0.0,E2 0.0,E<br>2,T 2,E1 0.0,E2 0.0,E | 7572,82174,E100,E<br>7572,821734,E100,E<br>300,E400,E500,E5<br>12,111<br>7572,821734,E100,E<br>300,E400,E500,E5<br>00,E400,E500,E6<br>300,E400,E500,E6<br>300,E400,E500,E6 | 2 0.0,E3 0.0,E4 (<br>( 0.0}<br>2 0.0,E3 0.0,E4 (<br>( 0.0}<br>( 0.0}<br>( 0.0} |                                                                                                    |
|   | no.                                                                | Time                                                                                                    | Mess                                                                                                    | age                                                                                                    | Result                                                                                                    |                                                                                                    |                                                                                |                                                                                                    |
| * | 004<br>003<br>002<br>001                                           | 2:23:30                                                                                                    | PM Load<br>PM File                                                                                                    | adjust<br>ling<br>Dpen<br>dit Start                                                                                                    | On<br>OK<br>OK<br>OK                                                                                                    |                                                                                                    |                                                                                |                                                                                                    |
|   | NUM                                                                | CAPS                                                                                                    | ExtEdi                                                                                                    | t - TCPadjust                                                                                                    |                                                                                                    |                                                                                                    | palette                                                                        | 2:39 PM                                                                                                    |
|   | 8                                                                  |                                                                                                    |                                                                                                    |                                                                                                    |                                                                                                    |                                                                                                    |                                                                                | <ul> <li>Image: A set of the set of the</li></ul> |

All programs affected by the adaptation of the TCP or BASE are displayed with their respective points.

In order to be able to move the insertion mark from box to box, the cursor control functions of the numeric keypad must be activated. To do this, press the "NUM" key. You can then move the insertion mark from box to box using the "SHIFT" key.

# i

List boxes are opened using the keyboard shortcut "ALT" + " $\downarrow$ ", or "ALT" + " $\uparrow$ ".

From the list box in the section "Target TCP Data", select the tool to which the loaded program is to be adapted. The new tool data can also be entered manually in the input boxes "X=", "Y=", "Z=", "A=", "B=" and "C=".

When you have entered the desired changes, press the softkey "Change". You can exit the function at any time by pressing the softkey "End".

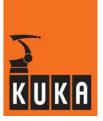

## 10.6 "HotEdit" menu

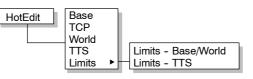

The menu "HotEdit" allows point coordinates to be offset in the Tool, Base, and World coordinate systems online while a program is running. The menu item "Limits" makes it possible to limit the offset.

Online point correction is only taken into consideration if the advance run pointer or main run pointer has not yet reached the motion command.

The maximum offset values are defined via the menu "Limits".

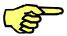

The menu command "HotEdit" -> "TCP" is only available if the editor was started via the Setup menu.

## 10.6.1 Base, TCP and World

Select the motion block or blocks to be offset. Once one of the options Base, TCP or World has been selected, a dialog window appears at the bottom of the display; in which the offset (X, Y, Z) and rotation (A, B, C), relative to the respective coordinate system, can be entered.

If more than one motion block is selected, they will be corrected in the WORLD or BASE coordinate system.

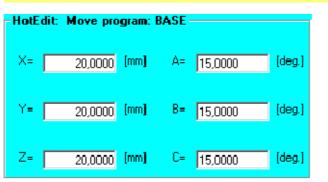

The dialog window depicted here is merely an example and represents all the possible dialog windows.

You can move the insertion mark between the input boxes using the "↑" and "↓" arrow keys.

Once you have made all the entries necessary for the offset, press the softkey "OK".

If you wish to cancel the procedure, without executing a program offset, press the softkey "Cancel".

The dialog window is deactivated and two additional softkeys are activated.

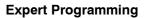

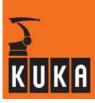

|            |                 |                                       |                                      |                               |                    |                 | [                |               |
|------------|-----------------|---------------------------------------|--------------------------------------|-------------------------------|--------------------|-----------------|------------------|---------------|
| <u>1</u> F |                 | <u>2</u> E dit                        | <u>3</u> Util                        | <u>4</u> HotEdit              | <u>5</u> Ext.Util  | <u>6</u> Option |                  | <u>8</u> Help |
|            | INI             |                                       |                                      |                               |                    |                 |                  |               |
|            | 1: PTP H        | OME_Vel=100                           | 2 DEFAULT                            |                               |                    |                 |                  |               |
|            | - 2. <b>D</b> T |                                       | 0 % DD474 T                          |                               |                    |                 |                  |               |
|            | 3: LIN P2       | PPI <b>Vei</b> = 10<br>2000 TVei= 2 i | <b>)O % PDAT1 T</b><br>m/s CPDAT1 To | ool[1]Base[0]<br>ol[1]Base[0] |                    |                 |                  |               |
|            | 4: CIRC P       | P3 P4 CONT Ve                         | el= 2 m/s CPDAT                      | 2 Tool[1] Base[0              | ]                  |                 |                  |               |
|            | 5: PTP H        | OME_Vel=100                           | 2 DEFAULT                            |                               |                    |                 |                  |               |
|            | END             |                                       |                                      | r HotEdit                     | : Move progra      | am: BASE        |                  | _             |
|            | LIND.           |                                       |                                      |                               |                    |                 |                  |               |
|            |                 |                                       |                                      | X= 🗆                          | 20.0000 <b>(</b> m | m] A= 5.0       | non (deg         | <b>j.]</b>    |
| 1          |                 |                                       |                                      |                               |                    | 1               |                  |               |
|            |                 |                                       |                                      |                               |                    |                 |                  |               |
|            |                 |                                       |                                      | Y= [                          | 5.0000 <b>(</b> m  | m] B= 0.0       | 000 [deg         | 3.1           |
|            |                 |                                       |                                      |                               |                    |                 |                  |               |
| 4          |                 |                                       |                                      | Z=                            | 15.0000 [m         | m] C= 7.5       | 000 <b>(de</b> g | g.]           |
|            |                 |                                       |                                      |                               |                    |                 |                  |               |
|            | no.             | Time                                  | Messa                                | age                           | Result             |                 |                  |               |
| IJ         | 004             | 4:34:32 F                             |                                      |                               | Shifting:          | BASE            |                  |               |
| ď          | 003             | 4:34:28 F                             |                                      | 2                             | OK                 |                 |                  |               |
|            | <b>(1)</b> 002  | 4:34:25 F<br>4:34:25 F                |                                      | pen<br>it Start               | OK<br>OK           |                 |                  |               |
|            |                 | 4:34:20 F                             | m EXCEO                              | ות סנמת                       | UK.                |                 |                  |               |
|            | NUM             | CAPS                                  | ExtE                                 | dit (Setup)                   |                    |                 | Bahn 4:          | 35 PM         |
| X          | 8               | ľ.                                    |                                      |                               | ×   🔿              | -               |                  |               |
|            |                 |                                       |                                      |                               |                    | -               |                  |               |

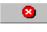

You can use the softkey "Cancel" to cancel the input at any time without saving the changes.

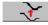

You can now assign the values entered by pressing the corresponding softkey. The changes to the data are not yet saved and can thus still be undone.

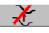

If you change your mind, you can undo the assignment. This is done using the adjacent softkey. This key is only available once the values have been assigned. This function is particularly useful if a program is running and you wish to follow the effect of the offset directly.

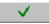

If the offset meets your requirements, the modified point coordinates can be saved in the "DAT" file.

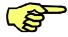

If one of the entered values falls outside the permissible tolerances, a notification or error message appears in the "Move program" window warning that the value exceeds the tolerances.

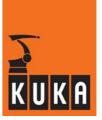

#### 10.6.2 TTS (correction coordinate system)

This function is used for optimizing points in space with the aid of the tool-based moving frame (TTS) and can be used with technology commands (e.g. arc welding or adhesive application). TTS correction is available in the user group "Expert" or above and can be used in all operating modes.

With TTS, the Cartesian coordinates of a point can be corrected using KUKA technology or customer technology. Correction is carried out along the tool direction.

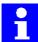

The tool direction is usually the X axis of the calibrated tool. Depending on the configuration, the Z axis of the tool may also be used as the tool direction.

Each time point correction is carried out, a search is made in the local data list (\*.DAT) for the required points with Cartesian coordinates. If one of the required points is not found, an error message is generated.

The search for the point specifying the direction of the path is always carried out starting from the position in the program at which the point to be corrected is situated. An exception is made here for the end point of a weld or adhesive application contour where the search is carried out in the preceding lines.

The following exceptions must be taken into consideration:

- A change of base coordinate system between two motion commands is ignored;
- CIRC commands with a circular angle specification (CA) are not corrected;
- When correcting an auxiliary point, the orientation used for the tool is the orientation at the start point;
- The coordinates of a point are a simple data list variable or a component thereof (imported variables and machine data variables are not allowed).

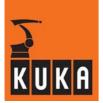

#### 10.6.2.1 Position TTS

Mark the desired motion command in the external editor and select the command "HotEdit > TTS". The window illustrated here is then opened in the display.

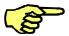

The option "TTS" is only available if a welding or adhesive application motion command is selected.

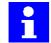

If more than one motion command is selected, the correction is always applied to the first selected command.

Use the " $\uparrow$ " and " $\downarrow$ " arrow keys to move the focus to the desired position. Enter the new values using the keys on the numeric keypad.

#### X-axis

The X-axis in the TTS coordinate system corresponds to a unit vector along the path tangent.

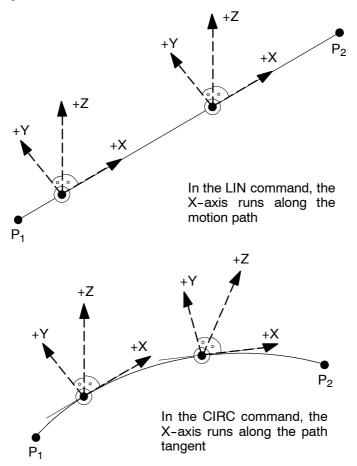

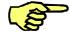

The X-axis of the tool coordinate system may not run parallel to the path tangent as the correction coordinate system cannot otherwise be generated. In this case a corresponding error message will be generated.

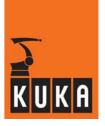

## Y-axis

A plane is formed by the unit vector along the path tangent (+X) and the X-axis of the tool coordinate system (+X<sub>Tool</sub>). The Y-axis is perpendicular to this plane.

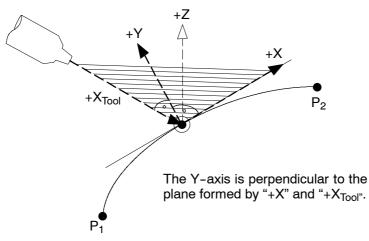

## Z-axis

A plane is formed by the unit vector along the path tangent (+X) and the Y-axis (+Y). The Z-axis is perpendicular to this plane.

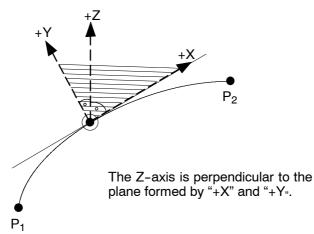

## Point correction PTP, LIN

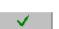

The entry can be canceled at any time by pressing this softkey.

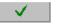

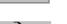

When you have entered the changes in the input boxes, press this softkey.

You can now assign the values entered by pressing the corresponding softkey. The changes to the data are not yet saved and can thus still be undone.

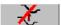

If you change your mind, you can undo the assignment. This is done using the adjacent softkey. This key is only available once the values have been assigned.

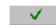

Save the changes.

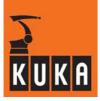

#### Point correction CIRC

undone.

You can use this softkey to cancel the input at any time without saving the changes.

Once you have entered the changes, assign the corrections to the auxiliary point (Aux).

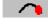

With this softkey, select the end point (End) once you have entered the changes in the input boxes. You can now assign the values entered by pressing the corresponding

softkey. The changes to the data are not yet saved and can thus still be

1

If you change your mind, you can undo the assignment. This is done using the adjacent softkey. This key is only available once the values have been assigned.

If the offset meets your requirements, save the point coordinates.

## 10.6.3 Limits

Online correction is only permissible up to the maximum values that can be set via "Limits - Base/World" or "Limits - TTS".

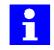

The maximum permitted tolerances are defined in the file "C:\KRc\UTIL\HoTEDIT.INI". If a larger value is entered, an error message is generated.

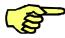

Limit values greater than 5 mm for TTS correction are not sensible.

Use the "↑" and "↓" arrow keys to move the focus to the desired position. Enter the new tolerance using the keys on the numeric keypad.

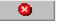

The values that have been entered are not saved.

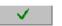

Saves the tolerance values that have been entered.

#### 10.6.3.1 Limits - Base/World

When this menu item is selected, a window appears in which the maximum offset values are entered and can be modified.

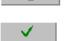

8

The entry can be canceled at any time by pressing this softkey.

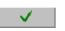

Press this softkey to save the values and close the window.

#### 10.6.3.2 Limits - TTS

Here you can define the limit values of the TTS correction. These limit values are automatically monitored during point correction.

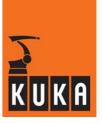

## 10.7 "Ext. Util" menu

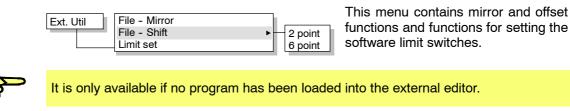

#### 10.7.1 File - Mirror

Unlike the "Mirror" function, which is used to mirror selected motion path points in selected motion blocks, the "File – Mirror" function makes it possible to mirror entire motion programs.

After starting the function, specify the source file to be mirrored.

| <u>1</u> | File  | <u>2</u> Edit         | <u>3</u> Util                  | <u>4</u> HotEdit | <u>5</u> Ext. Util | <u>6</u> Option |    | <u>8</u> Help |
|----------|-------|-----------------------|--------------------------------|------------------|--------------------|-----------------|----|---------------|
|          |       | MirrorFile<br>Palette | Diald<br>error<br>Huge<br>Fale | )                | ıFile              | ·               |    |               |
|          | no.   | Time                  | Mess                           | age              | Result             |                 |    |               |
|          | 6 003 | 4:37:11 F             |                                | irrori <b>ng</b> | On                 |                 |    |               |
| ď        | 002   | 4:37:07 F             | PM File 0                      | p <b>en</b>      | OK                 |                 |    |               |
|          | 001   | 4:37:07 F             | M ExtEc                        | lit Start        | OK                 |                 |    |               |
|          | ]     |                       |                                |                  |                    |                 |    |               |
|          | NUM   | CAPS                  | ExtEdit                        | File mirroring   |                    |                 | 4: | 37 PM         |
|          | 8     |                       |                                | •                |                    |                 |    |               |

Select a file to mirror using the " $\uparrow$ " and " $\downarrow$ " arrow keys.

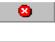

The function can be terminated at any time by means of the softkey "Cancel".

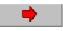

Once you have selected the desired file, press the "Right arrow" softkey.

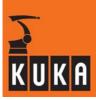

| 1 | -ile                      | <u>2</u> Edit                                  | <u>3</u> Util <u>4</u> H | otEdit <u>5</u> Ex | Util <u>6</u>           | Option |      | <u>8</u> Help |
|---|---------------------------|------------------------------------------------|--------------------------|--------------------|-------------------------|--------|------|---------------|
|   |                           | MirrorFile —                                   |                          |                    | stination —<br>Beispiel |        |      |               |
| X | no.<br>0003<br>002<br>001 | Time<br>4:37:11 Pk<br>4:37:07 Pk<br>4:37:07 Pk | File Open                | g On<br>OK         |                         |        |      |               |
|   | NUM                       | CAPS                                           | ExtEdit - File m         | hirroring          | •                       |        | 4:37 | 7 PM          |

Enter a name for the mirrored file, with a maximum length of 8 characters.

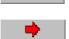

This softkey takes you back to the previous page, where you can select a different source file.

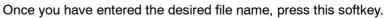

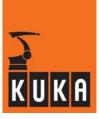

| <u>1</u> F | ile                               | <u>2</u> Edit                                  | <u>3</u> Util          | <u>4</u> HotEdit | <u>5</u> Ext.Util        | <u>6</u> Option |        | <u>8</u> Help |
|------------|-----------------------------------|------------------------------------------------|------------------------|------------------|--------------------------|-----------------|--------|---------------|
|            |                                   | MirrorFile<br>Palette<br>Pa                    | nent                   |                  | Destinati<br>Beispie     |                 |        |               |
| ď          | no.<br>003<br>002<br>001<br>NUM C | Time<br>4:37:11 Pl<br>4:37:07 Pl<br>4:37:07 Pl | M File Op<br>M ExtEdit | roring<br>en     | Result<br>On<br>OK<br>OK |                 | 4:38 P | M             |

It is now possible to enter a comment which will then be displayed in the Navigator.

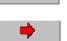

This softkey takes you back to the previous page where you can enter the name of the (mirrored) file to be created.

Once you have entered the desired comment, press this softkey. The corresponding program is then created.

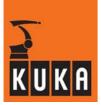

#### 10.7.2 File - Shift

This function allows you to offset the positions of the selected motion path points using a vector (2 point), or simultaneously offset the points and rotate the reference coordinate system (6 point).

#### 2-point offset

For the 2-point offset function, a reference file (any name; .src, .dat ) must be taught. Two points are stored in this reference file. These points define the offset vector (X, Y, C) for the offset of the selected motion path points.

#### 6-point offset

The 6-point offset function works using the same principle. A total of six points must be taught in the corresponding reference file. The first three points define the source base, the last three define a destination base. Identical points must be taught for both the source and the destination. These values are used to calculate the bases. The offset and rotation between the source and destination bases define the amount by which the selected points are offset.

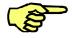

The vector must already have been saved in a file before the function is activated. The motion blocks to be offset must also be selected.

Once the option 2 point or 6 point offset has been selected, the program requires the specification of the corresponding reference file.

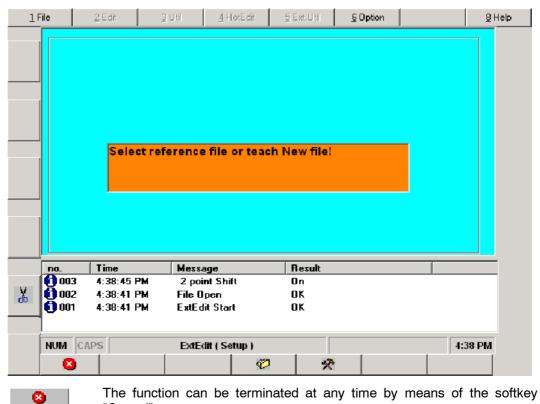

"Cancel".

## 10.7.2.1 Use existing reference file

| Ø             | This so                     | This softkey can be used to specify a reference file and a file to be offset |                    |                 |          |      |  |  |  |
|---------------|-----------------------------|------------------------------------------------------------------------------|--------------------|-----------------|----------|------|--|--|--|
| <u>1</u> File | 2 Edit                      | <u>3</u> Util <u>4</u> HotEdit                                               | <u>5</u> Ext. Util | <u>6</u> Option | <u>8</u> | lelp |  |  |  |
|               | -Reference File<br>Beispiel |                                                                              |                    |                 |          |      |  |  |  |
|               |                             | Select Refere                                                                | ence Fi <b>le</b>  |                 |          |      |  |  |  |
|               |                             | Bahn<br>Beispiel                                                             |                    |                 |          |      |  |  |  |
|               |                             | Dialog<br>error                                                              | <b>_</b>           |                 |          |      |  |  |  |
|               |                             |                                                                              |                    |                 |          |      |  |  |  |
|               |                             |                                                                              |                    |                 |          |      |  |  |  |
|               |                             |                                                                              |                    |                 |          |      |  |  |  |
| no.           | Time                        | Message                                                                      | Result             |                 |          | ]    |  |  |  |
|               |                             | •                                                                            | On<br>OK           |                 |          |      |  |  |  |
| <u> </u>      |                             | ExtEdit Start                                                                | OK                 |                 |          |      |  |  |  |
| NUM           | CAPS                        | ExtEdit (Setup)                                                              |                    |                 | 4:39 PM  |      |  |  |  |
| <b>E</b>      | é l'                        |                                                                              | 🔶   🔶              |                 |          |      |  |  |  |

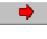

First select the reference file using the arrow keys, then press the "Right arrow" softkey.

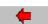

This softkey takes you back to the previous page.

| <u>1</u> F | ile                    | , and a second second se | 2 E dit                | <u>3</u> 1 | Jtil <u>4</u> H                               | lotEdit        | 5 Ext. Util         | <u>6</u> 0 | ption | <u>8</u> H  | lelp |
|------------|------------------------|----------------------------------------------------------------------------------------------------|------------------------|------------|-----------------------------------------------|----------------|---------------------|------------|-------|-------------|------|
|            |                        |                                                                                                    | Γο Shift—<br>hn        |            | Select<br>Bahn<br>Beispiel<br>Dialog<br>error | t File to Shif | Reference<br>Beispi | ce File —  |       | ]           |      |
|            | no.                    |                                                                                                    | Time<br>4:38:45 F      | ·M         | Message<br>2 point Shi                        |                | Result<br>On        |            |       |             |      |
| ¥          | <b>(</b> ) 00<br>() 00 | 1                                                                                                    | 4:38:41 F<br>4:38:41 F |            | File Open<br>ExtEdit Star                     |                | OK<br>OK            |            |       | <br>4:20 04 |      |
|            | NUM                    | CAP                                                                                                    | 3                      |            | ExtEdit ( Se                                  | etup )         |                     | •          |       | 4:39 PM     |      |

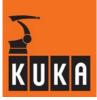

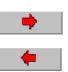

Use the arrow keys again to select the file to be offset. Then press the softkey "Right arrow" again.

This softkey takes you back to the previous page.

The program to be offset can then be loaded into the editor. Select here the motion commands to be offset.

| <u>1</u> File       | <u>2</u> E dit                 | <u>3</u> Util                    | <u>4</u> HotEdit                             | <u>5</u> Ext.Util | <u>6</u> Option |          | <u>8</u> Help |
|---------------------|--------------------------------|----------------------------------|----------------------------------------------|-------------------|-----------------|----------|---------------|
| INI                 |                                |                                  |                                              |                   |                 |          |               |
| 1: PTP              | HOME Vel= 100                  | 0% DEFAULT                       |                                              |                   |                 |          |               |
| 2: PTP              | P1_Vel= 100 % P                | PDAT1 Tool[1] B                  | ase[0]                                       |                   |                 |          |               |
| 3: LIN F<br>4: CIRC | P2 CONT Ve⊫ 2<br>P3 P4 CONT Ve | m/s CPDATT TO<br>el= 2 m/s CPDAT | ase[0]<br>ol[1] Base[0]<br>2 Tool[1] Base[0] |                   |                 |          |               |
|                     |                                | 100 % DEFAU                      |                                              |                   |                 |          |               |
| END                 |                                |                                  |                                              |                   |                 |          |               |
|                     |                                |                                  |                                              |                   |                 |          |               |
|                     |                                |                                  |                                              |                   |                 |          |               |
|                     |                                |                                  |                                              |                   |                 |          |               |
|                     |                                |                                  |                                              |                   |                 |          |               |
|                     |                                |                                  |                                              |                   |                 |          |               |
| <b>L</b>            |                                |                                  |                                              |                   |                 |          |               |
|                     | [                              | [                                |                                              | 1                 |                 |          |               |
| no.                 | Time 3 4:38:45 F               | Mess<br>2 2 poi                  | age<br>int Shift                             | Result<br>On      |                 |          |               |
| <b>X</b>            |                                |                                  |                                              | OK                |                 |          |               |
|                     | 4:38:41 F                      |                                  | lit Start                                    | OK                |                 |          |               |
|                     |                                |                                  |                                              |                   |                 |          |               |
| MUM                 | CAPS                           | ExtE                             | dit ( Setup )                                |                   |                 | Bahn 4:4 | 0 PM          |
| YK 🛛 🛛              |                                |                                  |                                              | - L 🛁             |                 |          |               |
|                     |                                |                                  |                                              |                   |                 |          |               |

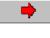

Press the "Right arrow" softkey again. The selected points are then offset in the file. Progress is shown by means of a progress indicator bar in the message window.

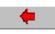

This softkey takes you back to the previous page.

The result of the operation is displayed in the message window.

#### 10.7.2.2 Create new reference file

| 1      | -+ INI                           | *                                          |
|--------|----------------------------------|--------------------------------------------|
| 2      |                                  | ~                                          |
| 3      | ; Teach here the first position  | This softkey is used to create a new       |
| 4<br>5 | ; Teach here the second position | -                                          |
| 6      | , leach here the second position | reference file. This new reference program |
|        |                                  | is then selected ready for the operator to |
|        |                                  | teach the necessary points.                |
|        |                                  | leach the necessary points.                |
|        |                                  |                                            |
|        |                                  |                                            |
|        |                                  |                                            |
|        |                                  |                                            |
|        |                                  |                                            |
|        |                                  |                                            |
|        |                                  |                                            |
|        |                                  |                                            |
|        |                                  |                                            |
|        |                                  |                                            |
|        | KRC:\R1\PROGRAM\REF_2POINT.SRC   |                                            |
|        |                                  |                                            |

After teaching the points, deselect the program and restart the external editor. Use the procedure described in Section 10.7.2.1.

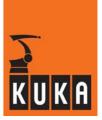

#### 10.7.3 Setting the software limit switches

The software limit switches of the individual axes can be adapted to the motion programs using this function.

To do this, call the "Set software limit switches" function and then switch back to the robot controller user interface by pressing the window selection key. Now start the motion programs whose axis values are to be monitored in the background. Once all the relevant programs have been executed, call the function again. The values thus calculated can be set as software limit switches.

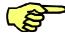

The axis positions are monitored in the background for as long as the "Set software limit switches" function remains active.

The minimum/maximum values that arise and the current axis positions of axes 1 to 6 are entered in the corresponding boxes.

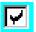

The axes for which the limit switches are to be set can be indicated by means of a check box. Use the arrow keys to select the desired axes. The individual axes can be activated/deactivated using the space bar. A check sign means that the software limit switches can be set for this axis.

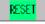

The software limit switches can be reset to their original values by pressing "Reset".

SET Pressing the softkey "Set" sets the software limit switches of the selected axes with their new values. This action can be undone, at any time, by pressing the softkey "Reset".

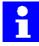

A buffer of 5° is added to the measured axis values.

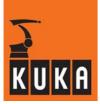

## 10.8 "Options" menu

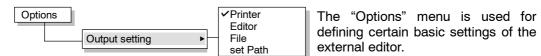

## 10.8.1 Output setting

This menu can be used to set the desired print medium which will be used in the case of "Print > actual program" or "Print > All user programs".

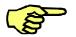

As long as no output medium has been set, data are always output as a text file to the path set in "set Path". If no output path has yet been set, the default path "C:\UserProg" is used.

#### Printer

If a printer has been configured for the operating system, this will be used for the output. If, on the other hand, no printer has been installed, a corresponding message is displayed in the message window.

#### Editor

The selected program is loaded for editing in the "WordPad" editor provided with the operating system.

#### File

If the current program is output by selecting the command "Print", it is saved as a text file under the path or file name set in "set Path".

If all application programs are output via the command "Print", the subdirectory "USERPROG" is created in the folder defined in "set Path" and the programs are saved here as text files.

Each of the saved programs can be viewed or modified using a text editor.

#### set Path

This option is only necessary if programs are to be saved to the hard drive as files. The target directory and the file name of the file to be printed can be specified in the dialog window. If all application programs are output using the menu option "File", the subdirectory "USERPROG" is created (if it does not already exist) and the text files are saved here.

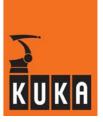

## 10.9 "Help" menu

| Help | ]                      |
|------|------------------------|
|      | Version<br>Stay on top |

This menu contains version information and a display option.

## 10.9.1 Version

The version number of the external editor is displayed in the message window.

| No.            | Time     | Message       | Result |                |
|----------------|----------|---------------|--------|----------------|
| <b>(</b> ) 003 | 17:16:31 | Version       | 5.0.26 |                |
| 002            | 17:16:27 | File Open     | OK     |                |
| 001            | 17:16:27 | ExtEdit Start | OK     | Version number |
|                |          |               |        |                |

## 10.9.2 Stay on top

Once this option has been selected, the robot software user interface will no longer come to the foreground until the editor has been closed.

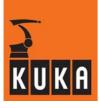

Expert Programming

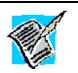

NOTES:

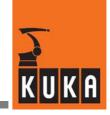

## Symbols

.ERR, 11 ! sign, 105 #BASE, 66, 84 #CONSTANT, 82 #CSTEP, 20 #GO, 20 #INITMOV, 82, 84 #ISTEP, 20 #JOINT, 83 #MSTEP, 20 #PATH, 86 **#PSTEP, 20** #TCP, 66 #VAR, 82 \$ sign, 54 \$ACC.CP, 81 \$ACC.ORI1, 81 \$ACC.ORI2, 81 \$ACC AXIS, 67, 81 \$ADVANCE, 91 \$ALARM STOP, 54, 55 \$APO.CDIS, 96, 98 \$APO.CORI, 96, 98 \$APO.CPTP, 94 \$APO.CVEL, 96, 98 \$APO DIS PTP, 94 \$BASE, 64, 71 \$CIRC\_TYPE, 84, 87 \$CONFIG.DAT, 8, 55 \$CUSTOM.DAT, 55 \$CYCFLAG, 53 \$FLAG, 53 \$IBUS\_ON, 55 \$IPO MODE, 66 \$MACHINE.DAT, 55 \$MASCHINE.DAT, 7 \$NULLFRAME, 71 \$NUM AX, 55 \$ORI\_TYPE, 82, 87 \$OUT C, 126 \$POS ACT, 65, 66 \$PRO MODE, 20 \$PSER, 55 \$ROBCOR.DAT, 7, 56

\$ROBROOT, 64, 71 \$SET\_IO\_SIZE, 126 \$SINGUL\_POS[3], 78, 80 \$TIMER, 53 \$TIMER\_FLAG, 53 \$TIMER\_STOP, 53 \$TOOL, 64, 71 \$VEL.CP, 81 \$VEL.ORI1, 81 \$VEL.ORI2, 81 \$VEL\_AXIS, 67, 81 \$WORLD, 64, 71

## Numbers

2D arrays, 34 3D arrays, 34

## Α

a1 position, 78 a2 position, 79 a5 position, 79 ABS(X), 51 Absolute value, 51 Acceleration, 80 ACOS(X), 51 Advance run, 91 Advance run stop, 92, 119 Aggregate, 36 All FOLDs close, 18 All FOLDs open, 18 Altering programs, 13 Ambiguity, 75 Ambiguous robot kinematics, 75 Analog inputs, 132 Analog outputs, 130 ANDing, 48 ANIN, 132 ANIN and ANOUT, 130 ANIN OFF, 133 ANIN ON, 133 ANOUT OFF, 131 ANOUT ON, 131 Approximate positioning, 93 Approximate positioning contour, 93 Arc cosine, 51

Index

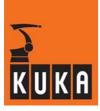

Arc sine, 51 Arc tangent, 51 Arithmetic operators, 40 Array index, 33 Arrays, 33 ATAN2(Y,X), 51 Automatic advance run stop, 92 AXIS, 38, 62 Axis acceleration, 68 Axis reflection (Mirror), 176 Axis velocity, 68

# В

B AND, 48, 50 B EXOR, 48, 50 B NOT, 48, 50 B OR, 48, 50 BAS.SRC, 8, 73 BASE, 66 Base coordinate system, 65 Base-related interpolation, 65 Basic area, 75 BCO, 74 Bin Dec, 31 Binary inputs/outputs, 119 Binary system, 31 Binary system / Hexadecimal system, 31 Bit operators, 48 Block change, 181 Block coincidence, 74 Block functions, 13 Block identifier, 108 BOOL, 30, 32 BRAKE, 151

# С

C\_DIS, 96, 98 C\_ORI, 96, 98 C\_PTP, 94 C\_VEL, 96, 98 CA, 89 Cartesian coordinate system, 62 CELL.SRC, 7 CHAR, 30, 32 Character strings, 36 **CIRC**, 89 CIRC !, 105 CIRC-CIRC approximate positioning, 98 CIRC-LIN approximate positioning, 98 CIRC REL, 89 Circular motions, 89 Circular Angle, 89 Clean file list, 181 Comments, 26 Compiler, 11 Compiling, 11 Computer advance run, 91 Conditional branch, 107 CONFIRM, 117 Constant + path-related, 86 Constant + space-related, 84 Continous Path, 80 CONTINUE, 93 Coordinate systems, 61, 71 Coordinate transformation, 62 Copy, 14 Correction coordinate system, 185 COS(X), 51 Counting loop, 109 CP - PTP approximate positioning, 102 CP motions, 80 Creating a new program, 10 Creating and editing programs, 10 CSTEP, 20 CTRL-C, 14 CTRL-V, 14 CTRL-X, 14 Current FOLD open/close, 18 Cut, 14 Cyclical flags, 53

# D

Data list, 9 Data lists, 165 Data manipulation, 40 Data objects, 29 Data type, 29 Decimal system, 31 DECL, 29 Declaration, 9 Declaration section, 8

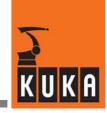

DEF, 8, 137 DEFDAT, 165 DEFFCT, 138 Delete, 14 DIGIN OFF, 135 DIGIN ON, 135 Digital inputs, 135 Digital inputs/outputs, 122 Disable / enable, 147 DISTANCE, 158 Distance criterion, 96

# Ε

E6AXIS, 38 Edge-triggered, 147 Editing, 11 Editor, 13 ELSE, 107 END, 8 ENDFOLD, 17 ENDFOR, 109 Endless loop, 112 ENDLOOP, 112 ENDWHILE, 110 ENUM, 39 Enumeration types, 39 Error treatment, 23 Exclusive ORing, 48 EXIT, 112 EXT, 73 Extended position, 79 External editor, 169

# F

File concept, 8 File list, 9 File structure, 8 Filtering out bits, 49 Fixed tool, 66 Flags, 53, 155 FOLD, 17 Forward transformation, 62 FRAME, 38 Frame adjust, 182 Frame linkage, 42 Functions, 8, 137

## G

Geometric data types, 38 Geometric operator, 42 GET\_SIG\_INF, 124 GLOBAL, 166 Global, 138 Global data lists, 166 Global variable, 166 GO, 20 GOTO, 107 Gripper-related interpolation, 66

## Η

HALT, 117 Hex Dec, 31 Hexadecimal system, 31 Hiding program sections, 17 Higher motion profile, 68 Home run, 74

## I

IF, 107 In-process measurement, 154 Index, 33 INI, 73 Initialization, 29 Input/output instructions, 119 Instruction section, 8 INT, 30, 31 INTERRUPT, 145 Interrupt handling, 145 Inversion, 48 IR\_STOPM.SRC, 8 ISTEP, 20

## J

Joint coordinate system, 61 Jump instruction, 107

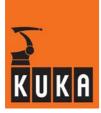

## Κ

Kinematic sequence, 65, 66 Kinematic singularity, 74 KSD, 7

# L

Lifement, 28 Limits - Base/World, 188 Limits - TTS, 188 LIN, 87 LIN !, 105 LIN-CIRC approximate positioning, 100 LIN-LIN approximate positioning, 96 LIN REL, 87 Linear motions, 87 Linkage editor, 11 Linking, 11 Local, 138 Local data lists, 165 Logic operations, 47 Logic operators, 47 LOOP, 112 Loops, 109

# Μ

Machine language, 11 Main run, 91 Manual entry, 177 Masking out bits, 49 Mechanical zero position, 69 MERKER, 107 Motion instructions, 61 Motion programming, 61 Motions with approximate positioning, 93 MSTEP, 20

# Ν

Non-rejecting loop, 111

# 0

One-dimensional array, 33 Operand, 40 Operator, 40 Orientation control, 82 Orientation criterion, 96 ORing, 48 Overhead area, 75 Overhead singularity, 78

# Ρ

P00.DAT, 8 P00.SRC, 8 Parameter list, 140 Parameter transfer, 140 Parameterlist, 140 Paste, 14 Point separator, 36 Point-to-point motions, 67 POS, 38 Priority, 50, 148 Priority of operators, 50 PROCOR, 13 Program branches, 107 Program correction, 13 Program execution control, 107 Program run mode, 20 PSTEP, 20 PTP, 67, 70 PTP !, 105 PTP - CP approximate positioning, 101 PTP-CP approximate positioning, 101 PTP-PTP approximate positioning, 94 PTP REL, 70 PUBLIC, 166 **PULSE**, 128 Pulse outputs, 128

# R

REAL, 30, 32 Rejecting loop, 110 Relational operators, 46 REPEAT, 111 Replace, 15 RESUME, 152 Reverse transformation, 62 Robot coordinate system, 64

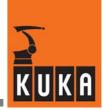

## S

S and T, 74 Service life, 28 Setting bits, 49 SIGNAL, 120 Simple data types, 30 SIN(X), 51 Sine, Cosine, Tangent, 51 Singularities, 78 Speed, 80 SPS.SUB, 8 SQRT(X), 51 Square root, 51 Start of approximate positioning, 96 State, 71, 75 Statement, 9 Status, 74 STRUC, 36 Structure and creation of programs, 7 Structures, 36 Subprograms, 8, 137 SWITCH, 108 Switch interrupt off, 147 Switch interrupt on, 147 Switching action, 160 Synchronous PTP, 67 System files, 53 System variables, 53

## Т

TAN(X), 51 TCP, 66 TCP adjust, 182 Teaching points, 105 Three-dimensional array, 35 Timer, 53 Tool Center Point, 67 Tool change, 104 Tool coordinate system, 65 Tool-based moving frame, 185 Translations, 63 Trigger, 157 TTS, 185 Turn, 71, 74 Two-dimensional array, 34

# U

UNTIL, 111

## V

Value assignment, 27 Variable + path-related, 86 Variable + space-related, 85 Variables and declarations, 27 Variables and names, 27 Velocity criterion, 96

## W

WAIT, 113 Wait statements, 113 WHILE, 110 World coordinate system, 64 Wrist axis singularity, 79 Wrist root point, 75, 78